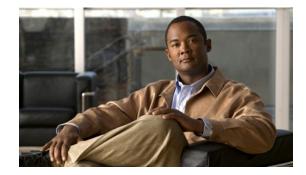

# **Cisco Mobile Wireless Home Agent Command Reference for IOS Release 12.4(22)YD2**

This section documents new or modified commands. All other commands used with this feature are documented in the Cisco IOS Release 12.5T command reference publications.

- aaa accounting, page 4
- aaa accounting update, page 8
- aaa authorization ipmobile, page 10
- access list, page 11
- access-type 3gpp2 mhae optional, page 14
- access-type 3gpp2 suppress aaa access-request, page 15
- clear ip mobile binding, page 16
- clear ip mobile host-counters, page 18
- clear ip mobile secure, page 20
- clear ip mobile traffic, page 22
- debug aaa accounting, page 24
- debug aaa authentication, page 25
- debug aaa pod, page 26
- debug ccm, page 27
- debug condition, page 29
- debug ip mobile, page 33
- debug ip mobile host, page 36
- debug ip mobile redundancy, page 37
- debug radius, page 40
- debug tacacs, page 42
- firewall ip access-group, page 44
- ip fragment first minimum size, page 45
- ip local pool, page 47
- ip mobile cdma ha-chap send attribute, page 52
- ip mobile debug include username, page 53

- ip mobile home-agent, page 54
- ip mobile home-agent accounting, page 60
- ip mobile home-agent author-fail send-response, page 61
- ip mobile home-agent binding-overwrite, page 62
- ip mobile home-agent congestion, page 64
- ip mobile home-agent dynamic-address, page 66
- ip mobile home-agent foreign-agent, page 67
- ip mobile home-agent host-config url, page 69
- ip mobile home-agent hotline, page 70
- ip mobile home-agent ipredirect nat-enable, page 71
- ip mobile home-agent max-binding, page 72
- ip mobile home-agent redundancy, page 74
- ip mobile home-agent reject-static-addr, page 75
- ip mobile home-agent resync-sa, page 76
- ip mobile home-agent revocation, page 77
- ip mobile home-agent revocation ignore, page 79
- ip mobile home-agent template tunnel, page 82
- ip mobile host, page 83
- ip mobile options, page 89
- ip mobile radius disconnect, page 90
- ip mobile realm, page 91
- ip mobile secure, page 98
- ip mobile tunnel, page 100
- ip mobile tunnel ip-ip conserve-ip-id threshold, page 101
- ip mobile virtual-network, page 102
- match flow pdp, page 103
- match flow pdp, page 103
- om-metric-interval, page 104
- police rate mip-binding, page 106
- police rate pdp, page 105
- radius-server attribute 32 include-in-access-req, page 107
- radius-server attribute 55 access-request include, page 109
- radius-server host, page 111
- radius-server snmp-trap, page 113
- radius-server vsa send accounting wimax, page 114
- radius-server vsa send authentication wimax, page 115
- realm case-insensitive, page 116
- redirect ip access-group, page 117

Cisco Mobile Wireless Home Agent Feature for IOS Release 12.4(22)YD2

- redundancy ip address, page 118
- redundancy periodic-sync, page 119
- redundancy unit1, page 121
- router mobile, page 123
- show ccm, page 124
- show ip access-lists, page 126
- show ip mobile binding, page 127
- show ip mobile binding vrf, page 134
- show ip mobile binding vrf realm, page 136
- show ip mobile globals, page 137
- show ip mobile home-agent congestion, page 140
- show ip mobile host, page 141
- show ip mobile hotline, page 145
- show ip mobile ipc, page 148
- show ip mobile option, page 149
- show ip mobile redundancy, page 150
- show ip mobile secure, page 151
- show ip mobile traffic, page 154
- show ip mobile tunnel, page 161
- show ip mobile violation, page 163
- show ip route vrf, page 165
- show policy-map apn realm, page 166
- show redundancy inter-dev, page 168
- snmp-server enable traps ipmobile, page 169
- standby track decrement priority, page 170
- subscriber redundancy, page 171
- track id application home-agent, page 172
- virtual, page 173

### aaa accounting

To enable authentication, authorization, and accounting (AAA) accounting of requested services for billing or security purposes when you use RADIUS or TACACS+, use the **aaa accounting** command in global configuration mode. To disable AAA accounting, use the **no** form of this command.

- aaa accounting {auth-proxy | system | network | exec | connection | commands *level* | delay-start | dot1x | gigawords | multicast | nested | send | session-duration | suppress | update } {default | *list-name* | guarantee-first } [vrf vrf-name] {start-stop | stop-only | none } [broadcast] group groupname
- no aaa accounting {auth-proxy | system | network | exec | connection | commands level | delay-start | dot1x | gigawords | multicast | nested | send | session-duration | suppress | update } {default | list-name | guarantee-first } [vrf vrf-name] {start-stop | stop-only | none } [broadcast] group groupname

| Syntax Description | auth-proxy       | Provides information about all authenticated-proxy user events.                                                                                                    |
|--------------------|------------------|----------------------------------------------------------------------------------------------------|
|                    | system           | Performs accounting for all system-level events not associated with users, such as reloads.                                                                                                    |
|                    | network          | Runs accounting for all network-related service requests, including SLIP <sup>1</sup> , PPP <sup>2</sup> , PPP NCPs <sup>3</sup> , and ARAP <sup>4</sup> .                                                                                                    |
|                    | exec             | Runs accounting for EXEC shell session. This keyword might return user profile information such as what is generated by the <b>autocommand</b> command.                                                                                                    |
|                    | connection       | Provides information about all outbound connections made from the network access server, such as Telnet, LAT <sup>5</sup> , TN3270, PAD <sup>6</sup> , and rlogin.                                                                                                    |
|                    | commands level   | Runs accounting for all commands at the specified privilege level. Valid privilege level entries are integers from 0 through 15.                                                                                                    |
|                    | default          | Uses the listed accounting methods that follow this argument as the default list of methods for accounting services.                                                                                                    |
|                    | delay-start      | Delay PPP Network start record until peer IP address is known.                                                                                                    |
|                    | dot1x            | For dot1x sessions.                                                                                                    |
|                    | gigawords        | 64 bit interface counters to support Radius attributes 52 and 53.                                                                                                    |
|                    | list-name        | Character string used to name the list of at least one of the accounting methods described in Table 3.                                                                                                    |
|                    | multicast        | For multicast accounting.                                                                                                    |
|                    | nested           | When starting PPP from EXEC mode, this generates network records before EXEC-STOP record.                                                                                                    |
|                    | none             | Disables accounting services on this line or interface.                                                                                                    |
|                    | send             | Send records to accounting server.                                                                                                    |
|                    | session-duration | Set the preference for calculating session durations.                                                                                                    |
|                    | start-stop       | Sends a "start" accounting notice at the beginning of a process and a "stop" accounting notice at the end of a process. The "start" accounting record is sent in the background. The requested user process begins regardless of whether the "start" accounting notice was received by the accounting server. |
|                    | stop-only        | Sends a "stop" accounting notice at the end of the requested user process.                                                                                                    |
|                    |                  |                                                                                                    |

|                  | suppress<br>update                                                                                                    | Does not generate accounting records for a specific type of user.Enables accounting update record.                                                                                                    |  |  |
|------------------|----------------------------------------------------------------------------------------------------|----------------------------------------------------------------------------------------------------|--|--|
|                  | broadcast                                                                                                    | <ul> <li>(Optional) Enables sending accounting records to multiple AAA servers.</li> <li>Simultaneously sends accounting records to the first server in each group. If the first server is unavailable, fail over occurs using the backup servers defined within that group.</li> <li>At least one of the keywords described in Table 2.</li> </ul>                                 |  |  |
|                  | group groupname                                                                                                    |                                                                                                    |  |  |
|                  | <ol> <li>SLIP = Serial Line Internet Protocol</li> <li>PPP = Point-to-Point Protocol Network Control Protocols</li> <li>PPP NCPs = Point-to-Point Protocol Network Control Protocols</li> <li>ARAP = AppleTalk Remote Access Protocol</li> <li>LAT = local-area transport</li> <li>PAD = packet assembler/disassembler</li> </ol> |                                                                                                    |  |  |
| Defaults         | AAA accounting is di                                                                                                    | sabled.                                                                                                    |  |  |
| Command Modes    | Global configuration                                                                                                    |                                                                                                    |  |  |
| Command History  | Release                                                                                                    | Modification                                                                                                    |  |  |
|                  | 10.3                                                                                                    | This command was introduced.                                                                                                    |  |  |
|                  | 12.0(5)T                                                                                                    | Group server support was added.                                                                                                    |  |  |
|                  |                                                                                                    |                                                                                                    |  |  |
|                  | 12.1(1)T                                                                                                    | The <b>broadcast</b> keyword was added on the Cisco AS5300 and Cisco AS5800 universal access servers.                                                                                                    |  |  |
|                  | 12.1(1)T<br>12.1(5)T                                                                                                    |                                                                                                    |  |  |
|                  |                                                                                                    | universal access servers.                                                                                                    |  |  |
| Usage Guidelines | 12.1(5)T<br>12.4(22)YD<br>Use the <b>aaa accountin</b><br>specific accounting m                                                                                                    | universal access servers.         The auth-proxy keyword was added.         The delay-start, dot1x, gigawords, multicast, nested, send, session-duration, suppress, and update keywords were added.         ng command to enable accounting and to create named method lists defining nethods on a per-line or per-interface basis.                                                 |  |  |
| Usage Guidelines | 12.1(5)T<br>12.4(22)YD<br>Use the <b>aaa accountin</b><br>specific accounting m<br>Table 2 contains descr                                                                                                    | universal access servers.         The auth-proxy keyword was added.         The delay-start, dot1x, gigawords, multicast, nested, send, session-duration, suppress, and update keywords were added.         ng command to enable accounting and to create named method lists defining nethods on a per-line or per-interface basis.         riptions of accounting method keywords. |  |  |
| Usage Guidelines | 12.1(5)T<br>12.4(22)YD<br>Use the <b>aaa accountin</b><br>specific accounting m<br>Table 2 contains descr                                                                                                    | universal access servers.         The auth-proxy keyword was added.         The delay-start, dot1x, gigawords, multicast, nested, send, session-duration, suppress, and update keywords were added.         ng command to enable accounting and to create named method lists defining nethods on a per-line or per-interface basis.                                                 |  |  |

In Table 1, the group radius and group tacacs+ methods refer to a set of previously defined RADIUS or TACACS+ servers. Use the radius-server host and tacacs-server host commands to configure the host servers. Use the aaa group server radius and aaa group server tacacs+ commands to create a named group of servers.

Cisco IOS software supports the following two methods of accounting:

- RADIUS—The network access server reports user activity to the RADIUS security server in the form of accounting records. Each accounting record contains accounting attribute-value (AV) pairs and is stored on the security server.
- TACACS+—The network access server reports user activity to the TACACS+ security server in the form of accounting records. Each accounting record contains accounting attribute-value (AV) pairs and is stored on the security server.

Method lists for accounting define the way accounting will be performed. Named accounting method lists enable you to designate a particular security protocol to be used on specific lines or interfaces for particular types of accounting services. Create a list by entering the *list-name* and the *method*, where *list-name* is any character string used to name this list (excluding the names of methods, such as radius or tacacs+) and *method* identifies the methods to be tried in sequence as given.

If the **aaa accounting** command for a particular accounting type is issued without a named method list specified, the default method list is automatically applied to all interfaces or lines (where this accounting type applies) except those that have a named method list explicitly defined. (A defined method list overrides the default method list.) If no default method list is defined, then no accounting takes place.

Named accounting method lists are specific to the indicated type of accounting. Method list keywords are described in Table 3.

| Keyword    | Description                                                                                                    |  |
|------------|----------------------------------------------------------------------------------------------------|--|
| auth-proxy | Creates a method list to provide accounting information about all authenticated hosts that use the authentication proxy service.                                        |  |
| commands   | Creates a method list to provide accounting information about specific, individual EXEC commands associated with a specific privilege level.                            |  |
| connection | Creates a method list to provide accounting information about all outbound connections made from the network access server.                                             |  |
| exec       | Creates a method list to provide accounting records about user EXEC terminal sessions on the network access server, including username, date, and start and stop times. |  |
| network    | Creates a method list to provide accounting information for SLIP, PPP, NCPs, and ARA sessions.                                                                          |  |
| resource   | Creates a method list to provide accounting records for calls that have passed user authentication or calls that failed to be authenticated.                            |  |

#### Table 3 aaa accounting Methods Lists

<u>Note</u>

System accounting does not use named accounting lists; you can only define the default list for system accounting.

For minimal accounting, include the **stop-only** keyword to send a "stop" record accounting notice at the end of the requested user process. For more accounting, you can include the **start-stop** keyword, so that RADIUS or TACACS+ sends a "start" accounting notice at the beginning of the requested process and a "stop" accounting notice at the end of the process. Accounting is stored only on the RADIUS or TACACS+ server. The **none** keyword disables accounting services for the specified line or interface.

When AAA accounting is activated, the network access server monitors either RADIUS accounting attributes or TACACS+ AV pairs pertinent to the connection, depending on the security method you have implemented. The network access server reports these attributes as accounting records, which are then stored in an accounting log on the security server. For a list of supported RADIUS accounting attributes, refer to the appendix "RADIUS Attributes" in the *Cisco IOS Security Configuration Guide*. For a list of supported TACACS+ accounting AV pairs, refer to the appendix "TACACS+ Attribute-Value Pairs" in the *Cisco IOS Security Configuration Guide*.

Note

This command cannot be used with TACACS or extended TACACS.

**Examples** 

The following example defines a default commands accounting method list, where accounting services are provided by a TACACS+ security server, set for privilege level 15 commands with a stop-only restriction.

aaa accounting commands 15 default stop-only group tacacs+

The following example defines a default auth-proxy accounting method list, where accounting services are provided by a TACACS+ security server with a stop-only restriction. The **aaa accounting** command activates authentication proxy accounting.

aaa new-model aaa authentication login default group tacacs+ aaa authorization auth-proxy default group tacacs+ aaa accounting auth-proxy default start-stop group tacacs+

| Related Commands | Command                  | Description                                                                                |
|------------------|--------------------------|--------------------------------------------------------------------------------------------|
|                  | aaa authentication ppp   | Specifies one or more AAA authentication methods for use on serial interfaces running PPP. |
|                  | aaa authorization        | Sets parameters that restrict user access to a network.                                    |
|                  | aaa group server radius  | Groups different RADIUS server hosts into distinct lists and distinct methods.             |
|                  | aaa group server tacacs+ | Groups different server hosts into distinct lists and distinct methods.                    |
|                  | aaa new-model            | Enables the AAA access control model.                                                      |
|                  | radius-server host       | Specifies a RADIUS server host.                                                            |
|                  | tacacs-server host       | Specifies a TACACS+ server host.                                                           |

L

## aaa accounting update

To enable periodic interim accounting records to be sent to the accounting server, use the **aaa accounting update** command in global configuration mode. To disable interim accounting updates, use the no form of this command.

aaa accounting update [newinfo] [periodic number]

no aaa accounting update

|                  | newinfo                                                                                                    | (Optional) Causes an interim accounting record to be sent to the accounting server whenever there is new accounting information to report relating to the user in question.                                                                                                    |
|------------------|----------------------------------------------------------------------------------------------------|----------------------------------------------------------------------------------------------------|
|                  | periodic                                                                                                    | (Optional) Causes an interim accounting record to be sent to the accounting server periodically, as defined by the argument number.                                                                                                    |
|                  | number                                                                                                    | Integer specifying number of minutes.                                                                                                    |
| Defaults         | Disabled                                                                                                    |                                                                                                    |
| Command Modes    | Global configura                                                                                                    | tion                                                                                                    |
| Command History  | Release                                                                                                    | Modification                                                                                                    |
|                  | 11.3                                                                                                    | This command was introduced.                                                                                                    |
| Usage Guidelines | minin add accourt                                                                                                    |                                                                                                    |
|                  | accounting server<br>be when IP Contr                                                                                                    | ystem. If the keyword <b>newinfo</b> is used, interim accounting records will be sent to the r every time there is new accounting information to report. An example of this would                                                                                                    |
|                  | accounting server<br>be when IP Contr<br>accounting record<br>When used with t<br>the argument num                                                                                                    | ystem. If the keyword <b>newinfo</b> is used, interim accounting records will be sent to the<br>r every time there is new accounting information to report. An example of this would<br>ol Protocol (IPCP) completes IP address negotiation with the remote peer. The interim<br>d will include the negotiated IP address used by the remote peer.<br>the keyword <b>periodic</b> , interim accounting records are sent periodically as defined by                                                                                                    |
|                  | accounting server<br>be when IP Contr<br>accounting record<br>When used with the<br>the argument num<br>for that user up to<br>When using both<br>accounting server<br>sent to the account<br>configure a <b>aa acc</b>                                        | ystem. If the keyword <b>newinfo</b> is used, interim accounting records will be sent to the revery time there is new accounting information to report. An example of this would of Protocol (IPCP) completes IP address negotiation with the remote peer. The interim d will include the negotiated IP address used by the remote peer. The interim accounting records are sent periodically as defined by the remote the accounting record contains all of the accounting information recorded to the time the accounting record is sent. The <b>newinfo</b> and <b>periodic</b> keywords, interim accounting records are sent to the revery time there is new accounting information to report, and accounting records are not periodically as defined by the revery time there is new accounting information to report, and accounting records are not periodically as defined by the argument number. For example, if you counting update newinfo periodic <i>number</i> , all users currently logged in will continue dic interim accounting records while new users will generate accounting records based |
| Caution          | accounting server<br>be when IP Contr<br>accounting record<br>When used with the<br>argument num<br>for that user up to<br>When using both<br>accounting server<br>sent to the account<br>configure a <b>aa acc</b><br>to generate period<br>on the newinfo al | r every time there is new accounting information to report. An example of this would<br>of Protocol (IPCP) completes IP address negotiation with the remote peer. The interim<br>d will include the negotiated IP address used by the remote peer.<br>the keyword <b>periodic</b> , interim accounting records are sent periodically as defined by<br>ober. The interim accounting record contains all of the accounting information recorded<br>to the time the accounting record is sent.<br>the <b>newinfo</b> and <b>periodic</b> keywords, interim accounting records are sent to the<br>r every time there is new accounting information to report, and accounting records are<br>nting server periodically as defined by the argument number. For example, if you<br><b>counting update newinfo periodic</b> <i>number</i> , all users currently logged in will continue<br>dic interim accounting records while new users will generate accounting records based                                                                                                    |

### Examples

The following example sends PPP accounting records to a remote RADIUS server. When IPCP completes negotiation, this command sends an interim accounting record to the RADIUS server that includes the negotiated IP address for this user; it also sends periodic interim accounting records to the RADIUS server at 30 minute intervals.

aaa accounting network default start-stop group radius aaa accounting update newinfo periodic 30

| <b>Related Commands</b> | Command        | Description                                                 |
|-------------------------|----------------|-------------------------------------------------------------|
|                         | aaa accounting | Enables AAA accounting of requested services for billing or |
|                         |                | security purposes.                                          |

### aaa authorization ipmobile

To configure multiple AAA groups, or to authorize Mobile IP to retrieve security associations from the AAA server using TACACS+ or RADIUS, use the **aaa authorization ipmobile** global configuration command. Use the **no** form of this command to remove authorization.

aaa authorization ipmobile {tacacs+ | radius}

no aaa authorization ipmobile {tacacs+ | radius}

| Syntax Description | tacacs+                                                                | Use TACACS+.                                                                                                    |
|--------------------|------------------------------------------------------------------------|----------------------------------------------------------------------------------------------------|
|                    | radius                                                                 | Use RADIUS.                                                                                                    |
| Defaults           | AAA is not used                                                        | to retrieve security associations for authentication.                                                                                                    |
| Command Modes      | Global configura                                                       | tion                                                                                                    |
| Command History    | Release                                                                | Modification                                                                                                    |
|                    | 12.0(1)T                                                               | This command was introduced.                                                                                                    |
| Usage Guidelines   | configured on the                                                      | es security associations for registration authentication. The security associations are<br>e router or on an AAA server. This command is not need for the former; but in the latter<br>and authorizes Mobile IP to retrieve the security associations from the AAA server. |
| Note               |                                                                        | does not authenticate the user. It stores the security association which is retrieved by intenticate registration.                                                                                                    |
|                    | Use this comman<br>different AAA se                                    | nd to configure multiple AAA groups, which is the key to sending different realms to erver-groups.                                                                                                    |
| Examples           | aaa new-model<br>aaa authorizati<br>tacacs-server h<br>tacacs-server k |                                                                                                    |
| Related Commands   | Command                                                                | Description                                                                                                    |
|                    | show ip mobile                                                         | host Displays the mobility host information.                                                                                                    |

### access list

To configure the access list mechanism for filtering frames by protocol type or vendor code, use the **access-list** global configuration command. Use the **no** form of this command to remove the single specified entry from the access list.

access-list access-list-number {permit | deny | remark} {type-code wild-mask | address mask} [compiled reuse | dynamic-extended | rate-limit {ACL index}]

no access-list access-list-number

| Syntax Description |                    |                                                                                                    |  |  |
|--------------------|--------------------|----------------------------------------------------------------------------------------------------|--|--|
|                    | access-list-number | Integer that identifies the access list. If the type-code wild-mask arguments are included, this integer ranges from 200 to 299, indicating that filtering is by protocol type. If the address and mask arguments are included, this integer ranges from 700 to 799, indicating that filtering is by vendor code.                             |  |  |
|                    | permit             | Specify packets to forward.                                                                                                    |  |  |
|                    | deny               | Specify packets to reject.                                                                                                    |  |  |
|                    | remark             | Access list entry comment.                                                                                                    |  |  |
|                    | type-code          | 16-bit hexadecimal number written with a leading 0x; for example, 0x6000.<br>Specify either a Link Service Access Point (LSAP) type code for<br>802-encapsulated packets or a SNAP type code for SNAP-encapsulated<br>packets. (LSAP, sometimes called SAP, refers to the type codes found in the<br>DSAP and SSAP fields of the 802 header.) |  |  |
|                    | wild-mask          | 16-bit hexadecimal number whose ones bits correspond to bits in the type-code argument. The wild-mask indicates which bits in the type-code argument should be ignored when making a comparison. (A mask for a DSAP/SSAP pair should always be 0x0101 because these two bits are used for purposes other than identifying the SAP code.)      |  |  |
|                    | address            | 48-bit Token Ring address written in dotted triplet form. This field is used for filtering by vendor code.                                                                                                    |  |  |
|                    | mask               | 48-bit Token Ring address written in dotted triplet form. The ones bits in mask are the bits to be ignored in address. This field is used for filtering by vendor code.                                                                                                    |  |  |
|                    | compiled           | Enable IP access-list compilation.                                                                                                    |  |  |
|                    | dynamic-extended   | Extend the dynamic ACL absolute timer.                                                                                                    |  |  |
|                    | rate-limit         | Simple rate-limit specific access list.                                                                                                    |  |  |
|                    |                    |                                                                                                    |  |  |

### Defaults

No numbered encryption access lists are defined, and therefore no traffic will be encrypted/decrypted. After being defined, all encryption access lists contain an implicit "deny" ("do not encrypt/decrypt") statement at the end of the list.

**Command Modes** Global configuration

| Command History  | Release                                                                                    | Modification                                                                                                    |  |  |  |
|------------------|--------------------------------------------------------------------------------------------|----------------------------------------------------------------------------------------------------|--|--|--|
|                  | 11.2                                                                                       | This command was introduced.                                                                                                    |  |  |  |
|                  | 12.4(22)YD                                                                                 | The <b>rate-limit</b> keyword was added.                                                                                                    |  |  |  |
|                  |                                                                                            |                                                                                                    |  |  |  |
| Usage Guidelines |                                                                                            | Use encryption access lists to control which packets on an interface are encrypted/decrypted, and which are transmitted as plain text (unencrypted).                                                                                                    |  |  |  |
|                  | checked in the orde                                                                        | examined for an encryption access list match, encryption access list statements are<br>er that the statements were created. After a packet matches the conditions in a<br>e statements will be checked. This means that you need to carefully consider the order<br>the statements.                                                                                                    |  |  |  |
|                  |                                                                                            | ion access list, you must first specify the access list in a crypto map and then apply<br>an interface, using the crypto map (CET global configuration) and crypto map (CET<br>ation) commands.                                                                                                    |  |  |  |
|                  | access list. Extende                                                                       | kets, other than the initial fragment, are immediately accepted by any extended IP<br>ed access lists used to control virtual terminal line access or restrict contents of routing<br>natch the TCP source port, the type of service value, or the packet's precedence.                                                                                                    |  |  |  |
|                  |                                                                                            |                                                                                                    |  |  |  |
| Note             |                                                                                            | is created initially, any subsequent additions (possibly entered from the terminal) are f the list. You cannot selectively add or remove access list command lines from a .                                                                                                    |  |  |  |
| Â                |                                                                                            |                                                                                                    |  |  |  |
| Caution          | or destination addr<br>if a packet enters yo<br>cause your router t<br>incorrectly use the | ryption access lists, we do not recommend using the any keyword to specify source<br>esses. Using the any keyword with a permit statement could cause extreme problems<br>our router and is destined for a router that is not configured for encryption. This would<br>to attempt to set up an encryption session with a nonencrypting router. If you<br>any keyword with a deny statement, you might inadvertently prevent all packets from<br>which could present a security risk. |  |  |  |
|                  |                                                                                            |                                                                                                    |  |  |  |
| Note             | access lists will be<br>for traffic filtering                                              | outer's access lists by using a command such as show ip access-list, all extended IP shown in the command output. This includes extended IP access lists that are used purposes as well as those that are used for encryption. The show command output ate between the two uses of the extended access lists.                                                                                                    |  |  |  |
|                  |                                                                                            |                                                                                                    |  |  |  |
| Examples         | source and a class (                                                                       | mple creates a numbered encryption access list that specifies a class C subnet for the C subnet for the destination of IP packets. When the router uses this encryption access that is exchanged between the source and destination subnets will be encrypted.                                                                                                    |  |  |  |
|                  | access-list 101 p                                                                          | permit tcp 172.21.3.0 0.0.0.255 172.22.2.0 0.0.0.255                                                                                                    |  |  |  |
|                  | Here are the new c                                                                         | ommand options for Cisco IOS Release 12.4(22)YD:                                                                                                    |  |  |  |
|                  | Router(config)#a                                                                           | ccess-list ?<br>TP standard access list                                                                                                    |  |  |  |

| outer(config)#access-list ? |                                         |  |
|-----------------------------|-----------------------------------------|--|
| <1-99>                      | IP standard access list                 |  |
| <100-199>                   | IP extended access list                 |  |
| <1100-1199>                 | Extended 48-bit MAC address access list |  |

```
<1300-1999>
                    IP standard access list (expanded range)
  <200-299>
                    Protocol type-code access list
  <2000-2699>
                   IP extended access list (expanded range)
  <700-799>
                   48-bit MAC address access list
                   Enable IP access-list compilation
  compiled
  dynamic-extended Extend the dynamic ACL absolute timer
  rate-limit
                    Simple rate-limit specific access list
Router(config) #access-list 1 ?
  denv
          Specify packets to reject
  permit Specify packets to forward
  remark Access list entry comment
Router(config) #access-list 1 deny ?
  Hostname or A.B.C.D Address to match
  any
                       Any source host
 host
                       A single host address
Router(config) #access-list 1 permit ?
  Hostname or A.B.C.D Address to match
  anv
                       Any source host
                       A single host address
 host
Router(config) #access-list 1 remark ?
 LINE Comment up to 100 characters
  <cr>
Router(config) #access-list 100 ?
           Specify packets to reject
  denv
  dynamic Specify a DYNAMIC list of PERMITs or DENYs
           Specify packets to forward
  permit
 remark
         Access list entry comment
Router(config) #access-list 1100 ?
  deny
         Specify packets to reject
  permit Specify packets to forward
Router(config) #access-list compiled ?
  reuse Reuse tables when compiling (for reduced memory requirements)
  <cr>
Router(config) #access-list dynamic-extended ?
  <cr>
Router(config) #access-list rate-limit ?
  <0-99>
            Precedence ACL index
  <100-199> MAC address ACL index
Router(config) #access-list rate-limit 0 ?
  <0-7> Precedence
  mask
       Use precedence bitmask
```

### access-type 3gpp2 mhae optional

To make the Mobile Node-Home Agent authenticator extension (MHAE) optional for the 3GPP2 access-type, use the **access-type 3gpp2 mhae optional** command in IP Mobile Home Agent option configuration mode. To restore the default setting, use the **no** form of this command.

access-type 3gpp2 mhae optional

no access-type 3gpp2 mhae optional

| Syntax Description | This command has no | arguments or keywords. |
|--------------------|---------------------|------------------------|
|--------------------|---------------------|------------------------|

- **Defaults** The MHAE is required for the 3GPP2 access-type.
- **Command Modes** IP Mobile Home Agent option configuration

| Command History | Release     | Modification                 |
|-----------------|-------------|------------------------------|
|                 | 12.4(22)YD1 | This command was introduced. |

### **Examples** The following example shows how to make the MHAE optional for the 3GPP2 access-type: HA(config)# ip mobile home-agent options

HA(config-ipmobile-ha-options) # access-type 3gpp2 mhae optional

| <b>Related Commands</b> | Command              | Description                                                              |
|-------------------------|----------------------|--------------------------------------------------------------------------|
|                         | access-type 3gpp2    | Prevents the Home Agent from sending access-requests to the              |
|                         | suppress aaa         | authentication, authorization, and accounting (AAA) server for the 3GPP2 |
|                         | access-request       | access-type.                                                             |
|                         | ip mobile home-agent | Enables and controls Home Agent services on the router.                  |

### access-type 3gpp2 suppress aaa access-request

|                    | accounting (AAA) serve<br>access-request comman                                                                                                    | ent from sending access-requests to the authentication, authorization, and<br>r for the 3GPP2 access-type, use the <b>access-type 3gpp2 suppress aaa</b><br>d in IP Mobile Home Agent option configuration mode. To enable the Home<br>-requests, use the <b>no</b> form of this command. |  |
|--------------------|----------------------------------------------------------------------------------------------------|----------------------------------------------------------------------------------------------------|--|
|                    | access-type 3gpp2 s                                                                                                    | suppress aaa access-request                                                                                                    |  |
|                    | no access-type 3gpj                                                                                                    | o2 suppress aaa access-request                                                                                                    |  |
| Syntax Description | This command has no ar                                                                                                    | guments or keywords.                                                                                                    |  |
| Command Default    | The Home Agent can send access-requests to the AAA server for the 3GPP2 access-type.                                                                                                    |                                                                                                    |  |
| Command Modes      | IP Mobile Home Agent option configuration                                                                                                    |                                                                                                    |  |
| Command History    | Release                                                                                                    | Modification                                                                                                    |  |
|                    | 12.4(22)YD1                                                                                                    | This command was introduced.                                                                                                    |  |
| Examples           | The following example shows how to enable the Home Agent to send access-requests to the AAA server<br>for the 3GPP2 access-type:<br>HA(config)# ip mobile home-agent options<br>HA(config-ipmobile-ha-options)# access-type 3gpp2 suppress aaa access-request |                                                                                                    |  |
| Related Commands   | Command                                                                                                    | Description                                                                                                    |  |
|                    | access-type 3gpp2<br>mhae optional                                                                                                    | Makes the Mobile Node-Home Agent authenticator extension (MHAE) optional for the 3GPP2 access-type.                                                                                                    |  |
|                    | ip mobile home-agent                                                                                                    | Enables and controls Home Agent services on the router.                                                                                                    |  |

### clear ip mobile binding

To remove mobility bindings, use the clear ip mobile binding EXEC command.

clear ip mobile binding {all | *ip-address* | nai *string* | realm *word* | *vrf realm* | mac *address*} [coa | session-id | synch]]

| Syntax Description | all         | Clears all mobility bindings.                                                                                                    |
|--------------------|-------------|----------------------------------------------------------------------------------------------------|
|                    | ip-address  | IP address of a mobile node.                                                                                                    |
|                    | vrf realm   | VRF realm to which the binding belongs.                                                                                                    |
|                    | nai string  | Network access identifier of the mobile node.                                                                                                    |
|                    | synch       | (Optional) Specifies that the bindings that are administratively cleared on the active HA are synched to the standby HA, and the bindings will be deleted on the standby HA. You do not need to specify the <b>synch</b> option to clear the bindings on the standby. By default it clears on standby as well. |
|                    | mac address | (Optional) Deletes the mobility binding entry for the host with the specified MAC address.                                                                                                    |
|                    | coa         | Clears the CoA bindings.                                                                                                    |
|                    | session-id  | Clears bindings for that session ID.                                                                                                    |

### Command Modes EXEC

| Command History | Release    | Modification                                              |
|-----------------|------------|-----------------------------------------------------------|
|                 | 12.0(1)T   | This command was introduced.                              |
|                 | 12.1(3)T   | The following keywords and argument were added:           |
|                 |            | • all                                                     |
|                 |            | • load                                                    |
|                 |            | • standby-group-name                                      |
|                 | 12.2(2)XC  | The nai keyword and associated variables were added.      |
|                 | 12.3(7)XJ  | The vrf realm keyword and associated variable were added. |
|                 | 12.3(7)XJ1 | The synch option was added.                               |
|                 | 12.4(22)YD | The coa, session-id, and mac address options were added.  |

#### **Usage Guidelines**

The Home Agent creates a mobility binding for each roaming mobile node. The mobility binding allows the mobile node to exchange packets with the correspondent node. Associated with the mobility binding is the tunnel to the visited network and a host route to forward packets destined for the mobile node. There should be no need to clear the binding because it expires after lifetime is reached or when the mobile node deregisters.

When the mobility binding is removed, the number of users on the tunnel is decremented and the host route is removed from the routing table. The mobile node is not notified.

|              | Note | Home Agent Release 5.0 does not support the synch option.                                                                                                    |
|--------------|------|----------------------------------------------------------------------------------------------------|
|              |      |                                                                                                    |
|              | Note | Use this command with care, because it may terminate any sessions used by the mobile node. After using this command, the visitor will need to reregister to continue roaming.                                                                                                    |
| Examples     |      | The following example administratively stops mobile node 10.0.0.1 from roaming:<br>Router# clear ip mobile binding 10.0.0.1                                                                                                    |
|              |      | Router# show ip mobile binding                                                                                                    |
|              |      | <pre>Mobility Binding List:<br/>Total 1<br/>10.0.0.1:<br/>Care-of Addr 68.0.0.31, Src Addr 68.0.0.31,<br/>Lifetime granted 02:46:40 (10000), remaining 02:46:32<br/>Flags SbdmGvt, Identification B750FAC4.C28F56A8,<br/>Tunnel100 src 66.0.0.5 dest 68.0.0.31 reverse-allowed<br/>Routing Options - (G)GRE</pre> |
| Related Comm | ands | Command Description                                                                                                    |

| lated Commands | Command                | Description                          |
|----------------|------------------------|--------------------------------------|
|                | show ip mobile binding | Displays the mobility binding table. |

I

# clear ip mobile host-counters

To clear the mobility counters specific to each mobile station, use the **clear ip mobile host-counters** EXEC command.

clear ip mobile host-counters [[ip-address | nai string ] undo]]

| Syntax Description           | ip-address                                                                                                    | (Optional) IP address of a mobile node.                                                                                                    |
|------------------------------|----------------------------------------------------------------------------------------------------|----------------------------------------------------------------------------------------------------|
|                              | nai string                                                                                                    | (Optional) Network access identifier of the mobile node.                                                                                                    |
|                              | undo                                                                                                    | (Optional) Restores the previously cleared counters.                                                                                                    |
| Command Modes                | EXEC                                                                                                    |                                                                                                    |
| Command History              | Release                                                                                                    | Modification                                                                                                    |
|                              | 12.0(1)T                                                                                                    | This command was introduced.                                                                                                    |
|                              | 12.2(2)XC                                                                                                    | The nai keyword and associated variables were added.                                                                                                    |
|                              | 12.4(15)XM                                                                                                    | Added support to clear HA policing statistics.                                                                                                    |
| Usage Guidelines             |                                                                                                    | ars the counters that are displayed when you use the <b>show ip mobile host</b> command<br>restores the counters (this is useful for debugging).                                                                                                    |
|                              | The <b>undo</b> keyword                                                                                                    | restores the counters (this is useful for debugging).                                                                                                    |
| Usage Guidelines<br>Examples | The <b>undo</b> keyword                                                                                                    |                                                                                                    |
|                              | The <b>undo</b> keyword<br>The following exan                                                                                                    | restores the counters (this is useful for debugging).<br>nple shows how the counters can be used for debugging and displays the total number<br>mobile host                                                                                                    |
|                              | The <b>undo</b> keyword<br>The following exan<br>of bindings:<br>Router# <b>show ip n</b>                                                                                                    | restores the counters (this is useful for debugging).<br>nple shows how the counters can be used for debugging and displays the total numbe<br>mobile host                                                                                                    |
|                              | The undo keyword<br>The following exan<br>of bindings:<br>Router# show ip m<br>Mobile Host List:<br>Total 1<br>cisco_userl@cisco<br>Dynamic addre                                                                                                    | restores the counters (this is useful for debugging).<br>nple shows how the counters can be used for debugging and displays the total numbe<br><b>nobile host</b><br>b.com:<br>ess from local pool acct_pool1                                                                                                    |
|                              | The undo keyword<br>The following exam<br>of bindings:<br>Router# show ip m<br>Mobile Host List:<br>Total 1<br>cisco_user1@cisco<br>Dynamic addres<br>Static author<br>Allowed lifet                                                                                                    | restores the counters (this is useful for debugging).<br>nple shows how the counters can be used for debugging and displays the total numbe<br><b>nobile host</b><br>c.com:<br>ess from local pool acct_pool1<br>cization using pool local acct_pool1<br>cime 10:00:00 (36000/default)                                                                                                    |
|                              | The undo keyword<br>The following exam<br>of bindings:<br>Router# show ip m<br>Mobile Host List:<br>Total 1<br>cisco_user1@cisco<br>Dynamic addres<br>Static author<br>Allowed lifet                                                                                                    | <pre>n restores the counters (this is useful for debugging). nple shows how the counters can be used for debugging and displays the total numbe nobile host o.com: ess from local pool acct_pool1 cization using pool local acct_pool1 cizetion using pool local acct_pool1 cime 10:00:00 (36000/default) -Registered-, Home link on interface Null0</pre>                                                                                            |
|                              | The undo keyword<br>The following exam<br>of bindings:<br>Router# show ip m<br>Mobile Host List:<br>Total 1<br>cisco_user1@cisco<br>Dynamic addres<br>Static author<br>Allowed lifet<br>Roam status -<br>Bindings<br>1.1.1.56<br>Accepted 0, I                                                                                                    | restores the counters (this is useful for debugging).<br>nple shows how the counters can be used for debugging and displays the total number<br>nobile host<br>                                                                                                    |
|                              | The undo keyword<br>The following exam<br>of bindings:<br>Router# show ip m<br>Mobile Host List:<br>Total 1<br>cisco_userl@cisco<br>Dynamic addres<br>Static author<br>Allowed lifet<br>Roam status -<br>Bindings<br>1.1.1.56<br>Accepted 0, I<br>Overall servi                                                                                       | restores the counters (this is useful for debugging).<br>nple shows how the counters can be used for debugging and displays the total numbe<br>nobile host<br>c.com:<br>ess from local pool acct_pool1<br>rization using pool local acct_pool1<br>time 10:00:00 (36000/default)<br>-Registered-, Home link on interface Null0                                                                                                    |
|                              | The undo keyword<br>The following exam<br>of bindings:<br>Router# show ip m<br>Mobile Host List:<br>Total 1<br>cisco_userl@cisco<br>Dynamic addres<br>Static author<br>Allowed lifet<br>Roam status -<br>Bindings<br>1.1.1.56<br>Accepted 0, I<br>Overall servi<br>Denied 0, Las<br>Last code '-r                                                     | restores the counters (this is useful for debugging).<br>nple shows how the counters can be used for debugging and displays the total number<br>mobile host<br>c.com:<br>less from local pool acct_pool1<br>rization using pool local acct_pool1<br>rization using pool local acct_pool1<br>cime 10:00:00 (36000/default)<br>-Registered-, Home link on interface Null0<br>Stast time -never-<br>tice time 01:14:58<br>st time -never-<br>hever- (0)' |
|                              | The undo keyword<br>The following exam<br>of bindings:<br>Router# show ip m<br>Mobile Host List:<br>Total 1<br>cisco_userl@cisco<br>Dynamic addres<br>Static author<br>Allowed lifet<br>Roam status -<br>Bindings<br>1.1.1.56<br>Accepted 0, I<br>Overall servi<br>Denied 0, Las<br>Last code '-r<br>Total violati                                    | restores the counters (this is useful for debugging).<br>nple shows how the counters can be used for debugging and displays the total number<br>mobile host<br>c.com:<br>less from local pool acct_pool1<br>rization using pool local acct_pool1<br>rization using pool local acct_pool1<br>cime 10:00:00 (36000/default)<br>-Registered-, Home link on interface Null0<br>Stast time -never-<br>tice time 01:14:58<br>st time -never-<br>hever- (0)' |
|                              | The undo keyword<br>The following exam<br>of bindings:<br>Router# show ip m<br>Mobile Host List:<br>Total 1<br>cisco_userl@cisco<br>Dynamic addres<br>Static author<br>Allowed lifet<br>Roam status -<br>Bindings<br>1.1.1.56<br>Accepted 0, I<br>Overall servi<br>Denied 0, Lass<br>Last code '-r<br>Total violati<br>Acct-Session-<br>Sent on tunne | restores the counters (this is useful for debugging).<br>nple shows how the counters can be used for debugging and displays the total number<br>mobile host<br>                                                                                                    |

#### Router# clear ip mobile host-counters 20.0.0.1: Allowed lifetime 10:00:00 (36000/default) Roaming status -Unregistered-, Home link on virtual network 20.0.0.0/8 Accepted 0, Last time -never-Overall service time -never-Denied 0, Last time -never-Last code `-never- (0)' Total violations 0 Tunnel to MN - pkts 0, bytes 0 Reverse tunnel from MN - pkts 0, bytes 0

| <b>Related Commands</b> | Command             | Description                                       |
|-------------------------|---------------------|---------------------------------------------------|
|                         | show ip mobile host | Displays mobile station counters and information. |

### clear ip mobile secure

To clear and retrieve remote security associations, use the clear ip mobile secure EXEC command.

**clear ip mobile secure** {**host** *lower* [*upper*] *string* | **empty** | **all**} [**load**] [**home-agent ha-rk** *A.B.C.D*]

| ntax Description                  | host                                                                                                    | Mobile node host.                                                                                                    |
|-----------------------------------|----------------------------------------------------------------------------------------------------|----------------------------------------------------------------------------------------------------|
|                                   | lower                                                                                                    | IP address of mobile node. Can be used alone, or as lower end of a range of addresses.                                                                                                    |
|                                   | upper                                                                                                    | (Optional) Upper end of range of IP addresses.                                                                                                    |
|                                   | string                                                                                                    | Network access identifier of the mobile node.                                                                                                    |
|                                   | empty                                                                                                    | Load in only mobile nodes without security associations. Must be used with the <b>load</b> keyword.                                                                                                    |
|                                   | all                                                                                                    | Clears all mobile nodes.                                                                                                    |
|                                   | load                                                                                                    | (Optional) Reload the security association from the AAA server after security association has been cleared.                                                                                                    |
|                                   | home-agent ha-rk                                                                                                    | Clears only Home Agent ha-rk keys.                                                                                                    |
|                                   | A.B.C.D                                                                                                    | IP address.                                                                                                    |
| ommand Modes                      | EXEC                                                                                                    |                                                                                                    |
|                                   |                                                                                                    |                                                                                                    |
| ommand History                    | Release                                                                                                    | Modification                                                                                                    |
| ommand History                    | 12.0(1)T                                                                                                    | Modification This command was introduced.                                                                                                    |
| ommand History                    |                                                                                                    |                                                                                                    |
| ommand History<br>sage Guidelines | 12.0(1)T       12.2(2)XC       Security associations a During registration, the                                                                                         | This command was introduced.                                                                                                    |
|                                   | 12.0(1)T         12.2(2)XC         Security associations a During registration, the association on the rout server changes.                                             | This command was introduced.<br>The <b>nai</b> keyword and associated variables were added.<br>The <b>nai</b> keyword and associated variables were added.<br>The <b>nai</b> keyword and associated variables were added.<br>The <b>nai</b> keyword and associated variables were added.                                                                                                    |
|                                   | 12.0(1)T         12.2(2)XC         Security associations a During registration, the association on the rout server changes.         This command clears server changes. | This command was introduced.<br>The <b>nai</b> keyword and associated variables were added.<br>The <b>nai</b> keyword and associated variables were added.<br>The <b>nai</b> keyword and associated variables were added.<br>The <b>nai</b> keyword and associated variables were added.<br>The <b>nai</b> keyword and associated variables were added.<br>The <b>nai</b> keyword and associated variables were added.<br>The <b>nai</b> keyword and associated variables were added.<br>The <b>nai</b> keyword and associated variables were added.                                                                                                    |
| sage Guidelines                   | 12.0(1)T         12.2(2)XC         Security associations a During registration, the association on the rout server changes.         This command clears server changes. | This command was introduced.<br>The <b>nai</b> keyword and associated variables were added.<br>The <b>nai</b> keyword and associated variables were added.<br>The <b>nai</b> keyword added for the AAA server.<br>The <b>security associations that have been downloaded from the AAA server.</b> |

# <u>Note</u>

If you use this command on an active HA, the command only clears the security associations on the active HA. Security associations on the standby HA needs to be cleared separately from the standby HA.

| Examples | In the following example, the AAA server has the security association for user 10.0.0.1 after registration:<br>Router# show ip mobile secure host 10.0.0.1                             |  |  |  |
|----------|----------------------------------------------------------------------------------------------------|--|--|--|
|          | <pre>Security Associations (algorithm,mode,replay protection,key): 10.0.0.1:     SPI 300, MD5, Prefix-suffix, Timestamp +/- 7,     Key `oldkey' 1230552d39b7c1751f86bae5205ec0c8</pre> |  |  |  |
|          | The security association of the AAA server changes as follows:<br>Router# clear ip mobile secure host 10.0.0.1 load                                                                    |  |  |  |
|          | <pre>Router# show ip mobile secure host 10.0.0.1 10.0.0.1:     SPI 300, MD5, Prefix-suffix, Timestamp +/- 7,     Key `newkey' 1230552d39b7c1751f86bae5205ec0c8</pre>                   |  |  |  |

| Related Commands | Command          | Description                                                                                           |
|------------------|------------------|----------------------------------------------------------------------------------------------------|
|                  | ip mobile secure | Specifies the mobility security associations for mobile host, visitor, Home Agent, and Foreign Agent. |

### clear ip mobile traffic

To clear counters, use the clear ip mobile traffic Privileged EXEC command.

clear ip mobile traffic

**Syntax Description** This command has no arguments or keywords.

**Command Modes** Privileged EXEC

 Release
 Modification

 12.0(1)T
 This command was introduced.

 12.3(7)XJ
 This command adds clear MIPv4 Registration Revocation related counters and Radius Disconnect related statistics.

 12.4(15)XM
 Added the abilility to clear Hotlining counters, and MIP-LAC counters.

### **Usage Guidelines** Mobile IP counters are accumulated during operation. They are useful for debugging and monitoring.

This command clears all Mobile IP counters. The undo keyword restores the counters (this is useful for debugging.) See the show ip mobile traffic command for a list and description of all counters.

#### Examples

The following example shows how the counters can be used for debugging:

```
Router# show ip mobile traffic
```

```
IP Mobility traffic:
Advertisements:
    Solicitations received 0
   Advertisements sent 0, response to solicitation 0
Home Agent Registrations:
   Register 8, Deregister 0 requests
    Register 7, Deregister 0 replied
   Accepted 6, No simultaneous bindings 0
    Denied 1, Ignored 1
   Unspecified 0, Unknown HA 0
   Administrative prohibited 0, No resource 0
   Authentication failed MN 0, FA 0 \,
    Bad identification 1, Bad request form 0
Router# clear ip mobile traffic
Router# show ip mobile traffic
IP Mobility traffic:
Advertisements:
    Solicitations received 0
    Advertisements sent 0, response to solicitation 0
```

Home Agent Registrations: Register 0, Deregister 0 requests Register 0, Deregister 0 replied Accepted 0, No simultaneous bindings 0 Denied 0, Ignored 0 Unspecified 0, Unknown HA 0 Administrative prohibited 0, No resource 0 Authentication failed MN 0, FA 0 Bad identification 0, Bad request form 0

| <b>Related Commands</b> | Command                | Description                     |
|-------------------------|------------------------|---------------------------------|
|                         | show ip mobile traffic | Displays the protocol counters. |

OL-21463-01

### debug aaa accounting

To display information on accountable events as they occur, use the **debug aaa accounting** command in privileged EXEC mode. To disable debugging output, use the **no** form of this command.

debug aaa accounting

no debug aaa accounting

Command Modes Privileged EXEC

**Usage Guidelines** The information displayed by the **debug aaa accounting** command is independent of the accounting protocol used to transfer the accounting information to a server. Use the **debug tacacs** and **debug radius** protocol-specific commands to get more detailed information about protocol-level issues.

You can also use the **show accounting** command to step through all active sessions and to print all the accounting records for actively accounted functions. The **show accounting** command allows you to display the active "accountable events" on the system. It provides systems administrators a quick look at what is happening, and may also be useful for collecting information in the event of a data loss of some kind on the accounting server. The **show accounting** command displays additional data on the internal state of the authentication, authorization, and accounting (AAA) security system if **debug aaa accounting** is turned on as well.

The following is sample output from the **debug aaa accounting** command:

Router# debug aaa accounting 16:49:21: AAA/ACCT: EXEC acct start, line 10 16:49:32: AAA/ACCT: Connect start, line 10, glare 16:49:47: AAA/ACCT: Connection acct stop: task\_id=70 service=exec port=10 protocol=telnet address=172.31.3.78 cmd=glare bytes\_in=308 bytes\_out=76 paks\_in=45 paks\_out=54 elapsed\_time=14

Examples

### debug aaa authentication

To display information on authentication, authorization, and accounting (AAA) TACACS+ authentication, use the **debug aaa authentication** command in privileged EXEC mode. To disable debugging output, use the **no** form of this command.

debug aaa authentication

no debug aaa authentication

Syntax Description This command has no arguments or keywords.

Command Modes Privileged EXEC

### **Usage Guidelines** Use this command to learn the methods of authentication being used and the results of these methods.

**Examples** The following is sample output from the **debug aaa authentication** command. A single EXEC login that uses the "default" method list and the first method, TACACS+, is displayed. The TACACS+ server sends a GETUSER request to prompt for the username and then a GETPASS request to prompt for the password, and finally a PASS response to indicate a successful login. The number 50996740 is the session ID, which is unique for each authentication. Use this ID number to distinguish between different authentications if several are occurring concurrently.

Router# debug aaa authentication

```
6:50:12: AAA/AUTHEN: create_user user='' ruser='' port='tty19' rem_addr='172.31.60.15'
authen type=1 service=1 priv=1
6:50:12: AAA/AUTHEN/START (0): port='tty19' list='' action=LOGIN service=LOGIN
6:50:12: AAA/AUTHEN/START (0): using "default" list
6:50:12: AAA/AUTHEN/START (50996740): Method=TACACS+
6:50:12: TAC+ (50996740): received authen response status = GETUSER
6:50:12: AAA/AUTHEN (50996740): status = GETUSER
6:50:15: AAA/AUTHEN/CONT (50996740): continue_login
6:50:15: AAA/AUTHEN (50996740): status = GETUSER
6:50:15: AAA/AUTHEN (50996740): Method=TACACS+
6:50:15: TAC+: send AUTHEN/CONT packet
6:50:15: TAC+ (50996740): received authen response status = GETPASS
6:50:15: AAA/AUTHEN (50996740): status = GETPASS
6:50:20: AAA/AUTHEN/CONT (50996740): continue_login
6:50:20: AAA/AUTHEN (50996740): status = GETPASS
6:50:20: AAA/AUTHEN (50996740): Method=TACACS+
6:50:20: TAC+: send AUTHEN/CONT packet
6:50:20: TAC+ (50996740): received authen response status = PASS
6:50:20: AAA/AUTHEN (50996740): status = PASS
```

### debug aaa pod

To display debug information for Radius Disconnect message processing at AAA subsystem level, use the **debug aaa pod** command in privileged EXEC mode. To disable debugging output, use the **no** form of this command.

debug aaa pod

no debug aaa pod

- **Syntax Description** This command has no arguments or keywords.
- Command Modes Privileged EXEC

 Command History
 Release
 Modification

 12.3(7)XJ
 This command was introduced.

#### Examples

The following is sample output from the **debug aaa pod** command:

Router#sh debugging General OS: AAA POD packet processing debugging is on

The scenario is a POD request is received from RADIUS 17.17.17.18 with the set of attributes displayed below and after processing PDSN sends back an ACK

Router# 03:30:05: POD: 17.17.17.18 request queued 03:30:05: +++++ POD Attribute List +++++ 03:30:05: 63ECE94C 0 0000009 username(336) 12 sri-sip-user 03:30:05: 65FCEB50 0 0000009 clid(27) 11 0000000001 03:30:05: 65FCEB64 0 0000021 cdma-disconnect-reason(420) 4 1(1) 03:30:05: 65FCEB78 0 0000029 cdma-correlation-id(374) 8 0000002 03:30:05: 03:30:05: POD: Sending ACK from port 1700 to 17.17.18/1700

### debug ccm

To display debug information about CCM events and errors, use the **debug ccm** command in privileged EXEC mode. Use the **no** form of the command to disable debugging.

debug ccm {event | detail}

no debug ccm {event | detail}

| Syntax Description | event                                                                                                    | Access list. The values are 1-99.                                                                                                    |
|--------------------|----------------------------------------------------------------------------------------------------|----------------------------------------------------------------------------------------------------|
|                    | detail                                                                                                    | Mobile host identified by NAI.                                                                                                    |
| Defaults           | No default values.                                                                                                    |                                                                                                    |
| Command History    | Release                                                                                                    | Modification                                                                                                    |
|                    | 12.4(22)YD                                                                                                    | This command was introduced.                                                                                                    |
| Examples           | The following is san                                                                                                    | ple output from the <b>debug ccm</b> command:                                                                                                    |
|                    | changed state to<br>SAMI 6/3: Oct 24<br>SAMI 6/3: Oct 24<br>SAMI 6/3: Oct 24<br>SAMI 6/3: Oct 24<br>SAMI 6/3: Oct 24<br>SAMI 6/3: Oct 24<br>SAMI 6/3: Oct 24<br>SAMI 6/3: Oct 24 | 09:23:39.597: %LINEPROTO-5-UPDOWN: Line protocol on Interface Tunnel0,<br>up<br>09:23:39.601: CCM: New State[Not Ready]<br>09:23:39.601: CCM: ipmobile ccm Required<br>09:23:39.601: CCM: ipmobile ccm Ready<br>09:23:39.601: CCM: ipmobile ccm Ready<br>09:23:39.601: CCM: ipmobile ccm Old State[Not Ready] Event[All Ready]<br>09:23:39.601: CCM: ipmobile ccm Adding Data Type[0] Length[322]<br>09:23:39.601: CCM: ipmobile ccm Adding Data Type[2] Length[80]<br>09:23:39.601: CCM: send[Sync Session] Length[402] NumItems[2] Flags[0]<br>09:23:39.601: CCM: Send[Sync Session] Length[402] NumItems[2] Flags[0]<br>09:23:39.601: Client[ipmobile ccm] Type[0] Length[322]<br>09:23:39.601: 86 0E 00 00 00 00 00 09 00 32 00 00 00 00 00<br>09:23:39.601: 86 0E 00 00 00 00 09 00 32 00 00 00 00 01<br>09:23:39.601: 86 0C 00 00 00 00 00 09 00 3E 00 00 8C A0 86 0C<br>09:23:39.601:<br>09:23:39.601: Client[ipmobile ccm] Type[2] Length[80]<br>09:23:39.601:<br>09:23:39.601: Client[ipmobile ccm] Type[2] Length[80]<br>09:23:39.601:<br>09:23:39.601: 86 0E 00 00 00 00 00 09 00 43 01 00 01 00 00 00<br>09:23:39.601:<br>09:23:39.601: 01<br>86 0E 00 00 00 00 00 09 00 43 01 00 01 00 00 00<br>09:23:39.601: 01<br>86 0E 00 00 00 00 00 00 00 43 01 00 01 00 00<br>00 00 20:23:39.601: 86 0E 00 00 00 00 00 00 00 00 00 00 00 00<br>09:23:39.601: 01<br>86 0E 00 00 00 00 00 00 00 00 00 00 00 00 |
|                    | Standby#debug ccm<br>SAMI 7/3: Oct 24                                                                                                    | 09:23:39.601: CCM: New State[Dyn Sync]<br>[event][detail]<br>09:23:38.402: CCM: Receive[Sync Session] Length[402] NumItems[2] Flags[0]<br>09:23:38.402: CCM: New State[Not Ready]<br>09:23:38.402: Client[ipmobile ccm] Type[0] Length[322]<br>09:23:38.402: 86 0E 00 00 00 00 09 00 43 01 00 01 00 00 00                                                                                                    |

86 OE 00 00 00 00 00 09 00 3D 00 00 0D 02 02 09 SAMI 7/3: Oct 24 09:23:38.402: 86 OC 00 00 00 00 09 00 3E 00 00 8C A0 86 OC SAMI 7/3: Oct 24 09:23:38.402: SAMI 7/3: Oct 24 09:23:38.402: . . . SAMI 7/3: Oct 24 09:23:38.402: Client[ipmobile ccm] Type[2] Length[80] SAMI 7/3: Oct 24 09:23:38.402: 86 OE 00 00 00 00 00 09 00 43 01 00 01 00 00 00 SAMI 7/3: Oct 24 09:23:38.402: 86 3E 00 00 00 00 00 09 00 42 00 00 00 00 00 00 SAMI 7/3: Oct 24 09:23:38.402: SAMI 7/3: Oct 24 09:23:38.402: SAMI 7/3: Oct 24 09:23:38.402: . . . SAMI 7/3: Oct 24 09:23:38.402: CCM:ipmobile ccm Recreate Session Active[0x7B000004] Standby[0x6500002] SAMI 7/3: Oct 24 09:23:38.402: %LINEPROTO-5-UPDOWN: Line protocol on Interface Tunnel0, changed state to up SAMI 7/3: Oct 24 09:23:38.402: CCM: ipmobile ccm Required SAMI 7/3: Oct 24 09:23:38.402: CCM: ipmobile ccm is Initiator SAMI 7/3: Oct 24 09:23:38.402: CCM: ipmobile ccm Ready SAMI 7/3: Oct 24 09:23:38.402: CCM: ipmobile ccm Old State[Not Ready] Event[All Ready] SAMI 7/3: Oct 24 09:23:38.402: CCM: New State[Ready]

### debug condition

To limit output for some debug commands based on specified conditions, use the **debug condition** command in privileged EXEC mode. To remove the specified condition, use the **no** form of this command.

- **no debug condition {called** *called number* | **calling** *calling* | **glbp** *interface group* | **interface** *interface* | **ip** *ip\_address* | **mac-address** *mac\_address* | **standby** *interface group* | **username** *username* | **vcid** *vc\_id*}

| Syntax Description | <b>username</b><br>username                                                                          | Generates debugging messages for interfaces with the specified username.                                                                                                    |                                                                                                    |                 |  |  |  |
|--------------------|----------------------------------------------------------------------------------------------------|----------------------------------------------------------------------------------------------------|----------------------------------------------------------------------------------------------------|-----------------|--|--|--|
|                    | <b>called</b> called<br>number                                                                       | Generates debugging messages for interfaces with the called party number.                                                                                                    |                                                                                                    |                 |  |  |  |
|                    | calling calling                                                                                      | Generates debugging messages for interfaces with the calling party number.Generates debugging messages for the VC ID specified.Generates debugging messages for the IP address specified.Generates debugging messages for the MAC address specified.Generates debugging messages for the specified interface group.Generates debugging messages for the standby interface group.Generates debugging messages for the specified interface. |                                                                                                    |                 |  |  |  |
|                    | vcid vc-id                                                                                           |                                                                                                    |                                                                                                    |                 |  |  |  |
|                    | ip ip-address<br>mac_address<br>mac_address<br>glbp interface<br>group<br>standby interface<br>group |                                                                                                    |                                                                                                    |                 |  |  |  |
|                    |                                                                                                    |                                                                                                    | interface                                                                                          |                 |  |  |  |
|                    |                                                                                                    |                                                                                                    | <b>Defaults</b> All debugging messages for enabled protocol-specific debug commands are generated. |                 |  |  |  |
|                    |                                                                                                    |                                                                                                    | Command Modes                                                                                      | Privileged EXEC |  |  |  |
|                    | Command History                                                                                      |                                                                                                    | Release                                                                                            | Modification    |  |  |  |
| 11.3(2)AA          |                                                                                                    | This command was introduced.                                                                                                    |                                                                                                    |                 |  |  |  |
| 12.0(23)8          |                                                                                                    | This command was integrated into Cisco IOS Release 12.0(23)S. This command was updated with the vcid and ip keywords to support the debugging of Any Transport over MPLS (AToM) messages.                                                                                                    |                                                                                                    |                 |  |  |  |
|                    | 12.2(14)S                                                                                            | This command was integrated into Cisco IOS Release 12.2(14)S.                                                                                                    |                                                                                                    |                 |  |  |  |
|                    |                                                                                                    |                                                                                                    |                                                                                                    |                 |  |  |  |

This command was integrated into Cisco IOS Relese 12.2(15)T.

This command was introduced on the GGSN.

12.2(15)T

12.3(2)XB

| Release    | Modification                                                                                                    |
|------------|----------------------------------------------------------------------------------------------------|
| 12.3(8)T   | The calling keyword and <i>tid/imsi string</i> argument were added.                                                                            |
| 12.4(22)YD | The <b>mac-address</b> <i>mac_address</i> , <b>glbp</b> <i>interface group</i> , and <b>standby</b> <i>interface group</i> options were added. |

#### **Usage Guidelines**

Use the **debug condition** command to restrict the debug output for some commands. If any **debug condition** commands are enabled, output is only generated for interfaces associated with the specified keyword. In addition, this command enables debugging output for conditional debugging events. Messages are displayed as different interfaces meet specific conditions.

If multiple **debug condition** commands are enabled, output is displayed if at least one condition matches. All the conditions do not need to match.

The **no** form of this command removes the debug condition specified by the condition identifier. The condition identifier is displayed after you use a **debug condition** command or in the output of the **show debug condition** command. If the last condition is removed, debugging output resumes for all interfaces. You will be asked for confirmation before removing the last condition or all conditions.

Not all debugging output is affected by the **debug condition** command. Some commands generate output whenever they are enabled, regardless of whether they meet any conditions. The commands that are affected by the debug condition commands are generally related to dial access functions, where a large amount of output is expected. Output from the following commands is controlled by the debug condition command:

- debug aaa {accounting | authorization | authentication}
- debug dialer events
- debug isdn {q921 | q931}
- debug modem {oob | trace}
- debug ppp {all | authentication | chap | error | negotiation | multilink events | packet}

Ensure that you enable TID/IMSI-based conditional debugging by entering **debug condition calling** before configuring **debug gprs gtp** and **debug gprs charging**. In addition, ensure that you disable the **debug gprs gtp** and **debug gprs charging** commands using the **no debug all** command before disabling conditional debugging using the **no debug condition** command. This will prevent a flood of debugging messages when you disable conditional debugging.

#### **Examples**

#### Example 1

In the following example, the router displays debugging messages only for interfaces that use a username of fred. The condition identifier displayed after the command is entered identifies this particular condition.

Router# debug condition username fred

Condition 1 set

#### Example 2

The following example specifies that the router should display debugging messages only for VC 1000: Router# debug condition vcid 1000

Condition 1 set

01:12:32: 1000 Debug: Condition 1, vcid 1000 triggered, count 1

01:12:32: 1000 Debug: Condition 1, vcid 1000 triggered, count 1

Other debugging commands are enabled, but they will only display debugging for VC 1000.

Router# debug mpls 12transport vc event

AToM vc event debugging is on

Router# debug mpls 12transport vc fsm

AToM vc fsm debugging is on

The following commands shut down the interface where VC 1000 is established.

Router(config) # interface s3/1/0

Router(config-if) # shut

The debugging output shows the change to the interface where VC 1000 is established.

01:15:59: ATOM MGR [13.13.13.13, 1000]: Event local down, state changed from established to remote ready

01:15:59: ATOM MGR [13.13.13.13, 1000]: Local end down, vc is down

01:15:59: ATOM SMGR [13.13.13.13, 1000]: Processing imposition update, vc\_handle 6227BCF0, update\_action 0, remote\_vc\_label 18

01:15:59: ATOM SMGR [13.13.13.13, 1000]: Imposition Disabled

01:15:59: ATOM SMGR [13.13.13, 1000]: Processing disposition update, vc\_handle 6227BCF0, update\_action 0, local\_vc\_label 755

01:16:01:%LINK-5-CHANGED: Interface Serial3/1/0, changed state to administratively down

 $01{:}16{:}02{:}LINEPROTO-5-UPDOWN: Line protocol on Interface Serial3/1/0, changed state to down$ 

Here are examples of the new options for Cisco IOS Release 12.4(22)YD:

| Router#debug conditio<br>WORD Called number   |                                                                                               |
|-----------------------------------------------|-----------------------------------------------------------------------------------------------|
| Router#debug condition<br>WORD Calling number | 5                                                                                             |
| Router#debug conditio                         | on glbp ?<br>igabitEthernet IEEE 802.3z<br>on glbp gigabitEthernet ?<br>rnet interface number |
| Router#debug condition                        | on interface ?                                                                                |
| Async                                         | Async interface                                                                               |
| Auto-Template                                 | Auto-Template interface                                                                       |
| BVI                                           | Bridge-Group Virtual Interface                                                                |
| CDMA-Ix                                       | CDMA Ix interface                                                                             |

CTunnel interface CTunnel Dialer interface Dialer GigabitEthernet IEEE 802.3z GigabitEthernet Group-Async Async Group interface Lex interface Lex Loopback Loopback interface Multilink Multilink-group interface Null Null interface Tunnel Tunnel interface Vif PGM Multicast Host interface Virtual-PPP Virtual PPP interface Virtual-Template Virtual Template interface Virtual-TokenRing Virtual TokenRing Virtual Multipoint Interface vmi Router#debug condition ip ? A.B.C.D IP address Router#debug condition mac-address ? H.H.H MAC address Router#debug condition standby ? GigabitEthernet GigabitEthernet IEEE 802.3z Router#debug condition standby gigabitEthernet ? <0-1> GigabitEthernet interface number Router#debug condition username ? WORD Username for debug filtering Router#debug condition vcid ? <1-4294967295> VC ID

### debug ip mobile

To display IP mobility activities, use the **debug ip mobile** command in privileged EXEC mode.

debug ip mobile [advertise | dfp | host | local-area | redundancy | router | upd-tunneling | vpdn-tunneling | ipc | mib]

| advertisement information.                                                                            |
|----------------------------------------------------------------------------------------------------|
|                                                                                                    |
| t activity.                                                                                           |
| nobility.                                                                                             |
| Mobile activities.                                                                                    |
| ents.                                                                                                 |
| ncy activities.                                                                                       |
| ctivities.                                                                                            |
|                                                                                                    |
| g.                                                                                                    |
|                                                                                                    |
|                                                                                                    |
| troduced.                                                                                             |
| was added.                                                                                            |
|                                                                                                    |
| hanced to display information about Foreign Agent<br>e mobile networks attached to the mobile router. |
| hanced to display information about Foreign Agent                                                     |
| word                                                                                                  |

through the access list.

### Examples

The following is sample output from the debug ip mobile command when Foreign Agent reverse tunneling is enabled:

MobileIP:MN 14.0.0.30 deleted from ReverseTunnelTable of Ethernet2/1(Entries 0)

#### The following is sample output from the **debug ip mobile** command:

Router# debug ip mobile ? advertise Mobility Agent advertisements dfp DFP Agent host Mobile host activities local-area Local area mobility redundancy Mobile redundancy activities router Mobile router activities udp-tunneling UDP Tunneling vpdn-tunneling VPDN Tunneling

#### The following is sample output from the **debug ip mobile advertise** command:

```
debug ip mobile advertise
MobileIP: Agent advertisement sent out Ethernet1/2: type=16, len=10, seq=1,
lifetime=36000,
flags=0x1400(rbhFmGv-rsv-),
Care-of address: 68.0.0.31
Prefix Length ext: len=1 (8 )
FA Challenge value:769C808D
```

#### Field Description Type of advertisement. type Length of extension in bytes. len Sequence number of this advertisement. sea lifetime Lifetime in seconds. flags Capital letters represent bits that are set, lower case letters represent unset bits. IP address. Care-of address Prefix Length ext Number of prefix lengths advertised. This is the bits in the mask of the interface sending this advertisement. Used for roaming detection.

#### Table 4 Debug IP Mobile Advertise Field Descriptions

#### The following is sample output from the **debug ip mobile udp-tunneling** command:

Router# debug ip mobile udp-tunneling

```
MobileIP: Received UDP Keep-Alive message from tunnel 7.0.0.2:434 - 7.0.0.15:16
MobileIP: Sending UDP Keep-Alive message for tunnel 7.0.0.2:434 - 7.0.0.15:16
MobileIP: MN 40.0.0.101 - HA rcv BindUpdAck accept from 7.0.0.67 HAA 7.0.0.2
MobileIP: UDP Keep-Alive check point time for tunnel 7.0.0.2:434 - 7.0.0.15:16
```

The following example shows output from the **debug ip mobile ipc** command:

The following debug trace on the control processor (CP) occurs when any of the configured DNS servers changes its state from available to unavailable, or vice versa. This debug is seen for all the traffic processors (TPs) from the CP:

SAMI 2/3: Apr 3 09:59:42.226: HA-IPMOBILE-IPC: CP sent DNSSwitchReq to TP 4 for DNS
172.20.212.113 with state 1
SAMI 2/3: Apr 3 09:59:42.226: HA-IPMOBILE-IPC: CP sent DNSSwitchReq to TP 5 for DNS
172.20.212.113 with state 1
SAMI 2/3: Apr 3 09:59:42.226: HA-IPMOBILE-IPC: CP sent DNSSwitchReq to TP 6 for DNS
172.20.212.113 with state 1
SAMI 2/3: Apr 3 09:59:42.226: HA-IPMOBILE-IPC: CP sent DNSSwitchReq to TP 7 for DNS
172.20.212.113 with state 1
SAMI 2/3: Apr 3 09:59:42.226: HA-IPMOBILE-IPC: CP sent DNSSwitchReq to TP 7 for DNS
172.20.212.113 with state 1
SAMI 2/3: Apr 3 09:59:42.226: HA-IPMOBILE-IPC: CP sent DNSSwitchReq to TP 8 for DNS
172.20.212.113 with state 1

Additionally, the following debug trace occurs on all TPs when any of the configured DNS server changes its state from available to unavailable or vice versa.

SAMI 2/4: Apr 3 09:59:42.207: HA-IPMOBILE-IPC: TP 4 rcv DNSSwitchReq from CP for DNS
172.20.212.113 with state 1
SAMI 2/5: Apr 3 09:59:42.207: HA-IPMOBILE-IPC: TP 5 rcv DNSSwitchReq from CP for DNS
172.20.212.113 with state 1
SAMI 2/6: Apr 3 09:59:42.219: HA-IPMOBILE-IPC: TP 6 rcv DNSSwitchReq from CP for DNS
172.20.212.113 with state 1
SAMI 2/7: Apr 3 09:59:42.221: HA-IPMOBILE-IPC: TP 7 rcv DNSSwitchReq from CP for DNS
172.20.212.109 with state 1
SAMI 2/8: Apr 3 09:59:42.221: HA-IPMOBILE-IPC: TP 8 rcv DNSSwitchReq from CP for DNS
172.20.212.113 with state 1

# debug ip mobile host

Use the **debug ip mobile host** EXEC command to display IP mobility events.

debug ip mobile host [acl | mac H.H.H]

no debug ip mobile host [acl | mac H.H.H]

| Syntax Description | acl                                                                                                    | (Optional) Access list. The values are 1-99.                           |  |
|--------------------|----------------------------------------------------------------------------------------------------|------------------------------------------------------------------------|--|
|                    | mac H.H.H                                                                                                    | (Optional) Displays debugging events for a host with the specified MAC |  |
|                    |                                                                                                    | address. The messages will include the MAC address when applicable.    |  |
| Defaults           | No default values.                                                                                                    |                                                                        |  |
| Command History    | Release                                                                                                    | Modification                                                           |  |
|                    | 12.0(1)T                                                                                                    | This command was introduced.                                           |  |
|                    | 12.4(22)YD                                                                                                    | The <b>mac</b> keyword was added.                                      |  |
| Examples           | The following is sample output from the <b>debug ip mobile host</b> command:                                             |                                                                        |  |
|                    | Router# debug ip mobile host                                                                                             |                                                                        |  |
|                    | MobileIP: HA received registration for MN 20.0.0.6 on interface Ethernet1 using COA                                      |                                                                        |  |
|                    | 68.0.0.31 HA 66.0.0.5 lifetime 30000 options sbdmgvT<br>MobileIP: Authenticated FA 68.0.0.31 using SPI 110 (MN 20.0.0.6) |                                                                        |  |
|                    | MobileIP: Authenticated MN 20.0.0.6 using SPI 300                                                                        |                                                                        |  |
|                    | MobileIP: HA accepts registration from MN 20.0.0.6                                                                       |                                                                        |  |
|                    | MobileIP: Mobility binding for MN 20.0.0.6 updated<br>MobileIP: Roam timer started for MN 20.0.0.6, lifetime 30000       |                                                                        |  |
|                    | MobileIP: MH auth ext added (SPI 300) in reply to MN 20.0.0.6                                                            |                                                                        |  |
|                    | MobileIP: HF auth ext added (SPI 220) in reply to MN 20.0.0.6                                                            |                                                                        |  |
|                    | Malada TD TD TD STA                                                                                                    | reply to MN 20.0.0.6                                                   |  |

### debug ip mobile redundancy

Use the debug ip mobile redundancy EXEC command to display IP mobility redundancy events.

debug ip mobile redundancy {events | error | detail | periodic-sync}

no debug ip mobile redundancy {events | error | detail | periodic-sync}

| Syntax Description | events        | Displays IP stateful session redundancy related detailed debugging information.             |
|--------------------|---------------|---------------------------------------------------------------------------------------------|
|                    | error         | Displays Mobile IP stateful session redundancy related error debugging information.         |
|                    | detail        | Displays Mobile IP stateful session redundancy related detailed debugging information.      |
|                    | periodic-sync | Displays Mobile IP stateful session redundancy related periodic-sync debugging information. |

#### **Defaults** No default values.

**Command History** 

| ry | Release    | Modification                                                      |   |
|----|------------|-------------------------------------------------------------------|---|
|    | 12.0(1)T   | This command was introduced.                                      | - |
|    | 12.4(22)YD | The events, error, detail, and periodic-sync keywords were added. | - |

#### Examples

The following is sample output from the debug ip mobile redundancy command:

Active#debug ip mobile redundancy [events][errors][details]

SAMI 6/3: Oct 23 10:15:08.939: MobileIP: SR: Adding Mobile IP SR Version NVSE, length 14. SAMI 6/3: Oct 23 10:15:08.939: MobileIP: SR: Adding MN home agent address NVSE(60) home agent ip address: 14.0.0.1 SAMI 6/3: Oct 23 10:15:08.939: MobileIP: SR: Adding CoA address NVSE(61) CoA address: 13.2.2.9 SAMI 6/3: Oct 23 10:15:08.939: MobileIP: SR: Adding MN lifetime NVSE(62) MN lifetime: 36000 SAMI 6/3: Oct 23 10:15:08.939: MobileIP: SR: Adding MN lifetime-left NVSE(68) MN lifetime left: 36000 SAMI 6/3: Oct 23 10:15:08.939: MobileIP: SR: Adding MN flags NVSE(62) MN flags : SAMI 6/3: Oct 23 10:15:08.939: MobileIP: SR: Adding MN identification NVSE(62) MN identification CCAACD2F1 SAMI 6/3: Oct 23 10:15:08.939: MobileIP: SR: Adding NAI extension Type(131) NAI derath1@cisco.com SAMI 6/3: Oct 23 10:15:08.939: MobileIP: SR: Adding ip address extension Type(10) binding ip address type 7 SAMI 6/3: Oct 23 10:15:08.939: MobileIP: SR: Adding MN home address NVSE(59) MN home address: 65.0.0.1 SAMI 6/3: Oct 23 10:15:08.939: MobileIP: SR: Adding Accounting NVSE, length 14 Acct-Sess-Id: 23 SAMI 6/3: Oct 23 10:15:08.939: MobileIP: SR: Adding Class NVSE, length 8. SAMI 6/3: Oct 23 10:15:08.939: MobileIP: SR: Adding MN service flags 0x8001

Г

SAMI 6/3: Oct 23 10:15:08.939: MobileIP: SR: Adding HA-RK for HA IP 14.0.0.1 SAMI 6/3: Oct 23 10:15:08.939: MobileIP: SR: Adding MN CDMA STC NVSE SAMI 6/3: Oct 23 10:15:08.939: MobileIP: SR: Adding UDP Tunnel End Point CVSE 13.2.2.9:434 14.0.0.1:0x2 SAMI 6/3: Oct 23 10:15:08.939: MobileIP: SR: Sending MobileIP SR Session Create Event with 322 bytes data SAMI 6/3: Oct 23 10:15:08.939: MobileIP: SR: Adding Mobile IP SR Version NVSE, length 14. SAMI 6/3: Oct 23 10:15:08.939: MobileIP: SR: Adding Accounting Attributes NVSE SAMI 6/3: Oct 23 10:15:08.939: MobileIP: SR: Sending MobileIP SR Session Update Periodic Sync with 80 bytes data SAMI 6/3: Oct 23 10:20:38.943: MobileIP: UDP Keep-Alive failure for tunnel 14.0.0.1:434 -13.2.2.9:434

#### Standby#debug ip mobile redundancy [events][errors][details]

SAMI 7/3: Oct 24 09:25:10.206: MobileIP: SR: Received MobileIP SR Session Create Event with 285 bytes data SAMI 7/3: Oct 24 09:25:10.206: MobileIP: SR: Parsing SR Version NVSE(67), length 14.Major Version 1, Minor Version 0, Edit version 1 SAMI 7/3: Oct 24 09:25:10.206: MobileIP: SR: Parsing MN Home Agent Address 14.0.0.1 NVSE(60) length 16 SAMI 7/3: Oct 24 09:25:10.206: MobileIP: SR: Parsing MN CoA Address 13.2.2.9 NVSE(61) length 16 SAMI 7/3: Oct 24 09:25:10.206: MobileIP: SR: Parsing MN lifetime 36000 NVSE(62) length 14 SAMI 7/3: Oct 24 09:25:10.206: MobileIP: SR: Parsing MN lifetime-left 36000 NVSE(68) length 14 SAMI 7/3: Oct 24 09:25:10.206: MobileIP: SR: Parsing MN flags 2 NVSE(63) length 14 SAMI 7/3: Oct 24 09:25:10.206: MobileIP: SR: Parsing MN identificationNVSE(64) CCAC12F91 length 20 SAMI 7/3: Oct 24 09:25:10.206: MobileIP: SR: Parsing MN NAI derath1@cisco.com Exttype (131) length 19 SAMI 7/3: Oct 24 09:25:10.206: MobileIP: SR: Parsing binding Address type CVSE(10) Addr type: 7length (12) SAMI 7/3: Oct 24 09:25:10.206: MobileIP: SR: Parsing MN Home Address 65.0.0.1 NVSE(59) length 16 SAMI 7/3: Oct 24 09:25:10.206: MobileIP: SR: Parsing MN GSA NVSE(32) length 60 SAMI 7/3: Oct 24 09:25:10.206: MobileIP: SR: Parsing HA Accounting NVSE(34) length (16) Acct-Sess-Id: 27 SAMI 7/3: Oct 24 09:25:10.206: MobileIP: SR: Parsing MN service flags CVSE(11) MN service flags: 8001length (12) SAMI 7/3: Oct 24 09:25:10.206: MobileIP: SR: Parsing MN Revoc Exttype (137) length 8 SAMI 7/3: Oct 24 09:25:10.206: MobileIP: SR: Parsing MN CDMA STCNVSE(8194) length (11) SAMI 7/3: Oct 24 09:25:10.206: MobileIP: SR: Parsing UDP Tunnel End Point CVSE(12) SAMI 7/3: Oct 24 09:25:10.206: MobileIP: derath1@cisco.com Mobility binding for MN derath1@cisco.com created SAMI 7/3: Oct 24 09:25:10.206: MobileIP: derathl@cisco.com Adding Binding Registration Revocation flags 0x8000 and timestamp 2760709096 for MN derathl@cisco.com SAMI 7/3: Oct 24 09:25:10.206: %LINEPROTO-5-UPDOWN: Line protocol on Interface Tunnel0, changed state to up SAMI 7/3: Oct 24 09:25:10.206: MobileIP: derathl@cisco.com Tunnel0 (MIPUDP/IP) created with src 14.0.0.1 dst 13.2.2.9 SAMI 7/3: Oct 24 09:25:10.206: MobileIP: derath1@cisco.com Setting up UDP Keep-Alive Timer for tunnel 14.0.0.1:0 - 13.2.2.9:0 with keep-alive 110 SAMI 7/3: Oct 24 09:25:10.206: MobileIP: derath1@cisco.com Starting the tunnel keep-alive timer SAMI 7/3: Oct 24 09:25:10.206: MobileIP: derathl@cisco.com MN derathl@cisco.com Insert route for 65.0.0.1/255.255.255.255 via gateway 13.2.2.9 (metric 1) on Tunnel0 SAMI 7/3: Oct 24 09:25:10.206: MobileIP: derath1@cisco.com Roam timer started for MN derath1@cisco.com using 65.0.0.1, lifetime 36000 SAMI 7/3: Oct 24 09:25:10.206: MobileIP: derath1@cisco.com Allocated AAA unique ID 0x00000004 for MN derath1@cisco.com. Acct-Session-Id=0x000001B. SAMI 7/3: Oct 24 09:25:10.206: MobileIP: derath1@cisco.com Replacing Acct-Session-ID with 0x000001B

SAMI 7/3: Oct 24 09:25:10.206: MobileIP: derathl@cisco.com AAA: Start record sent for MN 65.0.0.1 using ID 0x00000004 and method list "default" SAMI 7/3: Oct 24 09:25:10.206: MobileIP: Converting GSA Extension to 1 SPI(s) and key(s) SAMI 7/3: Oct 24 09:25:10.206: MobileIP: SR: Binding synced from activeNAI derathl@cisco.com HA 65.0.0.1 CoA 14.0.0.1 SAMI 7/3: Oct 24 09:25:10.206: MobileIP: Adding UDP Tunnel End Point CVSE 13.2.2.9:434 14.0.0.1:0x2 SAMI 7/3: Oct 24 09:25:10.206: MobileIP: SR: Successfuly set CCM session in READY state SAMI 7/3: Oct 24 09:25:10.206: MobileIP: SR: Received MobileIP SR Session Update Periodic Sync Event with 80 bytes data SAMI 7/3: Oct 24 09:25:10.206: MobileIP: SR: Parsing SR Version NVSE(67), length 14.Major Version 1, Minor Version 0, Edit version 1 SAMI 7/3: Oct 24 09:25:10.206: MobileIP: SR: Decoding Accounting Attributes NVSE

#### Example of Periodic Sync Debug Output

### debug radius

To display information associated with RADIUS, use the **debug radius** command in privileged EXEC mode. To disable debugging output, use the **no** form of this command.

debug radius [accounting | authentication | brief | elog | failover | periodic-sync | retransmit | verbose ]

no debug radius [accounting | authentication | brief | elog | failover | retransmit | verbose ]

debugging and troubleshooting information in ASCII format. Use the **debug radius brief** command for abbreviated output displaying client/server interaction and minimum packet information. Use the **debug radius hex** command to display packet dump information that has not been truncated in hex format.

| ication<br>c-sync<br>mit<br>ng output in ASC | <ul> <li>(Optional) RADIUS authentication packets only</li> <li>(Optional) Displays abbreviated debug output. brief Only I/O transactions are recorded.</li> <li>(Optional) RADIUS event logging.</li> <li>(Optional) Packets sent upon fail-over.</li> <li>(Optional) enables throttling and periodic sync messages.</li> <li>(Optional) Retransmission of packets</li> <li>(Optional) Include non essential RADIUS debugs</li> </ul> |
|----------------------------------------------|----------------------------------------------------------------------------------------------------|
| c-sync<br>mit                                | are recorded.<br>(Optional) RADIUS event logging.<br>(Optional) Packets sent upon fail-over.<br>(Optional) enables throttling and periodic sync messages.<br>(Optional) Retransmission of packets<br>(Optional) Include non essential RADIUS debugs                                                                                                    |
| c-sync<br>mit                                | <ul> <li>(Optional) RADIUS event logging.</li> <li>(Optional) Packets sent upon fail-over.</li> <li>(Optional) enables throttling and periodic sync messages.</li> <li>(Optional) Retransmission of packets</li> <li>(Optional) Include non essential RADIUS debugs</li> </ul>                                                                                                    |
| c-sync<br>mit                                | <ul><li>(Optional) enables throttling and periodic sync messages.</li><li>(Optional) Retransmission of packets</li><li>(Optional) Include non essential RADIUS debugs</li></ul>                                                                                                    |
| mit                                          | (Optional) Retransmission of packets<br>(Optional) Include non essential RADIUS debugs                                                                                                    |
|                                              | (Optional) Include non essential RADIUS debugs                                                                                                    |
|                                              |                                                                                                    |
| ng output in ASC                             | CII format is enabled.                                                                                                    |
|                                              | Modification                                                                                                    |
| Γ                                            | This command was introduced.                                                                                                    |
| )T                                           | The <b>brief</b> and <b>hex</b> keywords were added. The default output format became ASCII rather than hexadecimal.                                                                                                    |
| )YD                                          | The "Acct-Terminate-Cause" information was added to the output, and the <b>periodic-sync</b> keyword was added.                                                                                                    |
|                                              | <b>9</b><br>T<br>)T<br>2)YD                                                                                                    |

#### Examples

The following is sample output from the **debug radius** command:

Router# debug radius SAMI 5/4: Aug 30 19:19:53.575: RADIUS(00000003): Send Accounting-Request to 100.100.0.101:1646 id 1646/2, len 255 SAMI 5/4: Aug 30 19:19:53.575: RADIUS: authenticator 4B 84 16 7F 79 8C E9 8B - 3D BB 51 D4 C9 47 98 CC SAMI 5/4: Aug 30 19:19:53.575: RADIUS: Acct-Session-Id [44] 10 "00000003" SAMI 5/4: Aug 30 19:19:53.575: RADIUS: Framed-IP-Address [8] 6 65.1.0.1 SAMI 5/4: Aug 30 19:19:53.575: RADIUS: Tunnel-Client-Endpoi[66] 11 "4.0.11.15" SAMI 5/4: Aug 30 19:19:53.575: RADIUS: Vendor, Cisco [26] 30 SAMI 5/4: Aug 30 19:19:53.575: RADIUS: Cisco AVpair [1] 24 "mobileip-mn-flags=0x42" SAMI 5/4: Aug 30 19:19:53.575: RADIUS: User-Name [1] 30 "dgudimet-mipl@term-cause.com" SAMI 5/4: Aug 30 19:19:53.575: RADIUS: Acct-Authentic [45] 6 RADIUS [1] SAMI 5/4: Aug 30 19:19:53.575: RADIUS: Vendor, Cisco [26] 32 SAMI 5/4: Aug 30 19:19:53.575: RADIUS: Cisco AVpair [1] 26 "connect-progress=Call Up" SAMI 5/4: Aug 30 19:19:53.575: RADIUS: Vendor, 3GPP2 [26] 12 SAMI 5/4: Aug 30 19:19:53.575: RADIUS: cdma-ha-ip-addr [7] 6 4.0.11.16 SAMI 5/4: Aug 30 19:19:53.575: RADIUS: Acct-Session-Time [46] 6 45 SAMI 5/4: Aug 30 19:19:53.575: RADIUS: Acct-Input-Octets [42] 6 0 SAMI 5/4: Aug 30 19:19:53.575: RADIUS: Acct-Output-Octets [43] 6 0 SAMI 5/4: Aug 30 19:19:53.575: RADIUS: Acct-Input-Packets [47] 6 0 SAMI 5/4: Aug 30 19:19:53.575: RADIUS: Acct-Output-Packets [48] 6 0 SAMI 5/4: Aug 30 19:19:53.575: RADIUS: Acct-Terminate-Cause[49] 6 nas-request [10] SAMI 5/4: Aug 30 19:19:53.575: RADIUS: Vendor, Cisco [26] 38 SAMI 5/4: Aug 30 19:19:53.575: RADIUS: Cisco AVpair [1] 32 "disc-cause-ext=Call Disconnect" SAMI 5/4: Aug 30 19:19:53.575: RADIUS: Acct-Status-Type [40] 6 Stop [2] SAMI 5/4: Aug 30 19:19:53.575: RADIUS: Service-Type [6] 6 Framed [2] SAMI 5/4: Aug 30 19:19:53.575: RADIUS: NAS-IP-Address [4] 6 100.100.2.117 SAMI 5/4: Aug 30 19:19:53.575: RADIUS: Acct-Delay-Time [41] 6 0 SAMI 5/4: Aug 30 19:19:53.575: RADIUS: Received from id 1646/2 100.100.0.101:1646, Accounting-response, len 20 SAMI 5/4: Aug 30 19:19:53.575: RADIUS: authenticator 85 E1 2B 52 56 66 5D 3C - 12 A0 4F 45 52 AB 4C 60

# debug tacacs

To display information associated with TACACS, use the **debug tacacs** command in privileged EXEC mode. To disable debugging output, use the no form of this command.

debug tacacs [accounting | authentication | authorization | events | packet]

no debug tacacs [accounting | authentication | authorization | events | packet]

| accounting                                                                                                    | (Optional) TACACS+ protocol accounting.                                                                                                    |
|----------------------------------------------------------------------------------------------------|----------------------------------------------------------------------------------------------------|
| authentication                                                                                                    | (Optional) TACACS+ protocol authentication.                                                                                                    |
| authorization                                                                                                    | (Optional) TACACS+ protocol authorization.                                                                                                    |
| events                                                                                                    | (Optional) TACACS+ protocol events.                                                                                                    |
| packet                                                                                                    | (Optional) TACACS+ packets.                                                                                                    |
|                                                                                                    |                                                                                                    |
| Privileged EXEC                                                                                                    |                                                                                                    |
|                                                                                                    | uted security system that secures networks against unauthorized access. Cisco<br>nder the authentication, authorization, and accounting (AAA) security system.                                                                                                    |
|                                                                                                    | <b>uthentication</b> command to get a high-level view of login activity. When TACACS you can use the <b>debug tacacs</b> command for more detailed debugging information.                                                                                                    |
|                                                                                                    | ple output from the <b>debug aaa authentication</b> command for a TACACS login attempt<br>The information indicates that TACACS+ is the authentication method used.                                                                                                    |
| 14:01:17: TAC+: se<br>14:01:17: TAC+ (56<br>14:01:17: AAA/AUTH<br>The following is samp                                          | authentication<br>EN (567936829): Method=TACACS+<br>nd AUTHEN/CONT packet<br>7936829): received authen response status = PASS<br>EN (567936829): status = PASS<br>ple output from the debug tacacs command for a TACACS login attempt that was<br>ed by the status PASS:                                                                                                    |
| 14:00:09: TAC+: Se<br>14:00:09: TAC+: Re<br>14:00:09: TAC+ (38                                                                   | ening TCP/IP connection to 192.168.60.15 using source 10.116.0.79<br>nding TCP/IP packet number 383258052-1 to 192.168.60.15 (AUTHEN/START)<br>ceiving TCP/IP packet number 383258052-2 from 192.168.60.15<br>3258052): received authen response status = GETUSER                                                                                                    |
| 14:00:10: TAC+: Se<br>14:00:10: TAC+: Re<br>14:00:10: TAC+ (38<br>14:00:14: TAC+: Se<br>14:00:14: TAC+: Se<br>14:00:14: TAC+: Re | nd AUTHEN/CONT packet<br>nding TCP/IP packet number 383258052-3 to 192.168.60.15 (AUTHEN/CONT)<br>ceiving TCP/IP packet number 383258052-4 from 192.168.60.15<br>3258052): received authen response status = GETPASS<br>nd AUTHEN/CONT packet<br>nding TCP/IP packet number 383258052-5 to 192.168.60.15 (AUTHEN/CONT)<br>ceiving TCP/IP packet number 383258052-6 from 192.168.60.15<br>3258052): received authen response status = PASS                                                                                                    |
|                                                                                                    | authentication         authorization         events         packet         Privileged EXEC         TACACS is a distrib         supports TACACS us         Use the debug aaa a         is used on the router,         The following is samp         that was successful. T         Router# debug aaa         14:01:17: TAC+: se         14:01:17: TAC+: se         14:01:17: TAC+: se         14:00:09: TAC+: Op         14:00:09: TAC+: Se         14:00:09: TAC+: Se         14:00:10: TAC+: se         14:00:10: TAC+: se         14:00:10: TAC+: se         14:00:10: TAC+: se         14:00:10: TAC+: se         14:00:10: TAC+: se         14:00:10: TAC+: se         14:00:11: TAC+: se         14:00:12: TAC+: se         14:00:14: TAC+: se         14:00:14: TAC+: se |

The following is sample output from the debug tacacs command for a TACACS login attempt that was unsuccessful, as indicated by the status FAIL:

Router# debug tacacs 13:53:35: TAC+: Opening TCP/IP connection to 192.168.60.15 using source 192.48.0.79 13:53:35: TAC+: Sending TCP/IP packet number 416942312-1 to 192.168.60.15 (AUTHEN/START) 13:53:35: TAC+: Receiving TCP/IP packet number 416942312-2 from 192.168.60.15 13:53:35: TAC+ (416942312): received authen response status = GETUSER 13:53:37: TAC+: send AUTHEN/CONT packet 13:53:37: TAC+: Sending TCP/IP packet number 416942312-3 to 192.168.60.15 (AUTHEN/CONT) 13:53:37: TAC+: Receiving TCP/IP packet number 416942312-4 from 192.168.60.15 13:53:37: TAC+ (416942312): received authen response status = GETPASS 13:53:38: TAC+: send AUTHEN/CONT packet 13:53:38: TAC+: Sending TCP/IP packet number 416942312-5 to 192.168.60.15 (AUTHEN/CONT) 13:53:38: TAC+: Receiving TCP/IP packet number 416942312-6 from 192.168.60.15 13:53:38: TAC+ (416942312): received authen response status = FAIL 13:53:40: TAC+: Closing TCP/IP connection to 192.168.60.15

# firewall ip access-group

To specify that the IP firewall is profile-based, use the **firewall ip access-group** command in hotline-rules subcommand configuration mode. Use the **no** form to disable this feature.

**firewall ip access-group** {*acl-no* | *word*} {**in** | **out**}

**no firewall ip access-group** {*acl-no* | *word*} {**in** | **out**}

| Syntax Description | acl-no              | Specifies the ACL number. The ranges are 100-199 and 2000-2699. |
|--------------------|---------------------|-----------------------------------------------------------------|
|                    | word                | Specifies the profile name.                                     |
|                    | in                  |                                                                 |
|                    | out                 |                                                                 |
| Defaults           | There are no defau  | lt values.                                                      |
| Command Modes      | hotline-rules subco | mmand mode.                                                     |
| Command History    | Release             | Modification                                                    |
|                    | 12.4(15)XM          | This command was introduced.                                    |
|                    |                     |                                                                 |
| Examples           | The following exar  | nple illustrates the <b>firewall ip access-group</b> command:   |
|                    | router (hotline-r   | rules) # <b>firewall ip access-group</b> 199                    |

# ip fragment first minimum size

To set the first fragment size in order to avoid further fragmentation of the second fragment in the network, use the **ip fragment first minimum size** global configuration command. Use the **no** form of the command to disable this feature.

ip fragment first minimum size size

no ip fragment first minimum size size

| Syntax Description | size                                                                                                    | fragment in the net      | ent size to avoid further fragmentation of the second<br>work. The range is 8-560 bytes. The <i>size</i> includes only<br>es not include any header. The payload size must be in<br>s. |  |  |
|--------------------|----------------------------------------------------------------------------------------------------|--------------------------|----------------------------------------------------------------------------------------------------|--|--|
| Defaults           | There are no default                                                                                                    | t values.                |                                                                                                    |  |  |
| Command Modes      | Global configuratio                                                                                                    | n.                       |                                                                                                    |  |  |
| Command History    | Release                                                                                                    | Modification             |                                                                                                    |  |  |
|                    | 12.4(22)YD1                                                                                                    | This command was         | introduced.                                                                                                    |  |  |
| Usage Guidelines   | multiples of 8 bytes                                                                                                    | . Otherwise, the command | ot include any header. The payload size must be in<br>is rejected with the following error.                                                                                            |  |  |
|                    | The command configuration only indicates the minimum value for the payload of the first fragment.                                                                                                    |                          |                                                                                                    |  |  |
|                    | If the existing fragmentation mechanism in CEF selects the first fragment larger than the configured value, then the configuration is not enforced. Otherwise, CEF generates more fragments than expected. |                          |                                                                                                    |  |  |
|                    | If the configured first fragment size is more than the MTU of the output interface, the configured value is not enforced.                                                                                  |                          |                                                                                                    |  |  |
| Examples           | The following packet capture shows how the packet would be for IP and IP-IP tunnel packet when <b>ip fragment first minimum size</b> 80 is configured:                                                     |                          |                                                                                                    |  |  |
|                    | IP Packet:                                                                                                    |                          |                                                                                                    |  |  |
|                    | 10:27:59.660 IST 1<br>Packet 8 of 26                                                                                                    | Mon Apr 13 2009          | Relative Time: 2.990258<br>In: FastEthernet0/1                                                                                                    |  |  |

Ethernet Packet: 114 bytes Dest Addr: 0003.FEAB.D871, Source Addr: 001F.6C89.0D74 Protocol: 0x0800 Version: 0x4, HdrLen: 0x5, TOS: 0x00 ΤP Length: 100, ID: 0x0092, Flags-Offset: 0x2000 (more fragments) TTL: 255, Protocol: 1 (ICMP), Checksum: 0x582D (OK) Source: 50.1.1.200, Dest: 13.2.2.15 ICMP Type: 8, Code: 0 (Echo Request) Checksum: 0x1A45 ERROR: C661 Identifier: 006A, Sequence: 0000 Echo Data: 0 : 0000 0000 E794 B5A4 ABCD ABCD ABCD ABCD ABCD ABCD ..... 60 : ABCD ABCD ABCD ABCD ABCD ABCD . . . . . . . . . . . .

#### **IP-IP tunnel packet:**

\_\_\_\_\_ 20:39:40.394 IST Sun Apr 12 2009 Relative Time: 2.967188 Packet 7 of 22 In: FastEthernet0/1 Ethernet Packet: 114 bytes Dest Addr: 0003.FEAB.D871, Source Addr: 001F.6C89.0D74 Protocol: 0x0800 ΤP Version: 0x4, HdrLen: 0x5, TOS: 0x00 Length: 100, ID: 0x8008, Flags-Offset: 0x2000 (more fragments) TTL: 255, Protocol: 4 (IP-IP), Checksum: 0xD9F5 (OK) Source: 14.0.0.1, Dest: 50.1.1.150 Version: 0x4, HdrLen: 0x5, TOS: 0x00 ΤP Length: 1500, ID: 0x0086, Flags-Offset: 0x0000 TTL: 255, Protocol: 1 (ICMP), Checksum: 0x40D0 (OK) Source: 50.1.1.200, Dest: 65.0.0.2 ICMP Type: 8, Code: 0 (Echo Request) Checksum: 0x72CB ERROR: 7C6A Identifier: 005E, Sequence: 0000 Echo Data: 0 : 0000 0000 E49E 6020 ABCD ABCD ABCD ABCD ABCD ABCD ABCD

### ip local pool

To configure a local pool of IP addresses to be used when a remote peer connects to a point-to-point interface, to generate traps when pool utilization reaches a high or low threshold in percentage, use the **ip local pool** command in global configuration mode. To remove a range of addresses from a pool (the longer of the **no** forms of this command), or to delete an address pool (the shorter of the **no** forms of this command), use one of the **no** forms of this command.

**ip local pool {default** | *poolname*} [*low-ip-address* [*high-ip-address*]] [**group** *group-name*] [**cache-size** *size*] [**priority** 0-255] [**theshold** *low-threshold high-threshold*] [ **recycle** ]

**no ip local pool** poolname low-ip-address [high-ip-address]

**no ip local pool** {**default** | *poolname*}

| Syntax Description | default                             | Creates a default local IP address pool that is used if no other pool is named.                                                                                                    |
|--------------------|-------------------------------------|----------------------------------------------------------------------------------------------------|
|                    | poolname                            | Name of the local IP address pool.                                                                                                    |
|                    | low-IP-address<br>[high-IP-address] | First and, optionally, last address in an IP address range.                                                                                                    |
|                    | group group-name                    | (Optional) Creates a pool group.                                                                                                    |
|                    | cache-size size                     | (Optional) Sets the number of IP address entries on the free list that the system checks before assigning a new IP address. Returned IP addresses are placed at the end of the free list. Before assigning a new IP address to a user, the system checks the number of entries from the end of the list (as defined by the <b>cache-size</b> <i>size</i> option) to determine that there are no returned IP addresses for that user. The range for the cache size is 0 to 100. The default cache size is 20. |
|                    | low-threshold                       | <i>low-threshold</i> is the low threshold configured to generate pool utilization traps.<br>The value of this variable should never be greater than the value the <i>high threshold</i> .                                                                                                    |
|                    | high threshold                      | <i>high threshold</i> is the high threshold configured to generate pool utilization traps.<br>The value of this variable should never be less than the value the <i>lowthreshold</i> .                                                                                                    |
|                    | priority 0-255                      | (Optional) Assigns a priority to the newly created pool, and the same is used to assign an IP address.                                                                                                    |
|                    | recycle                             | (Optional) Configures the recycle address before reuse.                                                                                                    |

#### Defaults

No address pools are configured. Any pool created without the optional **group** keyword is a member of the base system group.

#### **Command Modes** Global configuration

| Command History | Release | Modification                                                               |
|-----------------|---------|----------------------------------------------------------------------------|
|                 | 11.0    | This command was introduced.                                               |
|                 | 11.3 AA | This command was enhanced to allow address ranges to be added and removed. |

| Release     | Modification                                                                                                    |
|-------------|----------------------------------------------------------------------------------------------------|
| 12.1(5)DC   | This command was enhanced to allow pool groups to be created.                                                                                                    |
| 12.2(13)T   | This command was integrated into Cisco IOS Release 12.2(13)T and support was added for the Cisco 6400 node route processor 25v (NRP-25v) and Cisco 7400 platforms. |
| 12.3(14)YX5 | The low-threshold and high-threshold variables were added.                                                                                                    |
| 12.4(22)YD  | The <b>recycle</b> keyword was added.                                                                                                    |

#### Usage Guidelines

Use the **ip local pool** command to create one or more local address pools from which IP addresses are assigned when a peer connects. You may also add another range of IP addresses to an existing pool. To use a named IP address pool on an interface, use the **peer default ip address pool** interface configuration command. A pool name can also be assigned to a specific user using authentication, authorization, and accounting (AAA) RADIUS and TACACS functions.

If no named local IP address pool is created, a default address pool is used on all point-to-point interfaces after the **ip address-pool local** global configuration command is issued. If no explicit IP address pool is assigned, but pool use is requested by use of the **ip address-pool local** command, the special pool named "default" is used.

The optional **group** keyword and associated group name allows the association of an IP address pool with a named group. Any IP address pool created *without* the **group** keyword automatically becomes a member of a *base* system group.

An IP address pool name can be associated with only one group. Subsequent use of the same pool name, within a pool group, is treated as an extension of that pool, and any attempt to associate an existing local IP address pool name with a different pool group is rejected. Therefore, each use of a pool name is an implicit selection of the associated pool group.

Note

To reduce the chances of inadvertent generation of duplicate addresses, the system allows creation of the special pool named "default" only in the base system group, that is, no group name can be specified with the pool name "default."

All IP address pools within a pool group are checked to prevent overlapping addresses; however, no checks are made between any group pool member and a pool not in a group. The specification of a named pool within a pool group allows the existence of overlapping IP addresses with pools in other groups, and with pools in the base system group, but not among pools within a group. Otherwise, processing of the IP address pools is not altered by their membership in a group. In particular, these pool names can be specified in **peer** commands and returned in RADIUS and AAA functions with no special processing.

IP address pools can be associated with Virtual Private Networks (VPNs). This association permits flexible IP address pool specifications that are compatible with a VPN and a VPN routing and forwarding instance (VRF).

The IP address pools can also be used with the **translate** commands for one-step vty-async connections and in certain AAA or TACACS+ authorization functions. Refer to the chapter "Configuring Protocol Translation and Virtual Asynchronous Devices" in the *Cisco IOS Terminal Services Configuration Guide* and the "System Management" part of the *Cisco IOS Configuration Fundamentals Configuration Guide* for more information.

#### Low and High Thresholds

Cisco Mobile Wireless Home Agent Release 3.1 enhanced the CISCO-IP-LOCAL-POOL-MIB to generate traps when pool utilization reached a low threshold or high threshold in percentage. Objects "cIpLocalPoolPercentAddrThldLo" and "cIpLocalPoolPercentAddrThldHi" are defined for the high and low threshold watermark, respectively.

When the percentage of used addresses in an IP local pool equals or exceeds the high threshold, a "cilpPercentAddrUsedHiNotif" notification is generated. Once the notification is generated, it is disarmed and will not be generated again until the number of used addresses falls below the value indicated by "cIpLocalPoolPercentAddrThldLo".

When the percentage of used addresses in an IP local pool falls below the low threshold, a "cilpPercentAddrUsedLoNotif" notification will be generated. Once the notification is generated, it is disarmed and will not be generated again until the number of used addresses equals or exceeds the value indicated by "cIpLocalPoolPercentAddrThldHi".

IP address pools are displayed with the **show ip local pool** EXEC command.

#### **Examples**

The following example creates a pool of local IP addresses named "XYZPool," which contain all IP addresses in the range 100.1.1.1 to 100.1.1.10. The group is named "MWG", and the command specifies a cache size of **50**, and a low and high threshold of **50** and **90**:

Router(config)# ip local pool XYZPool 100.1.1.1 100.1.1.10 group MWG cache-size 50 threshold 50 90

The following example creates a group of local IP address pools named "pool2," which contains all IP addresses in the range 172.16.23.0 to 172.16.23.255:

ip local pool pool2 172.16.23.0 172.16.23.255

The following example configures a pool of 1024 IP addresses:

```
no ip local pool default
ip local pool default 10.1.1.0 10.1.4.255
```

Note

Although not required, it is good practice to precede local pool definitions with a **no** form of the command to remove any existing pool, because the specification of an existing pool name is taken as a request to extend that pool with the new IP addresses. If the intention is to extend the pool, the **no** form of the command is not applicable.

The following example configures multiple ranges of IP addresses into one pool:

```
ip local pool default 10.1.1.0 10.1.9.255
ip local pool default 10.2.1.0 10.2.9.255
```

The following examples show how to configure two pool groups and IP address pools in the base system group:

```
ip local pool p1_g1 10.1.1.1 10.1.1.50 group grp1
ip local pool p2_g1 10.1.1.100 10.1.1.110 group grp1
ip local pool p1_g2 10.1.1.1 10.1.1.40 group grp2
ip local pool lp1 10.1.1.1 10.1.1.10
ip local pool p3_g1 10.1.2.1 10.1.2.30 group grp1
ip local pool p2_g2 10.1.1.50 10.1.1.70 group grp2
ip local pool lp2 10.1.2.1 10.1.2.10
```

In the example:

- Group grp1 consists of pools p1\_g1, p2\_g1, and p3\_g1.
- Group grp2 consists of pools p1\_g2 and p2\_g2.
- Pools lp1 and lp2 are not associated with a group and are therefore members of the base system group.

Note that IP address 10.1.1.1 overlaps groups grp1, grp2, and the base system group. Also note that there is no overlap within any group including the base system group, which is unnamed.

The following examples show configurations of IP address pools and groups for use by a VPN and VRF:

```
ip local pool p1_vpn1 10.1.1.1 10.1.1.50 group vpn1
ip local pool p2_vpn1 10.1.1.100 10.1.1.110 group vpn1
ip local pool p1_vpn2 10.1.1.1 10.1.1.40 group vpn2
ip local pool lp1 10.1.1.1 10.1.1.10
ip local pool p3_vpn1 10.1.2.1 10.1.2.30 group vpn1
ip local pool p2_vpn2 10.1.1.50 10.1.1.70 group vpn2
ip local pool lp2 10.1.2.1 10.1.2.10
```

The examples show configuration of two pool groups, including pools in the base system group, as follows:

- Group vpn1 consists of pools p1\_vpn1, p2\_vpn1, and p3\_vpn1.
- Group vpn2 consists of pools p1\_vpn2 and p2\_vpn2.
- Pools lp1 and lp2 are not associated with a group and are therefore members of the base system group.

Note that IP address 10.1.1.1 overlaps groups vpn1, vpn2, and the base system group. Also note that there is no overlap within any group including the base system group, which is unnamed.

The VPN needs a configuration that selects the proper group by selecting the proper pool based on remote user data. Thus, each user in a given VPN can select an address space using the pool and associated group appropriate for that VPN. Duplicate addresses in other VPNs (other group names) are not a concern, because the address space of a VPN is specific to that VPN.

In the example, a user in group vpn1 is associated with some combination of the pools p1\_vpn1, p2\_vpn1, and p3\_vpn1, and is allocated addresses from that address space. Addresses are returned to the same pool from which they were allocated.

Here is example output from Cisco IOS Release 12.4(22)YD that illustrates the recycle keyword:

```
Router(config) #ip local pool xyz 1.1.1.1 ?
  A.B.C.D Last IP address of range
  cache-size Number of free entries to search
             Create ip local pool group
  group
 priority Priority metric
recycle recycle address before reuse
  threshold Threshod percentage for pool group range
  <cr>
Router(config) #ip local pool xyz 1.1.1.1 1.1.1.1 ?
  cache-size Number of free entries to search
            Create ip local pool group
  aroup
  priority
             Priority metric
             recycle address before reuse
  recycle
  threshold Threshod percentage for pool group range
  <cr>
```

```
Router(config)#ip local pool xyz 1.1.1.1 1.1.11 recycle ?
  delay Delay before address is available for reassignment
Router(config)#ip local pool xyz 1.1.1.1 1.1.11 recycle delay ?
  <0-65535> recycle delay in Seconds
mwtbg28-6500a-5-3(config)#ip local pool xyz 1.1.1.1 1.1.11 recycle delay 3 ?
  cache-size Number of free entries to search
  threshold Threshod percentage for pool group range
  <cr>
```

| <b>Related Commands</b> | Command                    | Description                                                                                                    |
|-------------------------|----------------------------|----------------------------------------------------------------------------------------------------|
|                         | debug ip peer              | Displays additional output when IP address pool groups are defined.                                                                                                    |
|                         | ip address-pool            | Enables an address pooling mechanism used to supply IP addresses to dial in asynchronous, synchronous, or ISDN point-to-point interfaces.                                |
|                         | peer default ip<br>address | Specifies an IP address, an address from a specific IP address pool, or an address from the DHCP mechanism to be returned to a remote peer connecting to this interface. |
|                         | show ip local pool         | Displays statistics for any defined IP address pools.                                                                                                    |
|                         | translate lat              | Translates a LAT connection request automatically to another outgoing protocol connection type.                                                                          |
|                         | translate tcp              | Translates a TCP connection request automatically to another outgoing protocol connection type.                                                                          |

# ip mobile cdma ha-chap send attribute

To include the Mobile Equipment Identifier (MEID) in the HA-CHAP access request, use the **ip mobile cdma ha-chap send attribute** command in global configuration mode. To disable this feature, use the no form of the command.

ip mobile cdma ha-chap send attribute [A1 | A2 | A3]

no ip mobile cdma ha-chap send attribute [A1 | A2 | A3]

| Syntax Description | A1                                       | (Optional) Send A1 (Calling Station id) in ha-chap.                                                                                                    |  |
|--------------------|------------------------------------------|----------------------------------------------------------------------------------------------------|--|
|                    | A2                                       | (Optional) Send A2(ESN) in ha-chap.                                                                                                    |  |
|                    | A3                                       | (Optional) Send A3(MEID) in ha-chap.                                                                                                    |  |
| Defaults           | There are no defaul                      | lt values.                                                                                                    |  |
| Command Modes      | Global configuration                     | n                                                                                                    |  |
| Command History    | Release                                  | Modification                                                                                                    |  |
|                    | 12.3(14)YX1                              | This command was introduced.                                                                                                    |  |
| Usage Guidelines   |                                          | attribute introduced in IS-835D that will eventually replace the ESN. In the interim, supported on the Home Agent.                                                                                         |  |
|                    | is received on the H                     | will be appended by the PDSN node to the Mobile IP RRQ. When the MEID NVSE [A, and the <b>ip mobile cdma ha-chap send attribute A3</b> command is configured, then included in the HA-CHAP access request. |  |
| Examples           | e                                        | nple illustrates the <b>ip mobile cdma ha-chap send attribute A3</b> command:                                                                                                    |  |
|                    | ip mobile cdma ha-chap send attribute A3 |                                                                                                    |  |

# ip mobile debug include username

To display the username or IMSI condition with each debug statement, use the **ip mobile debug include username** command. To disable this function, use the **no** form of the command.

ip mobile debug include username

no ip mobile debug include username

**Syntax Description** There are no keywords or arguments for this command.

| <b>Defaults</b> There are no default values for | r this command. |
|-------------------------------------------------|-----------------|
|-------------------------------------------------|-----------------|

**Command Modes** Global configuration

| Command History | Release    | Modification                 |
|-----------------|------------|------------------------------|
|                 | 12.3(14)YX | This command was introduced. |

Usage Guidelines The following example illustrates the ip mobile debug include username command: Router# ip mobile debug include username

### ip mobile home-agent

To enable and control Home Agent services on the router, use the **ip mobile home-agent** global configuration command. To disable these services, use the **no** form of this command.

- ip mobile home-agent [home-agent address] [accounting] [binding overwrite] [broadcast] [care-of-access acl] [data-path-idle minutes] [dynamic-address] [lifetime number] [aaa | attribute framed-pool] [message-string][nat-detect] [non-hotline profile profile-id] [[options [access-type] | [cvse gre-key] | [rrq reject framed-ip-addr in-use] | [mn-identifier calling-station-id]] [redundancy] [reject-static-addr] [revocation [exclude-nai]] [replay seconds] [resync-sa] [reverse-tunnel off] [roam-access acl] [hotline profile profile-id] [strip-realm] [suppress-unreachable] [local-timezone] [nat] [unknown-ha [accept | deny]] [send-mn-address]
- no ip mobile home-agent [home-agent address] [accounting] [binding overwrite ] [broadcast] [care-of-access acl] [data-path-idle] [dynamic-address] [lifetime number] [aaa | attribute framed-pool] [message-string] [nat-detect] [non-hotline profile profile-id] [[options [access-type] | [cvse gre-key] | [rrq reject framed-ip-addr in-use] | [mn-identifier calling-station-id]] [redundancy] [reject-static-addr] [revocation] [replay seconds] [resync-sa] [reverse-tunnel off] [roam-access acl] [hotline profile profile-id] [strip-realm] [suppress-unreachable] [local-timezone] [nat] [unknown-ha [accept | deny]] [send-mn-address]

| Syntax Description | home-agent address     | (Optional) IP address for virtual networks.                                                                                                    |
|--------------------|------------------------|----------------------------------------------------------------------------------------------------|
|                    | accounting             | (Optional) Enables Home Agent accounting.                                                                                                    |
|                    | binding overwrite      | (Optional) Enables or disables the deletion of a stale binding identified by the Home Address, MAC address, and NAI information in the registration request.                                                                                                    |
|                    | broadcast              | (Optional) Enables broadcast datagram routing. By default, broadcasting is disabled.                                                                                                    |
|                    | care-of-access acl     | (Optional) Controls which care-of addresses (in registration request) are<br>permitted by the Home Agent. By default, all care-of addresses are<br>permitted. The access control list can be a string or number from 1 to 99.                                                                                                    |
|                    | data-path-idle minutes | (Optional) Configures the global idle timer in minutes, and deletes the mobility binding entry when there is no traffic for a period of time (idle time). The range is 1 - 65535 minutes.                                                                                                    |
|                    | dynamic-address        | (Optional) Configures Dynamic HA assignment address.                                                                                                    |
|                    | lifetime number        | (Optional) Specifies the global registration lifetime for a mobile node. Note that this can be overridden by the individual mobile node configuration. Range is from 3 to 65535 (infinity). Default is 36000 seconds (10 hours). Registrations requesting a lifetime greater than this value will still be accepted, but will use this lifetime value. |
|                    | aaa                    | (Optional) Specifies HA AAA access settings.                                                                                                    |
|                    | attribute framed-pool  | (Optional) Supports the RADIUS Framed Pool name downloaded during authentication.                                                                                                    |
|                    | message-string         | (Optional) Enables or disables support for message extension and the delivery of the text from the AAA server to the user.                                                                                                    |
|                    | redundancy             | (Optional) Specifies Home Agent redundancy operation.                                                                                                    |

#### Cisco Mobile Wireless Home Agent Feature for IOS Release 12.4(22)YD2

| reject-static-addr                              | (Optional) Rejects used Mobile Node Static IP address request.                                                                                                    |  |  |
|-------------------------------------------------|----------------------------------------------------------------------------------------------------|--|--|
| revocation                                      | (Optional) Enables Registration Revocation.                                                                                                    |  |  |
| exclude-nai                                     | (Optional) Excludes the NAI extension.                                                                                                    |  |  |
| nat                                             | (Optional) NAT traversal settings.                                                                                                    |  |  |
| nat-detect                                      | (Optional) Allows the Home Agent to detect registration requests from a mobile node traversing a NAT-enabled device and apply a tunnel to reach the mobile node. By default, NAT detection is disabled.                                                                                                   |  |  |
| <b>non-hotline profile</b><br><i>profile-id</i> | (Optional) Enters sub-configure mode. Enables non-hotline profiles to be<br>configured with ip-redirect address and ACLs. This command has been<br>updated to display the non-hotline profile name, for the bindings configured<br>for non-hotlining                                                      |  |  |
| options                                         | (Optional) Enables the configuration of IP Mobile Home Agent options,<br>and enters IP Mobile Home Agent option configuration submode.                                                                                                    |  |  |
| access-type                                     | (Optional) Access-type options.                                                                                                    |  |  |
| cvse gre-key                                    | (Optional) Enables GRE tunneling with GRE keys. You cannot enable or disable this command if there are active bindings in the system.                                                                                                    |  |  |
| rrq reject<br>framed-ip-addr in-use             | (Optional) If enabled, this subcommand rejects the RRQ if the "Framed IP Address" in an Access-Accept is already assigned to a binding.                                                                                                    |  |  |
| mn-identifier<br>calling-station-id             | (Optional) Enables the CLID as an Alternative Mobile Node identifier. You cannot enable / disable this CLI if there are active bindings in the system.                                                                                                    |  |  |
| replay seconds                                  | (Optional) Sets the replay protection time-stamp value. Registration received within this time is valid.                                                                                                    |  |  |
| resync-sa                                       | <b>c-sa</b> (Optional) Enables resync of security association after failure.                                                                                                    |  |  |
| reverse-tunnel-private<br>address               | <b>l-private</b> (Optional) Enables support of reverse tunnel by the Home Agent. By default, reverse tunnel support is enabled. Reverse tunneling is mandator for Private Mobile IP addresses.                                                                                                    |  |  |
| roam-access acl                                 | (Optional) Controls which mobile nodes are permitted or denied to roam.<br>By default, all specified mobile nodes can roam.                                                                                                    |  |  |
| <b>hotline profile</b><br>profile-id            | (Optional) Configures profile or rule-based hot-lining for each user (MN). this command acts as sub-configuration mode to configure set of rules.                                                                                                    |  |  |
|                                                 | exitExit from hotline profile configuration modefirewallFirewall RulesnoNegate the hotline rulesredirectRedirection Rules                                                                                                    |  |  |
| strip-nai-realm                                 | (Optional) Strips the realm part of the NAI before authentication is performed.                                                                                                    |  |  |
| suppress-unreachable                            | e (Optional) Disables sending ICMP unreachable messages to the source<br>when a mobile node on the virtual network is not registered, or when a<br>packet came in from a tunnel interface created by the Home Agent (in the<br>case of a reverse tunnel). By default, ICMP unreachable messages are sent. |  |  |
| local-timezone                                  | (Optional) Adjusts the UTC time based on the local time zone configured<br>and uses the adjusted time for proxy mobile IP registration.                                                                                                    |  |  |
|                                                 |                                                                                                    |  |  |

I

|                                              | unknown-ha [accept  <br>deny]                                                                                                 | When <b>unknown-ha accept</b> is configured, the Home Agent will accept the<br>Mobile IP Registration request with Home Agent address different unicast<br>from the IP destination of the Mobile IP registration request, and the Home<br>Agent address set in the Registration Reply is that of the IP destination<br>address.                                                            |
|----------------------------------------------|----------------------------------------------------------------------------------------------------|----------------------------------------------------------------------------------------------------|
|                                              |                                                                                                    | When <b>unknown-ha deny</b> is configured, the Home Agent will deny the the<br>Mobile IP Registration request with Home Agent address different unicast<br>from the IP destination of the Mobile IP registration request with Error<br>Code Unknown HomeAgent, and the Homeagent address set in the Reject<br>Registration Reply is that of the IP destination address.                    |
|                                              | send-mn-address                                                                                                    | Sends home address (as received in mobile IP registration request) in Access Request messages forHA-CHAP.                                                                                                    |
|                                              |                                                                                                    | <b>Note</b> You must configure this keyword in the Home Agent to send radius-server vsa send authentication 3gpp2 attributes.                                                                                                    |
| Defaults                                     | enabled by default. ICM                                                                                                    | led by default. Broadcasting is disabled by default. Reverse tunnel support is<br>MP Unreachable messages are sent by default.                                                                                                    |
| Command Modes                                | enabled by default. ICM<br>Global configuration                                                                               | MP Unreachable messages are sent by default.                                                                                                    |
| Command Modes                                | enabled by default. ICM<br>Global configuration<br><b>Release</b>                                                             |                                                                                                    |
| Command Modes                                | enabled by default. ICM<br>Global configuration<br>Release<br>12.0(1)T                                                        | MP Unreachable messages are sent by default.           Modification           This command was introduced.                                                                                                    |
| Command Modes                                | enabled by default. ICM<br>Global configuration<br>Release<br>12.0(1)T<br>12.2(2)XC                                           | MP Unreachable messages are sent by default.          Modification         This command was introduced.         The strip-nai-realm and local-timezone keywords were added.                                                                                                    |
| Command Modes                                | enabled by default. ICM<br>Global configuration<br>Release<br>12.0(1)T                                                        | MP Unreachable messages are sent by default.          Modification         This command was introduced.         The strip-nai-realm and local-timezone keywords were added.                                                                                                    |
| Command Modes                                | enabled by default. ICM<br>Global configuration<br>Release<br>12.0(1)T<br>12.2(2)XC<br>12.2(8)ZB6                             | MP Unreachable messages are sent by default.<br>Modification<br>This command was introduced.<br>The strip-nai-realm and local-timezone keywords were added.<br>The unknown [accept   deny] and send-mn-address keywords were added.<br>The accounting, dynamic-address, redundancy, reject-static-addr, and                                                                                |
| Command Modes                                | enabled by default. ICM<br>Global configuration<br>Release<br>12.0(1)T<br>12.2(2)XC<br>12.2(8)ZB6<br>12.3(14)YX               | MP Unreachable messages are sent by default.<br>Modification<br>This command was introduced.<br>The strip-nai-realm and local-timezone keywords were added.<br>The unknown [accept   deny] and send-mn-address keywords were added.<br>The accounting, dynamic-address, redundancy, reject-static-addr, and resync-sa keywords were added.                                                 |
| Defaults<br>Command Modes<br>Command History | enabled by default. ICM<br>Global configuration<br>Release<br>12.0(1)T<br>12.2(2)XC<br>12.2(8)ZB6<br>12.3(14)YX<br>12.4(15)XL | MP Unreachable messages are sent by default.<br>Modification<br>This command was introduced.<br>The strip-nai-realm and local-timezone keywords were added.<br>The unknown [accept   deny] and send-mn-address keywords were added.<br>The accounting, dynamic-address, redundancy, reject-static-addr, and resync-sa keywords were added.<br>The attribute framed-pool keyword was added. |

Usage Guidelines

This command enables and controls Home Agent services on the router. Changes to service take effect immediately; however, broadcast and lifetime settings for previously registered mobile nodes are unaffected. Tunnels are shared by mobile nodes registered with the same endpoints, so the **reverse-tunnel-off** keyword also affects registered mobile nodes.

The Home Agent is responsible for processing registration requests from the mobile node and setting up tunnels and routes to the care-of address. Packets to the mobile node are forwarded to the visited network.

The Home Agent will forward broadcast packets to mobile nodes if they registered with the service. However, heavy broadcast traffic utilizes the CPU of the router. The Home Agent can control where the mobile nodes roam by the **care-of-access** parameter, and which mobile node is allowed to roam by the **roam-access** parameter.

When a registration request comes in, the Home Agent will ignore requests when Home Agent service is not enabled or the security association of the mobile node is not configured. The latter condition occurs because the security association must be available for the MH authentication extension in the reply. If a security association exists for the Foreign Agent (IP source address or care-of address in request), the Foreign Agent is authenticated, and then the mobile node is authenticated. The Identification field is verified to protect against replay attack. The Home Agent checks the validity of the request (see Table 5) and sends a reply. (Replay codes are listed in Table 6.) A security violation is logged when Foreign Agent authentication, MH authentication, or Identification verification fails. (The violation reasons are listed in Table 7.)

After registration is accepted, the Home Agent creates or updates the mobility binding of the mobile node, which contains the expiration timer. If no binding existed before this registration, a virtual tunnel is created, a host route to the mobile node via the care-of address is added to the routing table, and gratuitous ARPs are sent out. For deregistration, the host route is removed from the routing table, the virtual tunnel interface is removed (if no mobile nodes are using it), and gratuitous ARPs are sent out if the mobile node is back home. Mobility binding is removed (along with its associated host route and tunnel) when registration lifetime expires or deregistration is accepted.

By default, the HA uses the entire NAI string as username for authentication (which may be with local security association or retrieved from the AAA server). The **strip-nai-realm** parameter instructs the HA to strip off the realm part of NAI (if it exists) before performing authentication. Basically, the mobile station is identified by only the username part of NAI.

When the packet destined for the mobile node arrives on the Home Agent, the Home Agent encapsulates the packet and tunnels it to the care-of address. If the Don't fragment bit is set in the packet, the outer bit of the IP header is also set. This allows the Path MTU Discovery to set the MTU of the tunnel. Subsequent packets greater than the MTU of the tunnel will be dropped and an ICMP datagram too big message sent to the source. If the Home Agent loses the route to the tunnel endpoint, the host route to the mobile node will be removed from the routing table until tunnel route is available. Packets destined for the mobile node without a host route will be sent out the interface (home link) or to the virtual network (see the description of **suppress-unreachable** keyword). For subnet-directed broadcasts to the home link, the Home Agent will send a copy to all mobile nodes registered with the broadcast routing option.

Table 5 describes how the Home Agent treats registrations with various bits set when authentication and identification are passed.

| Bit Set  | Registration Reply                                        |  |
|----------|-----------------------------------------------------------|--|
| S        | Accept with code 1 (no simultaneous binding).             |  |
| В        | Accept. Broadcast can be enabled or disabled.             |  |
| D        | Accept. Tunnel endpoint is a collocated care-of address.  |  |
| М        | Deny. Minimum IP encapsulation is not supported.          |  |
| G        | Accept. GRE encapsulation is supported.                   |  |
| V        | Ignore. Van Jacobsen Header compression is not supported. |  |
| Т        | Accept if <b>reverse-tunnel-off</b> parameter is not set. |  |
| reserved | Deny. Reserved bit must not be set.                       |  |

#### Table 5 Home Agent Registration Bitflags

Table 6 lists the Home Agent registration reply codes.

| Code | Reason                                  |  |
|------|-----------------------------------------|--|
| 0    | Accept.                                 |  |
| 1    | Accept, no simultaneous bindings.       |  |
| 128  | Reason unspecified.                     |  |
| 129  | Administratively prohibited.            |  |
| 130  | Insufficient resource.                  |  |
| 131  | Mobile node failed authentication.      |  |
| 132  | Foreign agent failed authentication.    |  |
| 133  | Registration identification mismatched. |  |
| 134  | Poorly formed request.                  |  |
| 136  | Unknown Home Agent address.             |  |
| 137  | Reverse tunnel is unavailable.          |  |
| 139  | Unsupported encapsulation.              |  |

| Table 6 | Home Agent Registration Reply Codes |
|---------|-------------------------------------|
|---------|-------------------------------------|

Table 7 lists security violation codes.

#### Table 7 Security Violation Codes

| Code | Reason                            |
|------|-----------------------------------|
| 1    | No mobility security association. |
| 2    | Bad authenticator.                |
| 3    | Bad identifier.                   |
| 4    | Bad SPI.                          |
| 5    | Missing security extension.       |
| 6    | Other.                            |

#### Examples

The following example enables broadcast routing and specifies a global registration lifetime of 7200 seconds (2 hours):

ip mobile home-agent ?

```
aaa HA AAA access settings
accounting Enable Home Agent accounting
address HA address for virtual networks
broadcast Enable forwarding of broadcast packets
care-of-access Care-of roaming capability access-list
data-path-idle Allowed idle time (in minutes)<1-65535>
dynamic-address Configure Dynamic HA assignment address
lifetime Global lifetime for mobile hosts
local-timezone Use Local Time Zone to generate Identification Fields
nat NAT traversal settings
nat-detect Enable NAT detect on Home Agent
redundancy Home Agent redundancy operation
reject-static-addr Reject Used Mobile Node Static IP Addr Request
```

replay Set replay protection timestamp value for all SAs resync-sa Turn on resync of SA after failure reverse-tunnel Reverse Tunneling for Mobile IP revocation Enable Registration Revocation roam-access Mobile host roaming capability access-list send-mn-address Send MN address as Framed-IP-Address in HA-CHAP strip-realm Strip off NAI realm part suppress-unreachable Disable sending ICMP unreachable template Configure a tunnel template for tunnels to the Home Agent unknown-ha Unknown HA address in registration request

Here is an example of the framed-pool attribute:

```
ip mobile home-agent aaa attribute Framed-Pool
ip local pool haPool 70.1.1.1 70.1.1.254
ip mobile home-agent
ip mobile virtual-network 70.1.1.0 255.255.255.0
ip mobile host nai @cisco.com interface FastEthernet1/0 aaa load-sa
```

Here is an example of the **ip mobile home-agent data-path-idle** command for 60 minutes:

Router(config) #ip mobile home-agent data-path-idle 60

Here is an example of how to overwrite an existing binding with the **binding-overwrite** option:

router(config)# ip mobile home-agent binding-overwrite

ip local pool cisco-pool 5.1.0.1 5.1.1.0

ip mobile host nai @cisco.com address pool local cisco-pool interface NullO aaa load-sa

Here is an example of the **ip mobile home agent options** [access-type 3gpp2 suppress aaa access-request | access-type 3gpp2 mhae optional] command:

Router#conf terminal Router(config)# ip mobile home agent options Router(config-ipmobile-ha-options)#access-type 3gpp2 suppress aaa access-request

| <b>Related Commands</b> | Command                                             | Description                                                                                                    |
|-------------------------|-----------------------------------------------------|----------------------------------------------------------------------------------------------------|
|                         | show ip mobile globals                              | Displays global information for mobile agents.                                                                                                    |
|                         | access-type 3gpp2<br>suppress aaa<br>access-request | Prevents the Home Agent from sending access-requests to the<br>authentication, authorization, and accounting (AAA) server for the 3GPP2<br>access-type. |
|                         | access-type 3gpp2<br>mhae optional                  | Makes the Mobile Node-Home Agent authenticator extension (MHAE) optional for the 3GPP2 access-type.                                                     |

# ip mobile home-agent accounting

To enable the Home Agent accounting feature, use the **ip mobile home-agent accounting** command in global configuration mode.

**ip mobile home-agent accounting** {*method name*| *default*}

| Syntax Description | method name                                                                             | Specifies the named accounting list used to generate accounting records. The accounting method is configured using the <b>aaa accounting network</b> command. |
|--------------------|-----------------------------------------------------------------------------------------|----------------------------------------------------------------------------------------------------|
|                    | default                                                                                 | Specifies the default accounting list.                                                                                                    |
| Defaults           | There are no defa                                                                       | ult values for this command.                                                                                                    |
| Command Modes      | Global configurat                                                                       | ion                                                                                                    |
| Command History    | Release                                                                                 | Modification                                                                                                    |
|                    | 12.2(8)ZB7                                                                              | This command was introduced.                                                                                                    |
| Usage Guidelines   | The Home Agent cannot open more than 100k bindings if HA Accounting feature is enabled. |                                                                                                    |
| Examples           | The following exa                                                                       | ample illustrates the <b>ip mobile home-agent accounting</b> command:                                                                                         |
|                    | Router# ip mobile home-agent accounting method name                                     |                                                                                                    |

# ip mobile home-agent author-fail send-response

To configure the HA to send an RRP to the FA even if AAA sends an Access-Reject or AAA does not respond, use the **ip mobile home-agent author-fail send-response** global configuration command. Use the **no** form of the command to disable this feature.

ip mobile home-agent author-fail send-response

no ip mobile home-agent author-fail send-response

**Syntax Description** There are no keywords or arguments for this command.

**Defaults** This command is disabled by default.

**Command Modes** Global configuration

| Command History | Release    | Modification                 |
|-----------------|------------|------------------------------|
|                 | 12.4(22)YD | This command was introduced. |

# **Usage Guidelines** When this command is configured, the HA sends an RRP to the FA even if AAA sends Access-Reject or AAA does not respond. This RRP contains MHAE filled with all zeros and also error code "MN Failed Authentication". This RRP does not contain FHAE even if FHAE is enabled for that FA.

**Examples** The following example illustrates the **ip mobile home-agent author-fail send-response** command: Router(config)#ip mobile home-agent author-fail send-response

### ip mobile home-agent binding-overwrite

To enable deletion of stale bindings identified by the Home Address, MAC address, and NAI information in the registration request, use the **ip mobile home-agent binding-overwrite** Global configuration command. Use the **no** form of the command to disable this feature.

ip mobile home-agent binding-overwrite

no ip mobile home-agent binding-overwrite

- Syntax Description There are no keywords or arguments for this command.
- **Defaults** The feature is disabled by default.
- **Command Modes** Global configuration.

| Command History | Release    | Modification                 |
|-----------------|------------|------------------------------|
|                 | 12.4(22)YD | This command was introduced. |

#### Examples

Here is an example of the ip mobile home-agent binding-overwrite command:

#### **Overwrite Existing Binding HA Config**

ip mobile home-agent binding-overwrite ip local pool cisco-pool 5.1.0.1 5.1.1.0 ip mobile host nai @cisco.com address pool local cisco-pool interface Null0 aaa load-sa

#### **FA Config**

simulator mip mn profile 3 registration lifetime 65535 registration retries 0 registration flags 42 revocation flags 00 home-agent 81.81.81.81 secure home-agent spi 100 key ascii cisco secure aaa spi 2 key ascii cisco nai cisco-%f@cisco.com pmip skip subtype 2 idtype mac no extension mn-aaa no extension mn-fa no extension nat traversal extension revocation simulator mip mn profile 4 registration lifetime 65535 registration retries 0 registration flags 42 revocation flags 00

```
home-agent 81.81.81.81
  home-address 5.0.0.2 0
  secure home-agent spi 100 key ascii cisco
  secure aaa spi 2 key ascii cisco
  nai pepsi-%f@cisco.com
  pmip skip subtype 2 idtype mac
  no extension mn-aaa
  no extension mn-fa
  no extension nat traversal
  extension revocation
simulator mip scenario 3
  mn profile 3
  fa 2.2.2.200
  mn id 20
  simulator mip scenario 4
  mn profile 4
  fa 2.2.2.200
```

mn id 21

# ip mobile home-agent congestion

To configure the HA to take a predefined action when congestion hits a predefined threshold, use the **ip mobile home-agent congestion** global configuration command. Use the **no** form of the command to disable this feature.

**ip mobile home-agent congestion** *dfp\_weight* **action** *reject* | *abort* | *redirect HA-address* | *drop* **data-path-idle** *minutes* 

no ip mobile home-agent congestion

| Syntax Description | reject                       | Reject new call attempts. This is the behavior of Home Agent 4.0 and is the default behavior of this feature.                                                                                                    |
|--------------------|------------------------------|----------------------------------------------------------------------------------------------------|
|                    | abort                        | Reject new call attempts and abort any in-progress calls. In-progress means any MIP registration where the Registration Request has been received and the Registration Reply has not yet been sent. The rejection is indicated by sending a MIP Registration Reply with error code 130 insufficient resources. |
|                    | redirect                     | Reject new call attempts and abort any in-progress calls with error 136 (unknown HA address) in the RRP. The HA address in the RRP will contain the address of the HA to whom the call attempt should be redirected.                                                                                           |
|                    | drop                         | Drop existing calls if idle path timer expires. If revocation is configured, HA will also send a revocation message.                                                                                                    |
| Defaults           | The default DFP              | value is that corresponding to 70% congestion state.                                                                                                    |
| Command Modes      | Global configura             | ation                                                                                                    |
| Command History    | Release                      | Modification                                                                                                    |
|                    | 12.4(22)YD                   | This command was introduced.                                                                                                    |
| Usage Guidelines   | the correspondin             |                                                                                                    |
|                    | -                            | at which congestion occurs is configurable. The default DFP value is that corresponding stion state". The default value is 0.                                                                                                    |
|                    | The DFP value u              | used is calculated solely for the control processor in the Single IP model.                                                                                                    |
|                    | When the conge               | stion state is reached, four possible actions can occur:                                                                                                    |
|                    | 1. Reject : Reject of        | ect any new call attempts - This is the behavior of Home Agent 4.0 and is the default this feature.                                                                                                    |
|                    | any MIP reg<br>has not yet b | Abort : Reject any new call attempts and abort any 'in'progress' calls. In-progress means<br>sistration where the Registration Request has been received and the Registration Reply<br>een sent. The rejection is indicated by sending a MIP Registration Reply with error code<br>ient resources.             |

- 3. Reject, Abort and Redirect : Reject any new call attempts and abort any 'in'progress' calls. In-progress means any MIP registration where the Registration Request has been received and the Registration Reply has not yet been sent. The rejection is indicated by sending a MIP Registration Reply with error code 136 unknown Home Agent address. The Home Agent address field will contain the address of the Home Agent that the call attempt should be redirected to. The to-be-redirected-to-address is configured globally at the Home Agent.
- 4. Drop : Drop existing calls based on Data Path Idle Timer evaluation. Any bindings with the data path idle time that surpassed a configured value will be released. This event sends a Resource Revocation message, if configured. If Resource Revocation is not configured, then the binding is silently removed as if a local binding clear has been requested.

**Examples** Here is sample output that shows a congested state: router#show ip mobile home-agent congestion Home Agent congestion information : Current congestion level: Congested Configured Action : Abort Configured threshold : 10 Current DFP value = 9

# ip mobile home-agent dynamic-address

To set the Home Agent Address field in a Registration Response packet, use the **ip mobile home-agent dynamic-address** command in global configuration. Use the no form of the command to disable this feature, or to reset the field.

ip mobile home-agent dynamic-address ip address

no ip mobile home-agent dynamic-address ip address

| Syntax Description | ip address        | The IP address of the Home Agent.                                          |
|--------------------|-------------------|----------------------------------------------------------------------------|
| Defaults           | The Home Agent    | Address field will be set to <i>ip address</i> .                           |
| Command Modes      | Global configurat | ion                                                                        |
| Command History    | Release           | Modification                                                               |
|                    | 12.3(14)YX        | This command was introduced.                                               |
| Examples           | The following ex- | ample illustrates the <b>ip mobile home-agent dynamic address</b> command: |
|                    | Router# ip mobi   | le home-agent dynamic address 1.1.1.1                                      |

### ip mobile home-agent foreign-agent

To select either 3gpp2 or WiMax access-type for a subscriber based on the IP address of the Foreign Agent through which the request came, or to enable or disable FA authentication for that FA, use the **ip mobile home-agent foreign-agent** global configuration command. Use the **no** form of the command to disable this feature.

**ip mobile home-agent foreign-agent {default |** {*ip-address mask*}} **access-type {3gpp2 | wimax**} {disable-fhae | enable-fhae}

no ip mobile home-agent foreign-agent {default | {ip-address mask }} access-type {3gpp2 |
wimax} {disable-fhae | enable-fhae}

| Syntax Description            |                      |                                                                                                    |
|-------------------------------|----------------------|----------------------------------------------------------------------------------------------------|
| Syntax Description            | default              | Denotes the default access-type to be considered if a foreign-agent is not configured. If default access-type is not configured, then 3gpp2 access-type is considered default.                                                         |
|                               | ip-address mask      | Subnet of foreign-agent IP addresses for which the access-type has to be used.                                                                                                    |
|                               | disable-fhae         | Rejects RRQs and revocation messages with FHAE from FAs defined by <i>ip-address</i> and <i>mask</i> (or for all FAs on <b>default</b> keyword). If RRQs with FHAE are received, then RRP with FA Failed authentication error is sent. |
|                               | enable-fhae          | Ensures that all control messages (RRQs, RRPs and revocation messages) to and from the FAs defined by <i>ip-address</i> and <i>mask</i> (or for all FAs on <b>default</b> keyword) will have FHAE.                                     |
|                               | access-type          | Denotes access-type configuration.                                                                                                    |
|                               | 3gpp2                | Denotes 3gpp2 access-type configuration.                                                                                                    |
|                               | wimax                | Denotes WiMax access-type configuration.                                                                                                    |
| Command Modes                 | Global configuration | isabled by default.                                                                                                    |
|                               | Global configuratio  | on                                                                                                    |
| Command Modes Command History | Global configuration |                                                                                                    |
|                               | Release              | on<br>Modification                                                                                                    |

**enable-fhae** ensures that all control messages (RRQs, RRPs and revocation messages) to and from FAs defined by *ip-address* and *mask* ( or for all FAs on **default** keyword) will have FHAE. An exception is RRPs when AAA sends an Access-Reject, or AAA does not send any response and this feature is enabled.

**disable-fhae** rejects RRQs and revocation messages with FHAE from FAs defined by *ip-address* and *mask* (or for all FAs on the **default** keyword). If RRQs with FHAE are received, then an RRP with FA Failed authentication error is sent.

If a Wimax FA is not configured with **enable-fhae** or **disable-fhae**, and the RRQs from that FA have FHAE, then FHAE is mandated for that FA after successful authentication, and is the current behavior.

| Examples | The following example illustrates the <b>ip mobile home-agent foreign-agent access-type</b> command:                                                                                                |
|----------|----------------------------------------------------------------------------------------------------|
|          | router(config)#ip mobile home-agent foreign-agent ?<br>A.B.C.D Foreign Agent address<br>default Default Access-type                                                                                 |
|          | router(config)#ip mobile home-agent foreign-agent default ?<br>access-type Access-Type                                                                                                    |
|          | router(config)#ip mobile home-agent foreign-agent 10.109.1.1 ?<br>A.B.C.D Foreign Agent mask                                                                                                    |
|          | router(config)#\$ome-agent foreign-agent 10.109.1.1 255.255.255.0 ?<br>access-type Access-Type                                                                                                    |
|          | router(config)#\$ome-agent foreign-agent 10.109.1.0 255.255.255.0 ac<br>router(config)#\$foreign-agent 10.109.1.0 255.255.255.0 access-type ?<br>3gpp2 3GPP2 Access-type<br>wimax WIMAX Access-type |
|          | router(config)#\$foreign-agent 10.109.1.0 255.255.255.0 access-type                                                                                                    |

# ip mobile home-agent host-config url

To configure a URLon the HA that allows the MN to download configuration parameters, use the **ip mobile home-agent host-config** url command in globabl configuration mode. Use the no form of the command to disable the feature.

ip mobile home-agent host-config url

no ip mobile home-agent host-config url

| Syntax Description | url                          | The generic <i>url</i> that you can specify that allows the MN to download its configuration parameters.                                                                              |
|--------------------|------------------------------|----------------------------------------------------------------------------------------------------|
| Defaults           | This command is              | disabled by default.                                                                                                    |
| Command Modes      | Global configurati           | on                                                                                                    |
| Command History    | <b>Release</b><br>12.4(15)XM | Modification This command was introduced.                                                                                                    |
| Usage Guidelines   |                              | necessary because sometimes the HA is not able to provide the configuration requested ommand configures a generic site specified by the URL that helps the MN to download parameters. |
| Examples           | -                            | mple illustrates the <b>ip mobile home-agent host-config</b> command:<br>ip mobile home-agent host-config http://www.cisco.com                                                        |

# ip mobile home-agent hotline

To distinguish Profile or Rule based hot-lining for each user (MN), and to enter the hotline-rules sub configuration mode, use the **ip mobile home-agent hotline** command in global configuration mode. Use the **no** form of the command to disable this feature.

ip mobile home-agent hotline {profile word}

no ip mobile home-agent hotline {profile word}

| Syntax Description | profile word                                                                                    | Denotes whether hotlining will be profile based, or rule based. If not configured, hotlining will be rule based. |
|--------------------|-------------------------------------------------------------------------------------------------|----------------------------------------------------------------------------------------------------|
| Defaults           | The default value                                                                               | e is rule based hotlining.                                                                                       |
| Command Modes      | Global configurat                                                                               | tion                                                                                                    |
| Command History    | Release                                                                                         | Modification                                                                                                    |
|                    | 12.4(15)XM                                                                                      | This command was introduced.                                                                                     |
| Examples           | -                                                                                               | ample illustrates the <b>ip mobile home-agent hotline</b> command:                                               |
|                    | Router(config)# [no] ip mobile home-agent hotline profile <i>word</i><br>Router(hotline-rules)# |                                                                                                    |
|                    | firewall Fir                                                                                    | rules)#?<br>t from hotline profile configuration mode<br>ewall Rules<br>ate the hotline rules                    |

# ip mobile home-agent ipredirect nat-enable

|                    |                      | Address Translation (NAT) for redirect packets, use the <b>ip mobile home-agent</b><br><b>le</b> command in global configuration mode. To disable NAT for redirect packets, use<br>ommand. |
|--------------------|----------------------|----------------------------------------------------------------------------------------------------|
|                    | ip mobile home       | -agent ipredirect nat-enable                                                                                                    |
|                    | no ip mobile ho      | me-agent ipredirect nat-enable                                                                                                    |
| Syntax Description | This command has n   | o arguments or keywords.                                                                                                    |
| Command Default    | NAT is not enabled f | for redirect packets.                                                                                                    |
| Command Modes      | Global configuration |                                                                                                    |
| Command History    | Release              | Modification                                                                                                    |
|                    | 12.4(22)YD2          | This command was introduced.                                                                                                    |
| Examples           | <b>C 1</b>           | ple shows how to enable NAT for redirect packets:<br>ile home-agent ipredirect nat-enable                                                                                                  |

# ip mobile home-agent max-binding

To limit the number of bindings that can be opened on the HA, use the **ip mobile home-agent max-binding** command in global configuration mode. Use the **no** form of the command to disable the feature.

ip mobile home-agent max-binding max-binding value

**no ip mobile home-agent max-binding** *max-binding value* 

| Syntax Description | max-binding value            | Limits the number of bindings that can be opened on the HA. The default value is 500,000 with a maximum configurable value of 1 million. The range of the <i>max-binding-value</i> is between 1 and 1,000,000. |
|--------------------|------------------------------|----------------------------------------------------------------------------------------------------|
| Defaults           |                              | number of bindings that can be opened on the HA. The default value is 500,000 with rable value of 1 million. The range of the <i>max-binding-value</i> is between 1 and                                        |
| Command Modes      | Global configuration         | n                                                                                                    |
|                    |                              |                                                                                                    |
| Command History    | Release                      | Modification                                                                                                    |
| Command History    | <b>Release</b><br>12.4(15)XM | Modification This command was introduced.                                                                                                    |
| Command History    |                              |                                                                                                    |

Router# ip mobile home-agent max-binding 500000

# ip mobile home agent options

To configure the HA to perform various options listed below, use the **ip mobile home agent options** global configuration command. Use the **no** form of the command to disable all options.

ip mobile home agent options [access-type | cvse | mn-identifier | rrq ]

no ip mobile home agent options [access-type | cvse | mn-identifier | rrq ]

| access-type        | Access-type Options.                                                                                                    |
|--------------------|----------------------------------------------------------------------------------------------------|
| cvse               | Critical Vendor Specific Extensions.                                                                                                    |
| mn-identifier      | Set alternate identifier instead of NAI. Enables CLID as Alternative Mobile Node                                                                                  |
|                    | identifier.                                                                                                    |
| rrq                | RRQ Related options.                                                                                                    |
|                    |                                                                                                    |
| There are no defai | ult values.                                                                                                    |
|                    |                                                                                                    |
| Global configurati | ion                                                                                                    |
|                    |                                                                                                    |
| Release            | Modification                                                                                                    |
| 12.4(22)YD1        | This command was introduced.                                                                                                    |
|                    |                                                                                                    |
| This command is    | used to enable different HA options.                                                                                                    |
|                    |                                                                                                    |
|                    |                                                                                                    |
| -                  | g example illustrates the <b>ip mobile home agent options</b> [ <b>access-type 3gpp2 suppress</b><br>ss-request   <b>access-type 3gpp2 mhae optional command:</b> |
|                    | cvse         mn-identifier         rrq         There are no defate         Global configurate         Release         12.4(22)YD1                                 |

### ip mobile home-agent redundancy

To configure the Home Agent for redundancy, use the **ip mobile home-agent redundancy** subcommand under the **ip mobile home-agent** global configuration command. To remove the address, use the no form of this command.

ip mobile home-agent redundancy

no ip mobile home-agent redundancy

| Syntax Description | There are no keywords or arguments for this command. |
|--------------------|------------------------------------------------------|
|--------------------|------------------------------------------------------|

**Defaults** There are no default values.

**Command Modes** Subcommand of the ip mobile home-agent global configuration command.

| <b>Command History</b> | Release    | Modification                              |
|------------------------|------------|-------------------------------------------|
|                        | 12.0(2)T   | This command was introduced.              |
|                        | 12.3(7)XJ1 | The mode active-standby option was added. |
|                        | 12.4(22)YD | Removed all keywords and arguments.       |

**Usage Guidelines** You must first configure the **ip mobile home-agent** command to use this sub-command.

**Examples** The following is sample output from the **ip mobile home-agent redundancy** command that specifies an HSRP group name of SanJoseHA:

Router# ip mobile home-agent redundancy

# ip mobile home-agent reject-static-addr

To configure the HA to reject Registration Requests from MNs under certain conditions, use the **ip mobile home-agent reject-static-addr** sub-command under the **ip mobile home-agent** global configuration command.

ip mobile home-agent reject-static-addr

| Syntax Description | This command has not arguments or keywords |                                                                                                    |  |
|--------------------|--------------------------------------------|----------------------------------------------------------------------------------------------------|--|
| Command Modes      | Sub-command of the                         | e <b>ip mobile home-agent</b> global configuration command.                                                                                                    |  |
| Command History    | Release                                    | Modification                                                                                                    |  |
|                    | 12.2(8)BY                                  | This command was introduced.                                                                                                    |  |
| Usage Guidelines   | If an MN which has                         | gure the <b>ip mobile home-agent</b> command to use this sub-command.<br>binding to the HA with a static address, and tries to register with the same static<br>he HA rejects the second RRQ from MN. |  |
| Examples           | C 1                                        | ple illustrates the <b>ip mobile home-agent reject-static-addr</b> command:<br>home-agent reject-static-addr                                                                                          |  |

# ip mobile home-agent resync-sa

To configure the HA to clear out the old cached security associations and requery the AAA server, use the **ip mobile home-agent resync-sa** command global configuration command.

ip mobile home-agent resync-sa x

| Syntax Description | <i>x</i> Specifies the time that the HA will use to initiate a resync.                                                                                                    |                                                                                                    |  |
|--------------------|----------------------------------------------------------------------------------------------------|----------------------------------------------------------------------------------------------------|--|
| Command Modes      | Global configuration.                                                                                                    |                                                                                                    |  |
| Command History    | Release                                                                                                    | Modification                                                                                                    |  |
|                    | 12.1                                                                                                    | This command was introduced.                                                                                                    |  |
| Usage Guidelines   |                                                                                                    | s to reregister with the HA, the time change from the original timestamp is checked. If<br>is less than x, and the MN fails authentication, then the HA will not requery the AAA<br>er SA. |  |
|                    | If the MN reregisters with the HA, and the time between registrations is greater than x, and the MN fails registrations, then the HA will clear out the old SA and requery the AAA server. |                                                                                                    |  |
| Examples           | The following ex                                                                                                    | cample illustrates the <b>ip mobile home-agent resync-sa</b> command:                                                                                                    |  |
|                    | Router# ip mobi                                                                                                    | ile home-agent resync-sa 10                                                                                                    |  |

I

### ip mobile home-agent revocation

To enable support for MIPv4 Registration Revocation on the HA, use the **ip mobile home-agent revocation** command in global configuration mode. Use the **no** form of the command to disable this feature.

**ip mobile home-agent revocation [exclude-nai][timeout** *1-100*] [**retransmit** *0-100*] [**timestamp msec**] [**ignore** *1-99* | *1300-1999* | **word** *fa access-list name*]

**no ip mobile home-agent revocation [exclude-nai][timeout** *1-100*] [**retransmit** *0-100*] [**timestamp msec**] [**ignore** *1-99* | *1300-1999* | **word** *fa access-list name*]

| Syntax Description | exclude-nai                                                              | (Optional) Exludes the NAI extension in revocation messages.                                                                                                    |
|--------------------|--------------------------------------------------------------------------|----------------------------------------------------------------------------------------------------|
|                    | ignore                                                                   | (Optional) Configures the FA acccess-list number. The range is 1-99.                                                                                                    |
|                    | 1300-1999                                                                | The FA standard expanded access-list number.                                                                                                    |
|                    | timeout 1-100                                                            | (Optional) Configures the time interval (in seconds) between re-transmission of MIPv4 Registration Revocation Message. The <b>no</b> version restores the time interval between re-transmission of MIPv4 Registration Revocation Message to the default value. The default is <b>3</b> seconds. |
|                    | retransmit 0-100                                                         | (Optional) Configures number of times MIPv4 Registration Revocation messages are retransmitted. The <b>no</b> version of this command restores the retransmit number to the default value. The default is <b>3</b> re-transmissions.                                                            |
|                    | timestamp msec                                                           | (Optional) Configures the units in which the timestamp value in the revocation support extension and revocation message should be encoded. By default the timestamp value will be sent as seconds. If <b>msec</b> option is specified, the values will be encoded in milliseconds               |
|                    | word                                                                     | (Optional) Configures the FA access-list name.                                                                                                    |
| Command Modes      | Global configuratio                                                      | n.                                                                                                    |
| Command History    | Release                                                                  | Modification                                                                                                    |
|                    |                                                                          |                                                                                                    |
|                    | 12.3(7)XJ.                                                               | This command was introduced.                                                                                                    |
|                    | 12.3(7)XJ.<br>12.4(22)YD2                                                | This command was introduced.<br>The <b>exclude-nai</b> option was added.                                                                                                    |
| Examples           | 12.4(22)YD2<br>The following exam<br>Router# (config)#                   | The <b>exclude-nai</b> option was added.<br>nple illustrates the <b>ip mobile home-agent revocation</b> command:<br><b>ip mobile home-agent revoc timeout</b> ?                                                                                                    |
| Examples           | 12.4(22)YD2<br>The following exam<br>Router# (config)#<br><1-100> Wait t | The <b>exclude-nai</b> option was added.                                                                                                    |

<0-100> Number of retries for a transaction (default 3)

# ip mobile home-agent revocation ignore

To enable the HA to send a revocation acknowledgement to the PDSN/FA but not delete the binding, use the **ip mobile home-agent revocation ignore** global configuration command. Use the **no** form of the command to disable this function.

ip mobile home-agent revocation ignore fa acl

no ip mobile home-agent revocation ignore fa acl

| Syntax Description | fa-acl                                                                                                    | Specifies either an acl number 1-99, an FA Standard expanded Access-list number 1300-1999, or an FA Access-list <i>name</i> .                                                                                                    |
|--------------------|----------------------------------------------------------------------------------------------------|----------------------------------------------------------------------------------------------------|
| Defaults           | There are no defa                                                                                                    | ult values.                                                                                                    |
| Command Modes      | Global configurat                                                                                                    | ion.                                                                                                    |
| Command History    | Release                                                                                                    | Modification                                                                                                    |
| -                  | 12.3(14)YX5                                                                                                    | This command was introduced.                                                                                                    |
| Usage Guidelines   | provider's networ<br>remove the subscr<br>these "remove sub<br>statically configu-<br>messages.With Se<br>and send the revo<br>sends a RR respon |                                                                                                    |
|                    | session/visitor tab<br>RF channel <b>DRS=</b><br>PDSN has <b>MEI</b> so                                                                          | IN and Home Agent still have a binding state but the PDSN/FA no longer has a PPP ole entry. Eventually, the mobile goes active and has Data Ready to Send, where the 1x <b>=1</b> is included. In this scenario, the VLR is not queried and the OpenRP message to the et to 1. Regardless of the MEI value, the PDSN will initiate PPP, and send a RRQ with signed home address. In this case HA will accept the Re-registration. |
| Examples           | -                                                                                                    | le of the <b>ip mobile home-agent revocation ignore</b> command:<br>evocation from the FA by specifying the <b>standard</b> access-list number or <b>standard</b>                                                                                                    |

Configuring access-list name to ignore the requests from COA 5.1.1.4

```
Router(config)#ip access-list standard ?

<1-99> Standard IP access-list number

<1300-1999> Standard IP access-list number (expanded range)

WORD Access-list name

Router(config)#ip access-list standard fa_acl1

Router(config-std-nacl)#permit 5.1.1.4
```

Configuring access-list number to ignore the requests from COA 5.1.1.5

```
Router(config)#ip access-list standard ?

<1-99> Standard IP access-list number

<1300-1999> Standard IP access-list number (expanded range)

WORD Access-list name

Router(config)#ip access-list standard 1

Router(config-std-nacl)#permit 5.1.1.5
```

Configuring access-list name to selectively ignore requests from FA 5.1.1.4. This is to associate the above created acl with the **ip mobile home-agent revocation ignore** command.

```
Router((config)#ip mobile home-agent revocation ignore ?
    <1-99> fa Access-list number
    WORD fa Access-list name
Router(config)#ip mobile home-agent revocation ignore fa_acl1
```

Configuring the access-list number to selectively ignore requests from FA 5.1.1.5

Router(config) #ip mobile home-agent revocation ignore 1

### ip mobile home-agent switchover aaa swact-notification

To send Switchover-Action (swact) Notification after a switchover in Accounting watchdog/stop messages for each MIP session, use the **ip mobile home-agent switchover aaa swact-notification** Global configuration command. Use the **no** form of the command to disable this feature.

ip mobile home-agent switchover aaa swact-notification

no ip mobile home-agent switchover aaa swact-notification

Syntax Description There are no keywords or arguments for this command.

**Defaults** The command is disabled by default.

| Command History | Release    | Modification                 |
|-----------------|------------|------------------------------|
|                 | 12.4(22)YD | This command was introduced. |

**Examples** This example configures the HA to send swact notification in an accounting message for each mip session:

router(config) # ip mobile home-agent switchover aaa swact-notification

# ip mobile home-agent template tunnel

To configure a Home Agent to use the template tunne, use the **ip mobile home-agent template tunnel** command in global configuration. Use the **no** form to disable this feature.

ip mobile home-agent template tunnel interface id address home agent address

no ip mobile home-agent template tunnel interface id address home agent address

| interface id                  | Specifies the template tunnel interface ID from which to apply ACLs.                                                     |  |
|-------------------------------|----------------------------------------------------------------------------------------------------|--|
| address home<br>agent address | Specifies the Home Agent address. ACLs will be applied to tunnels with <i>home agent address</i> as the local end point. |  |
| There are no defa             | ult values.                                                                                                    |  |
| Global configuration.         |                                                                                                    |  |
| Release                       | Modification                                                                                                    |  |
| 12.3(8)XJW                    | This command was introduced.                                                                                             |  |
| The following exa             | ample illustrates the <b>ip mobile home-agent template tunnel</b> command:                                               |  |
|                               |                                                                                                    |  |
|                               | address home<br>agent address<br>There are no defa<br>Global configurat<br>Release<br>12.3(8)XJW                         |  |

I

### ip mobile host

To configure the mobile host or mobile node group, use the **ip mobile host** global configuration command. For PDSN, use this command to configure the static IP address or address pool for multiple flows with the same NAI.

- ip mobile host {lower [upper] | nai string {static-address {addr1 [addr2] [addr3] [addr4] [addr5] | local-pool name } | address {addr | pool {local name | vpdn-tunnel | dhcp-proxy-client [dhcp-server addr] } {interface name | virtual-network network\_address mask } [skip-chap | aaa [load-sa permanent]] [authorized-pool pool] [skip-aaa-reauthentication [reregistration | deregistration]] [care-of-access acl] [lifetime number]
- no ip mobile host {lower [upper] | nai string {static-address {addr1 [addr2] [addr3] [addr4]
   [addr5] | local-pool name } | address {addr | pool {local name | vpdn-tunnel |
   dhcp-proxy-client [dhcp-server addr] } {interface name | virtual-network network\_address
   mask} [skip-chap | aaa [load-sa permanent]] [authorized-pool pool]
   [skip-aaa-reauthentication [reregistration | deregistration]] [care-of-access acl] [lifetime
   number]

| Syntax Description | lower [upper]                                  | One or a range of mobile host or mobile node group IP addresses. The upper end of the range is optional.                                                                    |
|--------------------|------------------------------------------------|----------------------------------------------------------------------------------------------------|
|                    | nai string                                     | Network access identifier. The NAI can be a unique identifier (username@realm) or a group identifier (realm).                                                               |
|                    | static-address                                 | Indicates that a static IP address is to be assigned to the flows on this NAI. This parameter is not valid if the NAI is a realm.                                           |
|                    | addr1, addr2,                                  | (Optional) One or more IP addresses to be assigned using the <b>static-address</b> keyword.                                                                                 |
|                    | local-pool name                                | Name of the local pool of addresses to use for assigning a static IP address to this NAI.                                                                                   |
|                    | address                                        | Indicates that a dynamic IP address is to be assigned to the flows on this NAI.                                                                                             |
|                    | addr                                           | IP address to be assigned using the <b>address</b> keyword.                                                                                                    |
|                    | pool                                           | Indicates that pool of addresses is to be used in assigning a dynamic IP address.                                                                                           |
|                    | local name                                     | The name of the local pool to use in assigning addresses.                                                                                                    |
|                    | vpdn-tunnel                                    | Mandatory configuration to bring up MIP-LAC tunnel. Indicates that the address for the mobile IP client needs to be obtained from the LNS server using the MIP-LAC feature. |
|                    | dhcp-proxy-client                              | Indicates that the pool should come from a DHCP client.                                                                                                    |
|                    | dhcp-server addr                               | IP address of the DHCP server.                                                                                                    |
|                    | interface name                                 | Mobile node that belongs to the specified interface. When used with DHCP, this specifies the address pool from which the DHCP server should select the address.             |
|                    | <b>virtual-network</b><br>network_address mask | Indicates that the mobile station resides in the specified virtual network, which was created using the <b>ip mobile virtual-network</b> command.                           |
|                    | skip chap                                      | When <b>skip-chap</b> is configured, the Home Agent does not send Access<br>Request to AAA for mobile IP registration requests.                                             |

| aaa                                                                                                    | (Optional) Retrieves security associations from a AAA (TACACS+ or RADIUS) server.                                                                         |  |
|----------------------------------------------------------------------------------------------------|----------------------------------------------------------------------------------------------------|--|
| load-sa                                                                                                    | (Optional) Stores security associations in memory after retrieval.                                                                                        |  |
| permanent                                                                                                    | (Optional) Caches security associations in memory after retrieval permanently. Use this optional keyword only for NAI hosts.                              |  |
| authorized-pool pool                                                                                                    | Verifies the IP address assigned to the mobile if it is within the pool specified by <i>pname</i> .                                                       |  |
| <b>skip-aaa-reauthentication</b> When configured, the Home Agent does not send Access Requation authentication for mobile IP re-registration and deregistration When disabled, the Home agent sends Access Request for all IPregistration requests. |                                                                                                    |  |
| reregistration                                                                                                    | When configured, AAA authentication occurs at the time of registration and de-registration only.                                                          |  |
| deregistration                                                                                                    | When configured, AAA authentication occurring at the time of registration and re-registration only                                                        |  |
| care-of-access acl                                                                                                    | (Optional) Access list. This can be a string or number from 1 to 99.<br>Controls where mobile nodes roam—the acceptable care-of addresses                 |  |
| lifetime number                                                                                                    | (Optional) Lifetime (in seconds). The lifetime for each mobile node (group) can be set to override the global value. Possible values are 3 through 65535. |  |

### **Defaults** No host is configured.

**Command Modes** Global configuration

| <b>Command History</b> | Release    | Modification                                                             |
|------------------------|------------|--------------------------------------------------------------------------|
|                        | 12.0(1)T   | This command was introduced.                                             |
|                        | 12.2(2)XC  | The <b>nai</b> keyword and associated parameters were added.             |
|                        | 12.2(8)ZB6 | The skip-aaa-reauthentication and authorized-pool keywords were added.   |
|                        | 12.4(15)XM | The <b>vpdn-tunnel</b> keyword was introduced.                           |
|                        | 12.4(22)YD | The <b>reregistration</b> and <b>deregistration</b> keywords were added. |

**Usage Guidelines** This command configures the mobile host or mobile node group (ranging from *lower* address to *upper* address) to be supported by the Home Agent. These mobile nodes belong to the network on an interface or a virtual network (using the **ip mobile virtual-network** command). The security association for each mobile host must be configured using the **ip mobile secure** command or downloaded from an AAA server. When using an AAA server, the router will attempt to download all security associations when the command is entered. If no security associations are retrieved, retrieval will be attempted when a registration request arrives or the **clear ip mobile secure** command is entered.

All hosts must have security associations for registration authentication. Mobile nodes can have more than one security association. The memory consumption calculations shown in Table 8 are based on the assumption of one security association per mobile node.

The **nai** keyword allows you to specify a particular mobile station or range of mobile stations. The mobile station can request a static IP address (**static-address** keyword), which is configured using the *addr1* variable (for a specific address) or the **local-pool** keyword (for an IP address from an address pool). Or, the mobile station can request a dynamic address (**address** keyword), which is configured using the *addr* variable (for a specific address) or the **pool** keyword (for an IP address from a pool or DHCP server). If this command is used with the PDSN proxy Mobile IP feature and a realm is specified in the **ip mobile proxy-host nai** command, then only a pool of addresses can be specified in this command.

The **vpdn-tunnel** option is added to the **ip mobile host** command. This keyword is mandatory to bring up MIP-LAC tunnel. You must also configure the **vpdn-tunnel virtual-template** option of the **ip mobile realm** command to enable the MIP-LAC feature. Every MIP session matching this realm will be mapped to a corresponding L2TP session. When MIP-LAC is enabled for user(s), and the HA does not go to AAA for authentication / authorization, local configuration will be checked for VPDN parameters.

The address pool can be defined by a local pool or using a DHCP proxy client. For DHCP, the **interface** *name* specifies the address pool from which the DHCP server selects and **dhcp-server** specifies DHCP server address.

Security associations can be stored using one of three methods:

- On the router
- On the AAA server, retrieve security association each time registration comes in
- On the AAA server, retrieve and store security association

Each method has advantages and disadvantages, which are described in Table 8.

Table 8 Methods for Storing Security Associations

| Storage Method | Advantage                                                                                                    | Disadvantage                                                                                                    |
|----------------|----------------------------------------------------------------------------------------------------|----------------------------------------------------------------------------------------------------|
| On the router  | <ul> <li>Security association is in router memory, resulting in fast lookup.</li> <li>For Home Agents supporting fewer than 1500 mobile nodes, this provides optimum authentication performance and security (keys never leave router).</li> </ul> | NVRAM of router is<br>limited, cannot store many<br>security associations. Each<br>security association<br>configuration takes about<br>80 bytes. For 125 KB<br>NVRAM, you can store<br>about 1500 security<br>associations on a Home<br>Agent. |

| Storage Method                                                                         | Advantage                                                                                                    | Disadvantage                                                                                                    |
|----------------------------------------------------------------------------------------|----------------------------------------------------------------------------------------------------|----------------------------------------------------------------------------------------------------|
| On the AAA server, retrieve<br>security association each time<br>registration comes in | <ul> <li>Central administration and storage of security association on AAA server.</li> <li>If keys change constantly, administration is simplified to one server, latest keys always retrieved during registration.</li> <li>Router memory (DRAM) is conserved. Router will only need memory to load in a security association, and then release the memory when done. Router can support unlimited number of mobile nodes.</li> </ul>                                                                                                    | <ul> <li>Requires network to retrieve security association, slower than other storage methods, and dependent on network and server performance.</li> <li>Multiple Home Agents that use one AAA server, which can become the bottleneck, can get slow response.</li> <li>Key can be snooped if packets used to retrieve from AAA are not encrypted (for example, using RADIUS or unencrypted TACACS+ mode).</li> </ul> |
| On the AAA server, retrieve<br>and store security association                          | <ul> <li>AAA acts as an offload<br/>configuration server, security<br/>associations are loaded into<br/>router DRAM, which is more<br/>abundant (for example,<br/>16 MB, 32 MB, 64 MB) when<br/>the first registration comes in.<br/>Each security association<br/>takes only about 50 bytes of<br/>DRAM, so 10,000 mobile<br/>nodes will use up 0.5 MB.</li> <li>If keys remain fairly constant,<br/>once security associations are<br/>loaded, Home Agent<br/>authenticates as fast as when<br/>stored on the router.</li> <li>Only security associations that<br/>are needed are loaded into<br/>router memory. Mobile nodes<br/>that never register will not</li> </ul> | • If keys change on the AAA<br>server after the mobile node<br>registered, then you need to<br>use <b>clear ip mobile secure</b><br>command to clear and load<br>in new security association<br>from AAA, otherwise the<br>security association of the<br>router is stale.                                                                                                    |

Table 8 Methods for Storing Security Associations (continued)

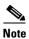

With **load-sa**, the security association downloaded from AAA will be cached and stored in the HA so that no RADIUS requests are needed to download a security association for a mobile for renewal. To avoid going to AAA for authentication when mobile ip re-registration message (RRQ) is received, or during closure of session when RRQ(0) is received, use the **skip-aaa-reauthentication** option.

I

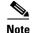

On the Mobile Wireless Home Agent, the following conditions apply:

If the **aaa load-sa** option is configured, the Home Agent caches the SA locally on first registration. In this case the Home Agent will not invoke the RADIUS authorization procedure for re-registration.

If **aaa load-sa skip-aaa-reauthentication** is configured, the Home Agent caches the SA locally on first registration; however, the Home Agent will not invoke HA-CHAP procedure for re-registration.

The **aaa load-sa permanent** option is not supported on the Mobile Wireless Home Agent, and should not be configured.

Note

In Release 5.0, the **ip mobile host nai** *string* **aaa load-sa skip-aaa-reauth** [**reregistration** | **deregistration**] configuration will be applied only when the MN's NAI matches with that of configured NAI.

By default, authentication occurs for all three events listed in the configuration. If the above CLI is not configured, then authentication happens at the time of registration, re-registration and de-registration events. However, please note that, if the MN comes with new SPI, the configuration for skip-aaa-reauth is ignored for that user.

There is a configuration for the re-registration and de-registration events which may be on a per-realm, i.e., VRF basis. **ip mobile host nai** *string* **aaa load-sa skip-aaa-reauth** [**reregistration** | **deregistration**]

The default configuration is that authentication occurs for all three events. i.e. ip mobile host nai string aaa load-sa. Some examples, assuming the default configuration is in place are **ip mobile host nai string aaa load-sa skip-aaa-reauth** will result in AAA authentication occurring for registration only.

**ip mobile host nai string aaa load-sa skip-aaa-reauth deregistration** will result in AAA authentication occurring for registration and reregistration.

**ip mobile host nai string aaa skip-chap** will result in no authentication occurring for initial registration, reregistration, and deregistration events.

**ip mobile host nai string aaa load-sa skip-aaa-reauth reregistration** will result in AAA authentication occurring for registration and deregistration only.

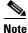

Note: The "load-sa" causes the HA to download and locally store the security attributes for mobile-home authentication during the entire session. Without this parameter, HA does not locally store the security attributes for mobile-home authentication, and must retrieve them from AAA for subsequent re-registration or de-registration.

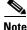

In Release 5.1, when the **ip mobile host** command is configured for a full-NAI, the SA(s) configured locally for the corresponding realm are not applied. If local SA needs to be applied, then the SA(s) need to be configured separately for the full-NAI. For example, consider the following case: -**ip mobile host nai** @*cisco.com* **virtual-network** *ip1 mask1* **aaa** 

ip mobile host nai @cisco.com virtual-network ipi maski ada

-ip mobile host nai user1@cisco.com virtual-network ip2 mask2 aaa

L

**Examples** 

Here, the configured SA for @cisco.com is not applied to user1@cisco.com. If a local SA needs to be applied for this user, an SA needs to be configured separately: ip mobile secure host nai user1@cisco.com spi 100 key ascii YAHOO. This feature is supported only for 3GPP2 users and not for Wimax users. Note In Release 5.1, it is now possible to configure the **aaa** keyword in the **ip mobile host nai** command and still configure the **ip mobile secure host** command for the corresponding NAI. It is possible to have both the commands for the same NAI/realm. This command supports caching of SA even when using a locally configured SA, if load-sa is configured. Hence, with **load-sa** configured, re-authorization is prevented even when using a locally configured SA. Additionally, when skip-aaa-reauth is configured, re-authentication with AAA is prevented when using a locally configured SA. The [rereg | dereg] options, if specified, gives you the flexibility to prevent re-authentication and re-authorization for either re-registration or de-registration only. The following example configures a mobile node group to reside on virtual network 20.0.0 and store its security associations on the AAA server: ip mobile host 20.0.0.1 20.0.0.3 virtual-network 20.0.0.0 aaa The following example configures a local pool of dynamic addresses to be used in assigning IP addresses to mobile stations in the cisco.com domain. ip mobile host nai @cisco.com address pool local mobilenodes virtual-network 9.0.0.0 255.0.0.0 aaa lifetime 65535 The following example configures a local pool of static addresses to be used in assigning IP addresses to mobile stations in the cisco.com domain. ip mobile host nai @cisco.com static-address local-pool mobilenodes **Related Commands** Command Description aaa authorization Authorizes Mobile IP to retrieve security associations from the AAA server ipmobile using TACACS+ or RADIUS. Specifies the mobility security associations for mobile host, visitor, Home ip mobile secure Agent, and Foreign Agent.

> show ip mobile host Displays mobile station counters and information. ip mobile proxy-host Configures the proxy Mobile IP attributes of the PDSN.

# ip mobile options

To enable the configuration of Mobile IP options, and to enter Mobile IP configuration mode, use the **ip mobile options** command in global configuration mode. To exit Mobile IP configuration mode, use the **no** form of this command.

ip mobile options [realm case-insensitive] [om-metric-interval]

no ip mobile options [realm case-insensitive] [om-metric-interval]

| Syntax Description | realm case-insensitive       | (Optional) Enables the Realm Case-Insensitive feature.                                                                                                    |
|--------------------|------------------------------|----------------------------------------------------------------------------------------------------|
|                    | om-metric-interval           | (Optional) Configures an interval for the collection of OM metrics.                                                                                       |
| Command Modes      | Global configuration.        |                                                                                                    |
| Related Commands   | Release                      | Modification                                                                                                    |
|                    | 12.4(22)YD1                  | This command was introduced.                                                                                                    |
| Usage Guidelines   |                              | tive feature enables you to match the configured commands against RRQ NAIs lm parameters. However, the username is still considered to be case sensitive. |
| Examples           | Here is an example:          |                                                                                                    |
|                    | HA(config)# <b>ip mobile</b> | options                                                                                                    |
| Related Commands   | Command                      | Description                                                                                                    |
|                    | om-metric-interval           | Configures an interval for the collection of OM metrics.                                                                                                  |
|                    | om-metric-interval           | configures an interval for the concection of own metrics.                                                                                                 |

# ip mobile radius disconnect

To enable the processing Radius Disconnect messages on the HA, use the **ip mobile radius disconnect** command in global configuration mode. Use the **no** form of this command to disable processing Radius Disconnect messages on the HA.

ip mobile radius disconnect

no ip mobile radius disconnect

| Syntax Description | There are no arguments or keywords for this command. |
|--------------------|------------------------------------------------------|
|--------------------|------------------------------------------------------|

**Defaults** The default setting is that there is no processing of Radius Disconnect messages.

**Command Modes** Global configuration.

| Command History  | Release | e Modification                                                                                                    |
|------------------|---------|----------------------------------------------------------------------------------------------------|
|                  | 12.3(7) | XJ. This command was introduced.                                                                                             |
|                  |         |                                                                                                    |
| Usage Guidelines | Note    | In order for POD requests to be processed by AAA, you need to configure the <b>aaa server radius dynamic-author</b> command. |
|                  |         |                                                                                                    |
|                  | Note    | You must configure <b>radius-server attribute 32 include-in-access-req</b> for the HA to send the FQDN in Access Request     |
|                  |         |                                                                                                    |
| Examples         | The fol | lowing example illustrates the <b>ip mobile radius disconnect</b> command:                                                   |
|                  | Router‡ | # ip mobile radius disconnect                                                                                                |

### ip mobile realm

To enable inbound user sessions to be disconnected when specific session attributes are presented, and to configure policy parameters on the Home Agent and attach/identify them to QoS through an APN interface, use the **ip mobile realm** global configuration command in global configuration mode. Use the **no** form of the command to disable this feature.

- ip mobile realm {realm | nai } [in-acl in-acl-name] [out-acl out-acl-name] {vrf vrf-name [ha-addr ip-address] [aaa-group [accounting aaa-acct-group | authentication aaa-auth-group]]} periodic minutes accounting [data-path-idle timer value] [dns dynamic-update method word] [dns server primary dns server address secondary dns server address [redirect] [assign]] [hotline [capability [all | httpredir | ipfilter | ipredir | profile] redirect [ip | http] | [non-hotline profile profile-id] | rule-based flag]] [vpdn-tunnel virtual-template number [setup-time number]] [service-policy {input policy-name [peak-rate rate] | output policy-name [peak-rate rate]}] [any-traffic | next-hop next-hop-ipadress] [mip-udp-tunnel template-num] [absolute-time interval-in-seconds]
- no ip mobile realm {realm | nai} [in-acl in-acl-name] [out-acl out-acl-name] [vrf vrf-name ha-addr ip-address] [aaa-group [accounting aaa-acct-group | authentication aaa-auth-group]] periodic minutes accounting [data-path-idle timer value] [dns dynamic-update method word] [dns server primary dns server address secondary dns server address [redirect] [assign]] [[hotline [capability [all | httpredir | ipfilter | ipredir | profile] redirect [ip | http] [non-hotline profile profile-id] | rule-based flag]] [vpdn-tunnel virtual-template number [setup-time number]] [service-policy {input policy-name [peak-rate rate] | output policy-name [peak-rate rate]}] [any-traffic | next-hop next-hop-ipadress] [mip-udp-tunnel template-num] [absolute-time interval-in-seconds]

| Syntax Description | realm                            | Name of the specified realm.                                                                                                    |
|--------------------|----------------------------------|----------------------------------------------------------------------------------------------------|
|                    | nai                              | Name of the specified NAI.                                                                                                    |
|                    | in-acl in-acl-name               | (Optional) Extended Access List name for upstream data traffic.                                                                                                    |
|                    | out-acl out-acl-name             | (Optional) Extended Access List name for downstream data traffic.                                                                                                    |
|                    | vrf vrf name                     | (Optional) Enables VRF support for a specific group.                                                                                                    |
|                    | ha-addr ip-address               | (Optional) IP address of the Home Agent. <b>ha-addr</b> is made optional for<br>backward compatibility, and results in a configuration where some VRFs will<br>use a unique HA address and some VRFs will use a common HA address.                                    |
|                    | aaa-group                        | (Optional) Denotes a AAA group.                                                                                                    |
|                    | accounting<br>aaa-acct-group     | (Optional) Specifies a AAA accounting group.                                                                                                    |
|                    | authentication<br>aaa-auth-group | (Optional) Specifies a AAA authentication group.                                                                                                    |
|                    | periodic minutes<br>accounting   | (Optional) This command enables the per domain accounting updates at periodic intervals with or without VRF, and configures the AAA group for accounting. AAA accounting message is sent to the AAA server at an interval corresponding to the value <i>minutes</i> . |
|                    |                                  | Accounting is enabled on a per realm basis by configuring keyword <b>accounting</b> after the periodic interval.                                                                                                    |

| <b>data-path-idle</b> timer<br>value                                               | <b>ip mobile realm</b> $x@y$ <b>data-path-idle</b> <i>minutes</i> : Deletes the mobility binding entry in the domain when there is no traffic for a period of time (idle time) for a mobility host with NAI that matches the specified realm. The range is 1 - 65535.                                  |  |
|------------------------------------------------------------------------------------|----------------------------------------------------------------------------------------------------|--|
| dns dynamic-update<br>method <i>word</i>                                           | (Optional) Enables the DNS Update procedure for the specified realm. <i>word</i> is the dynamic DNS update method name.                                                                                                    |  |
| <b>dns server</b> primary<br>dns server address<br>secondary dns server<br>address | (Optional) Enables you to locally configure the DNS Server address.                                                                                                    |  |
| redirect                                                                           | (Optional) Enables the DNS redirection feature for this realm.                                                                                                    |  |
| assign                                                                             | (Optional) Enables this feature for the specified realm.                                                                                                    |  |
| hotline                                                                            | (Optional) Enables Hotlining of the mobile hosts.                                                                                                    |  |
| capability<br>profile-based                                                        | (Optional) Configures a profile-based hot-lining for users with ip-redirection rules. Here, the realm can be nai/realm.                                                                                                    |  |
| redirect ip                                                                        | allSupport all Hotline CapabilitieshttpredirHTTPRedir Rule-based Hot-LiningipfilterIPFilter Rule-based Hot-LiningipredirIPRedir Rule-based Hot-LiningprofileProfile-based Hot-Lining                                                                                                    |  |
| <b>non-hotline profile</b><br>profile-id                                           | (Optional) The realm has to be associated with configured profiles locally and<br>only one profile is allowed per realm. On configuring multiple profile values,<br>the HA will overwrite the current value with the most recent profile-id<br>configured.                                             |  |
| capability<br>profile-based<br>redirect http                                       | (Optional) Configures a profile-based hot-lining for users with http-<br>redirection rules. Here, the realm can be nai/realm.                                                                                                    |  |
| rule-based flag                                                                    | (Optional) Configures rule-based hot-lining for users. Here, the realm can be nai/realm.                                                                                                    |  |
| <b>vpdn-tunnel</b><br><b>virtual-template</b><br><i>number</i>                     | (Optional) Enables you to configure the vpdn-tunnel virtual-template number.                                                                                                    |  |
| setup-time number                                                                  | (Optional) Enables you to configure the setup time. The range of values for "setup-time" is from 5 secs to 300 secs. The default value for <b>setup-time</b> will be 60 seconds. The default value will be taken in to consideration, when you do not specify the <b>setup-time</b> option explicitly. |  |
| service-policy                                                                     | (Optional) Configures a policy and associated rate for one or more user<br>bindings belonging to that policy on the basis of NAI/realm.                                                                                                    |  |
| <b>input</b> <i>policy-name</i><br>[ <b>peak-rate</b> <i>rate</i> ]                | Attaches the policy-map in input direction (downstream). The <b>peak-rate</b> is the police rate value in bps. The range is 8000-200000000.                                                                                                    |  |
| <pre>output policy-name [peak-rate rate]}]</pre>                                   | Attaches a policy-map in output direction (upstream). The <b>peak-rate</b> is the police rate value in bps. The range is 8000-200000000.                                                                                                    |  |

| Sets the next-hop address for the realm.                                                                                                    |
|----------------------------------------------------------------------------------------------------|
| <b>any-traffic</b> indicates that any or all traffic in the upstream from the mobile is redirected.                                                                                                    |
| <b>next-hop</b> indicates the next-hop feature.                                                                                                    |
| <i>next-hop-ip-address</i> is the IP address of the next-hop, where the packets needs to be redirected to.                                                                                                    |
| (Optional) <i>template-num</i> is the number of the Virtual-Template which has already been configured globally and needs to be used for ipmobile HWIDB creation.                                                                               |
| (Optional) Configures the "absolute-time" locally on the HA. However, when<br>Session- Timeout [27] gets downloaded from the AAA, it takes a higher<br>precedence and will overwrite the locally configured <b>absolute-time</b> <i>value</i> . |
|                                                                                                    |

#### Defaults

When the **setup-time** is not specified, the default value is 60.

#### **Command Modes** Global configuration

| <b>Command History</b> | Release     | Modification                                                                                                    |
|------------------------|-------------|----------------------------------------------------------------------------------------------------|
|                        | 12.3(7)XJ.  | This command was introduced.                                                                                                    |
|                        | 12.3(14)YX  | The <b>dns server assign</b> , and <b>dns dynamic-update method</b> variables were introduced.                                                                                                    |
|                        | 12.4(15)XM  | The capability, redirect [ip   http], rule-based <i>flag</i> , vpdn-tunnel virtual-template and setup-time, and service policy, input, output, peak-rate, and any traffic next hop options were introduced. |
|                        | 12.4(22)YD  | The <b>periodic</b> <i>minutes</i> <b>accounting</b> , <b>mip-udp-tunnel</b> <i>template-num</i> , and <b>data-path-idle</b> <i>minutes</i> options were added.                                             |
|                        | 12.4(22)YD1 | The <b>redirect</b> and <b>non-hotline profile</b> , and <b>absolute-time</b> <i>value</i> keywords were added.                                                                                             |

#### **Usage Guidelines**

This command defines the VRF for the domain "@xyz.com". The IP address of the Home Agent corresponding to the VRF is also defined at which the MOIP tunnel will terminate. IP address of the Home Agent should be a routable IP address on the box. Optionally, the AAA accounting and/or authentication server groups can be defined per VRF. If AAA accounting server group is defined, all accounting records for the users of the realm will be sent to the specified group. If AAA authentication server group is defined, HA-CHAP is sent to the server(s) defined in the group.

The *word* argument should be specified as nai/realm and in the format of @cisco.com/username@cisco.com. Otherwise, the command will give error message. At least one form of hot-lining should be selected. There is no default rule to activate rule-based hot-lining for the user. Un-configuring this CLI will erase the rule-based hot-lining capability for the user. The values in above command are mentioned as flags. The flag values are explained here:

0x00000001 Profile-based Hot-Lining is supported (Using RADIUS Filter-Id attributes) 0x00000002 Rule-based Hot-Lining is supported using Filter Rule 0x00000004 Rule-based Hot-Lining is supported using HTTP Redirection Rule. 0x00000008 Rule-based Hot-Lining is supported using IP Redirection Rule.

The [service-policy {input policy-name [peak-rate rate] | output policy-name [peak-rate rate]}] variables allows you to configure a policy and associated rate for one or more user bindings belonging to that policy on the basis of NAI/realm. This can be configured for both upstream and downstream traffic. The burst and the peak-burst can be configured under the policy-map configuration.

The **setup-time** for the **vpdn-tunnel** configuration is optional. The range of values for **setup-time** is from 5 secs to 300 secs. The default value for setup-time is 60 seconds. The default value is taken in to consideration, when user does not specify the **setup-time** option explicitly.

Configured **setup-time** is the maximum tolerance time, starting from the creation of the PPP IDB within which a regenerated PPP session has to come fully up. If this period of time has elapsed and the L2TP tunnel is not up yet, the mobile IP module proceeds to tear down this session's L2TP session, PPP IDB and mobile binding. Also, please note that the *number* option of **tunnel vtemplate** *number* must match the number configured in the corresponding **interface virtual-template** command.

The **periodic** keyword defines the sending of interim accounting records at an interval corresponding to the value *minutes*.

The per-VRF configuration takes precedence over per-realm configuration, which takes precedence over the aaa accounting update periodic configuration.

Note

**ip mobile realm** *x*@*y* **data-path-idle** *minutes*" has higher precedence over **ip mobile home-agent data-path-idle** *minutes*.

#### **Release 5.1 Information**

To enable the DNS redirection feature for a specific realm configure the following commands:

ip mobile realm word dns server primary DNS ip secondary DNS ip ip mobile realm word dns server redirect

If the scond command is configured before the first command, the HA will display the following error message

Error: Primary and Secondary DNS not configured for realm

Since the DNS redirection feature is realm-based, only @ or @*domain* is a valid realm. For example, *xyz@domain*, *xyz* or *xyz@* will not be valid realm option. In case of an error, the HA will display the following error message:

DNS Redirection is allowed for realm only (e.g. @word)

If no command to unconfigure the primary DNS server and secondary DNS server is configured for a particular realm, this will automatically disable DNS redirection for that realm.

When unconfiguring the DNS redirection feature, issuing the **no** command of the CLI will not remove the existing binding for that realm from the HA. Only the DNS redirection feature will be disabled

To enable DNS servers monitoring for their availability, configure the following IP SLA CLIs. This set of IP SLA configuration commands are required for all the DNS server nodes that need to be monitored by the HA.

Assign a ipsla number and configure the IP address that needs to be monitored:

```
[no] ip sla ipsla-number
    icmp-echo ip-addr
    frequency freq
```

Configure ip sla to notify if above configured DNS server is not available:

[no] ip sla reaction-configuration ipsla-number react timeout threshold-type immediate action-type trapAndTrigger

Configure ip sla to notify if above configured DNS server is available:

[no] ip sla reaction-configuration *ipsla-number* react connectionLoss threshold-type immediate action-type trapAndTrigger

Configure ip sla to generate notification for availability and unavailability of DNS servers configured above:

[no] ip sla enable reaction-alerts

Configure ip sla to start monitoring configure DNS server configured above

[no] ip sla sch ipsla-number start-time now life forever

Where:

ipsla-number—IP SLA number that has been assigned for checking the DNS server.

ip-addr-The IP address of the DNS server

freq—The frequency of the probe in seconds (default 60)

#### 5.2 Release Information:

- To share HA addresses across VRFs, the global config to support the GRE cvse key should be enabled
- To share HA addresses across VRFs, the PDSN should have the capability to include GRE key to determine the MN flow.
  - For realms/domains that are handled by the PDSN that do not support the GRE\_CVSE key, VRF configuration must specify ha-addr in **ip mobile realm vrf** vrf1 ha-addr ip1 (the old way of using different ha-addresses for different VRFs).
  - For realms/domains that are handled by the PDSN that support the GRE\_CVSE key but do not support inclusion of GRE key in MN flows, the VRF configuration must specify the ha-address in **ip mobile realm vrf** *vrf1 ha-addr ip1* (the old way of using a different HA address for a different VRF)
  - For realm/domains that are handled by the PDSN that support both the GRE CVSE extension and include the GRE key in MN flows, the VRF configuration can omit the HA address, as in ip mobile realm vrf vrf1 aaa.

| Examples | The following example identifies the DNS dynamic update keyword:                                                                                     |  |  |
|----------|----------------------------------------------------------------------------------------------------|--|--|
|          | router(config)# <b>ip mobile realm @ispxyz1.com dns</b> ?<br>dynamic-update Enable 3GPP2 IP reachability<br>server DNS server configuration          |  |  |
|          | The following example identifies the <b>hotlining</b> and <b>vrf</b> keywords:                                                                       |  |  |
|          | router(config)# <b>ip mobile realm @ispxyz1.com ?</b><br>dns Configure DNS details<br>hotline Hotlining of the mobile hosts<br>vrf VRF for the realm |  |  |

Router(config)#ip mobile realm {realm | nai} hotline ?

L

```
capability Hotlining Capability of the mobile hosts
redirect Redirect ip address for upstream traffic
Router(config)#[no] ip mobile realm {realm | nai} hotline capability ?
all Support all Hotline Capabilities
httpredir HTTPRedir Rule-based Hot-Lining
ipfilter IPFilter Rule-based Hot-Lining
ipredir IPRedir Rule-based Hot-Lining
profile Profile-based Hot-Lining
Router(config)#
```

#### Here is a policy map configuration example:

```
Router(config)#ip mobile realm <nai | realm> ?

dns Configure DNS details

hotline Hotlining of the mobile hosts

service-policy QoS service policy attachment

vrf VRF for the realm
```

- Router(config)#ip mobile realm <nai | realm> service-policy ? input Attach policy-map in input direction (downstream) output Attach policy-map in output direction (upstream) <cr>
- Router(config)#ip mobile realm <nai | realm> service-policy input ? WORD Policy-map name in input direction

```
Router(config)#ip mobile realm <nai | realm> service-policy input <policyname> ?
    output
                Attach policy-map in output direction (upstream)
    peak-rate
                Police rate
    <cr>
Router(config)#ip mobile realm <nai | realm> service-policy input <policyname> peak-rate ?
    <8000-200000000> Police rate value in bps
Router(config)#ip mobile realm <nai | realm> service-policy input <policyname> peak-rate
<rate> ?
    output
                Attach policy-map in output direction (upstream)
    <cr>
Router(config)#ip mobile realm <nai | realm> service-policy input <policyname> peak-rate
<rate> output ?
   WORD Policy-map name in output direction
Router(config)#ip mobile realm <nai | realm> service-policy input <policyname> peak-rate
<rate> output <policyname> ?
   peak-rate
               Police rate
Router(config) #ip mobile realm <nai | realm> service-policy input <policyname> peak-rate
<rate> output <policyname> peak-rate ?
    <8000-200000000> Police rate value in bps
Router(config)#ip mobile realm <nai | realm> service-policy input <policyname> peak-rate
<rate> output <policyname> peak-rate <rate>
```

#### Here is an example of the data-path-idle timer-value option:

```
cisco-1@cisco.com (Bindings 1):
MAC Addr 0000.0001.0000
Home Addr 5.1.0.1
Care-of Addr 2.2.2.200, Src Addr 2.2.2.200
Lifetime granted 10:00:00 (36000), remaining 09:52:39
IdleTime granted 00:10:00 (10 min), remaining 00:09:24
Flags sBdmg-T-, Identification CCA7F408.1
Tunnel0 src 81.81.81.81 dest 2.2.2.2.200 reverse-allowed
Routing Options - (T)Reverse-tunnel
Access-tech Type: 3GPP2 (3GPP2 1xRTT/HRPD)
Revocation negotiated - I-bit not set
```

### ip mobile secure

To specify the mobility security associations for the mobile host, visitor, Home Agent, Foreign Agent, and proxy host, use the **ip mobile secure** global configuration command. To remove the mobility security associations, use the **no** form of this command.

- ip mobile secure {host lower-address [upper-address] | visitor address | home-agent address |
  foreign-agent address { {inbound-spi spi-in | outbound-spi spi-out | spi spi } key hex string
  [replay timestamp [number] algorithm md5 mode prefix-suffix]
- no ip mobile secure {host lower-address [upper-address] | visitor address | home-agent address |
  foreign-agent address } {inbound-spi spi-in | outbound spi-out | spi spi } key hex string
  [replay timestamp [number] algorithm md5 mode prefix-suffix]

| Syntax Description | host                 | Security association of the mobile host on the Home Agent.                                                                                                    |
|--------------------|----------------------|----------------------------------------------------------------------------------------------------|
|                    | lower address        | IP address of host, visitor, or mobility agent, or lower range of IP address                                                                                                 |
|                    |                      | pool.                                                                                                    |
|                    | upper-address        | (Optional) Upper range of IP address pool.                                                                                                    |
|                    | visitor              | Security association of the mobile host on the Foreign Agent.                                                                                                    |
|                    | home-agent           | Security association of the remote Home Agent on the Foreign Agent.                                                                                                    |
|                    | foreign-agent        | Security association of the remote Foreign Agent on the Home Agent.                                                                                                    |
|                    | address              | IP address of visitor or mobility agent.                                                                                                    |
|                    | inbound-spi spi-in   | Security parameter index used for authenticating inbound registration packets. Range is from 0x100 to 0xffffffff.                                                            |
|                    | outbound-spi spi-out | Security parameter index used for calculating the authenticator in outbound registration packets. Range is from 0x100 to 0xffffffff.                                         |
|                    | spi spi              | Bidirectional SPI. Range is from 0x100 to 0xffffffff.                                                                                                    |
|                    | key hex string       | ASCII or hexadecimal string of values. No spaces are allowed.                                                                                                    |
|                    | replay               | (Optional) Replay protection used on registration packets.                                                                                                    |
|                    | timestamp            | (Optional) Used to validate incoming packets to ensure that they are not being "replayed" by a spoofer using timestamp method.                                               |
|                    | number               | (Optional) Number of seconds. Registration is valid if received within the specified time. This means the sender and receiver are in time synchronization (NTP can be used). |
|                    | algorithm            | (Optional) Algorithm used to authenticate messages during registration.                                                                                                    |
|                    | md5                  | (Optional) Message Digest 5.                                                                                                    |
|                    | mode                 | (Optional) Mode used to authenticate during registration.                                                                                                    |
|                    | prefix-suffix        | (Optional) The key is used to wrap the registration information for<br>authentication (for example, key registration information key) to calculate the<br>message digest.    |

#### Defaults

No security association is specified.

### Command Modes Global configuration

| <b>Command History</b> | Release  | Modification                                              |
|------------------------|----------|-----------------------------------------------------------|
|                        | 12.0(1)T | This command was introduced.                              |
|                        | 12.2     | The lower-address and upper-address arguments were added. |

#### Usage Guidelines

The security association consists of the entity address, SPI, key, replay protection method, authentication algorithm, and mode.

The SPI is the 4-byte index that selects the specific security parameters to be used to authenticate the peer. The security parameters consist of the authentication algorithm and mode, replay attack protection method, timeout, and IP address.

On a Home Agent, the security association of the mobile host is mandatory for mobile host authentication. If desired, configure a Foreign Agent security association on your Home Agent. On a Foreign Agent, the security association of the visiting mobile host and security association of the Home Agent are optional. Multiple security associations for each entity can be configured.

If registration fails because the **timestamp** value is out of bounds, the time stamp of the Home Agent is returned so the mobile node can reregister with the time-stamp value closer to that of the Home Agent, if desired.

S, Note

NTP can be used to synchronize time for all parties.

Note

In HA Release 5.0 and above it is not necessary to configure the **home-agen**t option. Additionally, for WiMax, it is not necessary to configure the **foreign-agent** option.

#### **Examples**

The following example shows mobile node 20.0.0.1, which has a key that is generated by the MD5 hash of the string:

Router# ip mobile secure host 20.0.0.1 spi 100 key hex 12345678123456781234567812345678

| Related Commands | Command               | Description                                                                                                   |
|------------------|-----------------------|----------------------------------------------------------------------------------------------------|
|                  | ip mobile host        | Configures the mobile host or mobile node group.                                                              |
|                  | ntp server            | Allows the system clock to be synchronized by a time server.                                                  |
|                  | show ip mobile secure | Displays the mobility security associations for mobile host, mobile visitor,<br>Foreign Agent, or Home Agent. |
|                  | ip mobile proxy-host  | Configures the proxy Mobile IP attributes of the PDSN.                                                        |

# ip mobile tunnel

To specify the settings of tunnels created by Mobile IP, use the **ip mobile tunnel** interface configuration command.

ip mobile tunnel {crypto map map-name | route-cache | path-mtu-discovery | nat {inside |
 outside}}

| Syntax Description | crypto map                                                                                                    | Enables encryption/decryption on new tunnels.                             |  |
|--------------------|----------------------------------------------------------------------------------------------------|---------------------------------------------------------------------------|--|
|                    | map-name                                                                                                    | Specifies the name of the crypto map.                                     |  |
|                    | route-cache                                                                                                    | Sets tunnels to default or process switching mode.                        |  |
|                    | path-mtu-discovery                                                                                                    | Specifies when the tunnel MTU should expire if set by Path MTU Discovery. |  |
|                    | nat                                                                                                    | Applies Network Address Translation (NAT) on the tunnel interface.        |  |
|                    | inside                                                                                                    | Sets the dynamic tunnel as the inside interface for NAT.                  |  |
|                    | outside                                                                                                    | Sets the dynamic tunnel as the outside interface for NAT.                 |  |
| Defaults           | Disabled.                                                                                                    |                                                                           |  |
| Command Modes      | Interface configuration                                                                                                    | 1.                                                                        |  |
| Command History    | Release                                                                                                    | Modification                                                              |  |
|                    | 12.0(1)T                                                                                                    | This command was introduced.                                              |  |
| Usage Guidelines   | Path MTU discovery is used by end stations to find a packet size that does not need fragmentation between them. Tunnels have to adjust their MTU to the smallest MTU interior to achieve this. This is described in RFC 2003. |                                                                           |  |
|                    | The discovered tunnel MTU should be aged out periodically to possibly recover from case where sub-optimum MTU existed at time of discovery. It is reset to the outgoing interface's MTU.                                      |                                                                           |  |
| Examples           | The following example                                                                                                    | sets the discovered tunnel MTU to expire in ten minutes:                  |  |
|                    | The following example                                                                                                    | sets the discovered tunnel WTO to expire in ten innutes.                  |  |
|                    |                                                                                                    | unnel reset-mtu-time 600                                                  |  |

# ip mobile tunnel ip-ip conserve-ip-id threshold

To conserve the unique IP ID for a FA-HA IP-in-IP tunnel, use the **ip mobile tunnel ip-ip conserve-ip-id threshold** global configuration command. Use the **no** form of the command to disable this feature.

ip mobile tunnel ip-ip conserve-ip-id threshold value

no ip mobile tunnel ip-ip conserve-ip-id threshold value

| Syntax Description | value               | The threshold <i>value</i> indicates the outer IP packet size. The range is 576-1500. |
|--------------------|---------------------|---------------------------------------------------------------------------------------|
| Defaults           | This feature is not | enabled by default, and there is no default threshold.                                |
| Command Modes      | Global configurati  | on.                                                                                   |
| Command History    | Release             | Modification                                                                          |
|                    | 12.4(22)YD1         | This command was introduced.                                                          |
| Usage Guidelines   |                     |                                                                                       |

# ip mobile virtual-network

To define a virtual network, use the **ip mobile virtual-network** global configuration command. To remove the virtual network, use the no form of this command.

ip mobile virtual-network net mask [address addr]

no ip mobile virtual-network net mask [address addr]

| Syntax Description | net                                                                                                    | Network associated with the IP address of the virtual network. |
|--------------------|----------------------------------------------------------------------------------------------------|----------------------------------------------------------------|
|                    | mask                                                                                                    | Mask associated with the IP address of the virtual network.    |
|                    | address addr                                                                                                    | (Optional) IP address of a Home Agent on a virtual network.    |
| Defaults           | No Home Agent                                                                                                    | addresses are specified.                                       |
| Command Modes      | Global configura                                                                                                    | tion.                                                          |
| Command History    | Release                                                                                                    | Modification                                                   |
|                    | 12.0(1)T                                                                                                    | This command was introduced.                                   |
|                    | 12.0(2)T                                                                                                    | The address keyword was added.                                 |
| Note               | You may need to include virtual networks when configuring the routing protocols. If this is the case, use the redistribute mobile router configuration command to redistribute routes from one routing domain to another. |                                                                |
| Examples           | address is configu                                                                                                    | .0.10                                                          |
|                    |                                                                                                    | .1 255.255.255.255                                             |
|                    | -                                                                                                    | ual-network 20.0.0.0 255.255.0.0 20.0.0.1                      |

I

### match flow pdp

To classify an HA flow, use the match flow pdp command in global class-map configuration mode.

match flow pdp

no match flow pdp

Syntax Description There are no keywords or arguments for this command.

**Defaults** There are no default values.

**Command Modes** Global class-map configuration.

| Command History | Release    | Modification                 |
|-----------------|------------|------------------------------|
|                 | 12.4(15)XM | This command was introduced. |

Examples

The following example illustrates the **match flow pdp** command:

Router(conf t)# class-map <class-name>
Router(config-cmap)#match flow ?
pdp PDP context of flow
Router(config-cmap)# match flow pdp
Router(config-cmap)# end

# om-metric-interval

To configure an interval for the collection of OM metrics, use the **om-metric-interval** command in Mobile IP configuration mode. To restore the default setting, use the **no** form of this command.

om-metric-interval {15 | 30 | 60}

no om-metric-interval

| Syntax Description | 15                                                                                                    | Specifies an OM metric interval of 15 minutes.                                          |
|--------------------|----------------------------------------------------------------------------------------------------|-----------------------------------------------------------------------------------------|
|                    | 30                                                                                                    | Specifies an OM metric interval of 30 minutes. This is the default setting.             |
|                    | 60                                                                                                    | Specifies an OM metric interval of 60 minutes.                                          |
| Defaults           | If you do not configure a                                                                                                    | n <b>om-metric-interval</b> command, the default interval is 30 minutes.                |
| Command Modes      | Mobile IP configuration                                                                                                    |                                                                                         |
| Command History    | Release                                                                                                    | Modification                                                                            |
|                    | 12.4(22)YD2                                                                                                    | This command was introduced.                                                            |
| Usage Guidelines   | The OM metric interval is the period during which the Home Agent collects data to determine the maximum number of active bindings, active 3GPP2 bindings, and active WIMAX bindings that are present. |                                                                                         |
| Examples           | -                                                                                                    | hows how to configure an OM metric interval of 60 minutes:                              |
|                    | HA(config)# <b>ip mobile</b>                                                                                                    |                                                                                         |
| Related Commands   | Command                                                                                                    | Description                                                                             |
|                    | ip mobile options                                                                                                    | Enables the configuration of Mobile IP options, and enters Mobile IP configuration mode |
|                    | realm case-insensitive                                                                                                    | Enables the Realm Case-Insensitive feature.                                             |
|                    |                                                                                                    |                                                                                         |

I

# police rate pdp

To invoke police action on a binding flow, use the **police rate pdp** command in global policy-map configuration mode.

**police rate pdp** [**burst** *bytes*] [**peak-rate pdp** [**peak-burst** *bytes*]] **conform-action** *action* [**exceed-action** *action* [**violate-action** *action*]]

**no police rate pdp** [**burst** *bytes*] [**peak-rate pdp** [**peak-burst** *bytes*]] **conform-action** *action* [**exceed-action** *action* [**violate-action** *action*]]

| Syntax Description | burst                                                                                                    | Specifies the burst parameter.                                                |  |
|--------------------|----------------------------------------------------------------------------------------------------|-------------------------------------------------------------------------------|--|
|                    | peak-rate pdp                                                                                                    | Specifies the peak rate pdp binding.                                          |  |
|                    | peak-burst                                                                                                    | Specify peak-burst parameter for peak-rate                                    |  |
|                    | conform-action                                                                                                    | Specifies action when rate is less than conform burst.                        |  |
|                    | exceed-action                                                                                                    | Specifies action taken when rate is within conform and conform + exceed burst |  |
|                    | violate-action                                                                                                    | Specifies action when rate is greater than conform + exceed burst             |  |
| Defaults           | There are no defau                                                                                                    | ılt values.                                                                   |  |
| Command Modes      | Policy-map config                                                                                                    | uration submode.                                                              |  |
| Command History    | Release                                                                                                    | Modification                                                                  |  |
|                    | 12.4(15)XM                                                                                                    | This command was introduced.                                                  |  |
| Usage Guidelines   | <ul> <li>The <b>peak-rate pdp</b> parameter ensures that policing is done based on a rate specified for each binding flow. The actual rate is specified using the <b>mobile ip</b> command described above.</li> <li>The <b>peak-rate pdp</b> parameter has the following restrictions:</li> <li>You cannot remove one of the policies (either input or output) if both policies are configured.</li> </ul> |                                                                               |  |
|                    | <ul> <li>You cannot modify the existing service-policy for a realm without unconfiguring and then reconfiguring it.</li> </ul>                                                                                                    |                                                                               |  |
|                    | • You cannot configure output-policy first and then input policy.                                                                                                    |                                                                               |  |
| Examples           | The following example                                                                                                    | mple illustrates the <b>police rate pdp</b> command:                          |  |
|                    | Router(config)#<br>Router(config-pm<br>police<br>Router(config-pm                                                                                                    | Police                                                                        |  |

rate Specify police rate Router(config-pmap-c)#police rate ? APN PDP context pdp Router(config-pmap-c)#police rate pdp ? Specify 'burst' parameter burst conform-action action when rate is less than conform burst Specify 'peak-burst' parameter for 'peak-rate' peak-burst Specify peak rate peak-rate <cr> Router(config-pmap-c) #police rate pdp burst 1000 peak-rate ? pdp APN PDP context Router(config-pmap-c) #police rate pdp burst 1000 peak-rate pdp ? conform-action action when rate is less than conform burst Specify 'peak-burst' parameter for 'peak-rate' peak-burst Router(config-pmap-c)#police rate pdp burst 1000 peak-rate pdp peak-burst 5000 ? conform-action action when rate is less than conform burst <cr> Router(config-pmap-c)#police rate pdp burst 1000 peak-rate pdp peak-burst 5000 conform-action <transmit> ? exceed-action action when rate is within conform and conform + exceed burst <cr> Router(config-pmap-c)#police rate pdp burst 1000 peak-rate pdp peak-burst 5000 conform-action <transmit> exceed-action <drop> ? violate-action action when rate is greater than conform + exceed burst <cr>

### radius-server attribute 32 include-in-access-req

To send RADIUS attribute 32 (NAS-Identifier) in an access-request or accounting-request, use the **radius-server attribute 32 include-in-access-req** global configuration command. To disable sending RADIUS attribute 32, use the **no** form of this command.

radius-server attribute 32 include-in-access-req [format]

no radius-server attribute 32 include-in-access-req

| Syntax Description | format                                                                 | (Optional) A string sent in attribute 32 containing an IP address (%i), a hostname (%h), or a domain name (%d).                                                                                                    |  |  |
|--------------------|------------------------------------------------------------------------|----------------------------------------------------------------------------------------------------|--|--|
| Defaults           | RADIUS                                                                 | attribute 32 is not sent in access-request or accounting-request packets.                                                                                                    |  |  |
| Command Modes      | Global co                                                              | onfiguration.                                                                                                    |  |  |
| Command History    | Release                                                                | Modification                                                                                                    |  |  |
|                    | 12.1T                                                                  | This command was introduced.                                                                                                    |  |  |
| Usage Guidelines   | access ser<br>(NAS-Ide<br>string sen                                   | e <b>radius-server attribute 32 include-in-access-req</b> makes it possible to identify the network<br>rver (NAS) manufacturer to the RADIUS server by sending RADIUS attribute 32<br>entifier) in an access-request or accounting-request. If you configure the <b>format</b> argument, the<br>it in attribute 32 will include an IP address, a hostname, or a domain name; otherwise, the Fully<br>Domain Name (FQDN) is sent by default. |  |  |
|                    | Here are additional attribute options that are available to configure: |                                                                                                    |  |  |
|                    | • 11 Filter-Id attribute configuration                                 |                                                                                                    |  |  |
|                    | • 188                                                                  | Num-In-Multilink attribute configuration                                                                                                    |  |  |
|                    | • 218                                                                  | Address-Pool attribute                                                                                                    |  |  |
|                    | • 25                                                                   | Class attribute                                                                                                    |  |  |
|                    | • 30                                                                   | DNIS attribute                                                                                                    |  |  |
|                    | • 31                                                                   | Calling Station ID                                                                                                    |  |  |
|                    | • 32                                                                   | NAS-Identifier attribute                                                                                                    |  |  |
|                    | • 4                                                                    | NAS IP address attribute                                                                                                    |  |  |
|                    | • 44                                                                   | Acct-Session-Id attribute                                                                                                    |  |  |
|                    | • 55                                                                   | Event-Timestamp attribute                                                                                                    |  |  |
|                    | • 6                                                                    | Service-Type attribute                                                                                                    |  |  |
|                    | • 69                                                                   | Tunnel-Password attribute                                                                                                    |  |  |
|                    | • 77                                                                   | Connect-Info attribute                                                                                                    |  |  |

**Examples** 

- 8 Framed IP address attribute
- 87 Nas Port ID
- list List of Attribute Types
- nas-port NAS-Port attribute configuration

The following example shows a configuration that sends RADIUS attribute 32 in the access-request with the format configured to identify a Cisco NAS:

router (config) # radius-server attribute 32 include-in-access-req format cisco %h.%d %i

! The following string will be sent in attribute 32 (NAS-Identifier).

"cisco router.nlab.cisco.com 10.0.1.67"

### radius-server attribute 55 access-request include

To send RADIUS attribute 55 Event-Timestamp in Access-Request, use the **radius-server attribute 55** access-request include global configuration command. To disable sending this attribute, use the **no** form of this command.

radius-server attribute 55 access-request include

no radius-server attribute 55 access-request include

- **Syntax Description** There are no keywords or arguments.
- **Defaults** There are no default values.

**Command Modes** Global configuration.

| Command History | Release    | Modification                 |
|-----------------|------------|------------------------------|
|                 | 12.4(15)XM | This command was introduced. |

**Usage Guidelines** Here are additional attribute options that are available to configure:

- 11 Filter-Id attribute configuration
- 188 Num-In-Multilink attribute configuration
- 218 Address-Pool attribute
- 25 Class attribute
- 30 DNIS attribute
- 31 Calling Station ID
- 32 NAS-Identifier attribute
- 4 NAS IP address attribute
- 44 Acct-Session-Id attribute
- 55 Event-Timestamp attribute
- 6 Service-Type attribute
- 69 Tunnel-Password attribute
- 77 Connect-Info attribute
- 8 Framed IP address attribute
- 87 Nas Port ID
- list List of Attribute Types
- nas-port NAS-Port attribute configuration

## **Examples** The following example illustrates how to configure the **radius-server attribute 55 access-request include** command:

router (config)# radius-server attribute 55 access-request include

## radius-server host

To specify a RADIUS server host, use the radius-server host command in global configuration mode. To delete the specified RADIUS host, use the no form of this command.

**radius-server host** {*hostname* | *ip-address*} [**auth-port** *port-number*] [**acct-port** *port-number*] [**timeout** *seconds*] [**retransmit** *retries*] [**key** *string*] [**alias** {*hostname* | *ip-address*}]

**no radius-server host** {*hostname* | *ip-address*} [**auth-port** *port-number*] [**acct-port** *port-number*] [**timeout** *seconds*] [**retransmit** *retries*] [**key** *string*] [**alias** {*hostname* | *ip-address*}]

| Syntax Description | hostname    | Domain Name System (DNS) name of the RADIUS server host.                                                                                                    |
|--------------------|-------------|----------------------------------------------------------------------------------------------------|
|                    | ip-address  | IP address of the RADIUS server host.                                                                                                    |
|                    | auth-port   | (Optional) Specifies the UDP destination port for authentication requests.                                                                                                    |
|                    | port-number | (Optional) Port number for authentication requests; the host is not used for authentication if set to 0. If unspecified, the port number defaults to 1645.                                                                                                    |
|                    | acct-port   | Optional) Specifies the UDP destination port for accounting requests.                                                                                                    |
|                    | port-number | (Optional) Port number for accounting requests; the host is not used for accounting if set to 0. If unspecified, the port number defaults to 1646.                                                                                                    |
|                    | timeout     | (Optional) The time interval (in seconds) that the router waits for the RADIUS server to reply before retransmitting. This setting overrides the global value of the radius-server timeout command. If no timeout value is specified, the global value is used. Enter a value in the range 1 to 1000.                                                                                                    |
|                    | seconds     | Optional) Specifies the timeout value. Enter a value in the range 1 to 1000. If no timeout value is specified, the global value is used.                                                                                                    |
|                    | retransmit  | (Optional) The number of times a RADIUS request is re-sent to a server, if that server is not responding or responding slowly. This setting overrides the global setting of the radius-server retransmit command.                                                                                                    |
|                    | retries     | (Optional) Specifies the retransmit value. Range is from 0 to 100 where "0" nullifies the retransmissions. If no retransmit value is specified, the global value is used.                                                                                                    |
|                    | key         | (Optional) Specifies the authentication and encryption key used between the router and the RADIUS daemon running on this RADIUS server. This key overrides the global setting of the radius-server key command. If no key string is specified, the global value is used.                                                                                                    |
|                    |             | The key is a text string that must match the encryption key used on the RADIUS server. Always configure the key as the last item in the radius-server host command syntax. This is because the leading spaces are ignored, but spaces within and at the end of the key are used. If you use spaces in the key, do not enclose the key in quotation marks unless the quotation marks themselves are part of the key. |

|                 | string             | (Optional) Specifies the authentication and encryption key for all RADIUS communications between the router and the RADIUS server. This key must match the encryption used on the RADIUS daemon. All leading spaces are ignored, but spaces within and at the end of the key are used. If you use spaces in your key, do not enclose the key in quotation marks unless the quotation marks themselves are part of the key. |
|-----------------|--------------------|----------------------------------------------------------------------------------------------------|
|                 | alias              | (Optional) Allows up to eight aliases per line for any given RADIUS server.                                                                                                    |
| Defaults        | The auth-port por  | rt number defaults to 1645; the <b>acct-port</b> port number defaults to 1646.                                                                                                    |
| Command Modes   | Global configurati | on                                                                                                    |
| Command History | Release            | Modification                                                                                                    |
|                 | 12.2(2)XC          | This command was introduced.                                                                                                    |
|                 |                    |                                                                                                    |
| Examples        | The following exa  | mple shows the radius-server host command:                                                                                                    |
|                 | Router# radius s   | erver host 20.1.1.1                                                                                                    |

# radius-server snmp-trap

To generate a trap (SNMP notification) when round trip time or retransmit value goes above the high threshold value and comes below the normal threshold value, use the **radius-server snmp-trap** global configuration command. The trap is generated for either round trip time or retransmit count. Use the **no** form of the command to disable this feature.

radius server snmp [retrans-threshold normal high | timeout-threshold normal high]

no radius server snmp [retrans-threshold normal high | timeout-threshold normal high]

| Syntax Description               | retrans-threshold (Optional) The normal and high thresholds in percentage to generate tra |                                                                                       |
|----------------------------------|-------------------------------------------------------------------------------------------|---------------------------------------------------------------------------------------|
|                                  | normal high                                                                               | retransmit times.                                                                     |
|                                  | <b>timeout-threshold</b><br>normal high                                                   | (Optional) The normal threshold in percentage to generate traps for round trip times. |
| Defaults                         | This command is dis                                                                       | abled by default.                                                                     |
|                                  |                                                                                           |                                                                                       |
| Command Modes                    | Global configuration                                                                      | l.                                                                                    |
|                                  | Global configuration                                                                      | n.<br>Modification                                                                    |
| Command Modes<br>Command History |                                                                                           |                                                                                       |

### radius-server vsa send accounting wimax

To configure the WiMAX VSAs included in RADIUS accounting messages generated by the HA, use the **radius-server vsa send accounting wimax** command in global configuration mode. Use the **no** form of the command to disable this feature.

### radius-server vsa send accounting wimax

no radius-server vsa send accounting wimax

- **Syntax Description** There are no keywords or arguments for this command.
- **Defaults** There are no default values.
- **Command Modes** Global configuration

| Command History | Release    | Modification                 |
|-----------------|------------|------------------------------|
|                 | 12.4(15)XM | This command was introduced. |

# **Usage Guidelines** When this command is enabled, the following following RADIUS attributes will be included in accounting messages generated by the HA.

- Acct-Terminate-Cause (49)
- Acct-Multi-Session-Id (50)
- Acct-Session-Time (46)
- Chargeable-User-Identity(89)
- Acct-Input-Gigawords (52)
- Acct-Output-Gigawords (53)
- HA-IP-MIP4 (26/2)
- GMT-Time-Zone-Offset (26/3)

### Examples

The following example shows the **radius-server vsa send accounting wimax** command: Router# radius-server vsa send accounting wimax

.1

# radius-server vsa send authentication wimax

WINDAN V MOA

T

C.

|                    | To configure WiMAX VSAs included in RADIUS Access-Request messages, use the <b>radius-server vsa send authentication wimax</b> command in global configuration mode. Use the <b>no</b> form of the command to disable this feature. |
|--------------------|----------------------------------------------------------------------------------------------------|
|                    | radius-server vsa send authentication wimax                                                                                                    |
|                    | no radius-server vsa send authentication wimax                                                                                                    |
| Syntax Description | There are no keywords or arguments for this command.                                                                                                    |
| Defaults           | There are no default values.                                                                                                    |
| Command Modes      | Global configuration                                                                                                    |
| Command History    | Release Modification                                                                                                    |
|                    | 12.4(15)XMThis command was introduced.                                                                                                    |
| Usage Guidelines   | When this command is enabled, the following following RADIUS attributes will be included in Access-Request messages generated by the HA.                                                                                            |
|                    | • Acct-Interim-Interval (85)                                                                                                    |
|                    | Message-Authenticator(80)     Changeshie Usen Identity(80)                                                                                                    |
|                    | <ul> <li>Chargeable-User-Identity(89)</li> <li>WiMAX Capability (26/1)</li> </ul>                                                                                                    |
|                    | <ul> <li>• HA-IP-MIP4 (26/2)</li> </ul>                                                                                                    |
|                    | • RRQ-HA-IP (26/18)                                                                                                    |
|                    | • MN-HA-MIP4-SPI (26/11)                                                                                                    |
|                    | • RRQ-MN-HA-SPI (26/20)                                                                                                    |
|                    |                                                                                                    |
|                    |                                                                                                    |

1 1.1. DADILIC

ъ

The following example shows the **radius-server vsa send authentication wimax** command: Router# radius-server vsa send authentication wimax

## realm case-insensitive

To enable the Realm Case-Insensitive feature, use the **realm case-insensitive** command in Mobile IP configuration mode. To disable the feature, use the **no** form of this command.

realm case-insensitive

no realm case-insensitive

| Syntax Description | This command has no arguments or keywords | 3. |
|--------------------|-------------------------------------------|----|
|--------------------|-------------------------------------------|----|

- **Command Default** The Realm Case-Insensitive feature is not enabled.
- **Command Modes** Mobile IP configuration

| Command History | Release     | Modification                 |
|-----------------|-------------|------------------------------|
|                 | 12.4(22)YD1 | This command was introduced. |
|                 |             |                              |

**Usage Guidelines** The Realm Case-Insensitive feature enables you to match the configured commands against registration request (RRQ) Network Access Identifiers (NAIs) with case-insensitive realm parameters. However, the username is still considered to be case-sensitive.

**Examples** The following example shows how to enable the Realm Case-Insensitive feature:

HA(config)# **ip mobile options** HA(config-ipmobile-options)# **realm case-insensitive** 

| Related Commands | Command            | Description                                                                              |
|------------------|--------------------|------------------------------------------------------------------------------------------|
|                  | ip mobile options  | Enables the configuration of Mobile IP options, and enters Mobile IP configuration mode. |
|                  | om-metric-interval | Configures an interval for the collection of OM metrics.                                 |

## redirect ip access-group

To specify that IP be the redirected profile-based configuration, use the **redirect ip access-group** command in hotline-rules sub-command configuration mode. Use the **no** form of the command to disable this feature.

redirect ip access-group { acl-no | word } {in | out} {redirect ip-addr [port]}

**no redirect ip access-group** { *acl-no* | *word* } {**in** | **out**} {**redirect** *ip-addr* [**port**]}

| Syntax Description | acl-no                                | Specifies the ACL number. ACL numbers range from 100-199 & 2000-2699.                                               |
|--------------------|---------------------------------------|----------------------------------------------------------------------------------------------------|
|                    | word                                  | Specifies the nai realm in the format of <i>username@cisco.com</i> . Otherwise, the command gives an error message. |
|                    | in                                    | Specifies that the IP is the redirected profile-based configuration for inbound packets.                            |
|                    | out                                   | Specifies that the IP is the redirected profile-based configuration for outbound packets.                           |
|                    | redirect <i>ip-addr</i>               | Specifies the IP address of the redirected user.                                                                    |
|                    | port                                  | Specifies the port number for the redirected user.                                                                  |
| Defaults           | There are no defau                    | lt values.                                                                                                    |
| Command Modes      | Global configuration                  | on                                                                                                    |
| Command History    | Release                               | Modification                                                                                                    |
|                    | 12.4(15)XM                            | This command was introduced.                                                                                        |
| Usage Guidelines   | The configured AC                     | L should be an extended acl. ACL numbers range from 100-199 & 2000-2699.                                            |
|                    | There can be multip<br>redirect-port. | ple redirect rules configured under one profile-id with ACLs, redirect-ip-address and                               |
| Examples           | e                                     | nple illustrates the redirect ip access-group command:                                                              |
|                    | router(non-hotlin                     | ne-rules)#redirect ip access-group 100 in redirect 20.20.20.20 1                                                    |

# redundancy ip address

To assign an IP address to the physical interface used for external routing of packets so that the active and standby have the correct address, use the **redundancy ip address** per-interface command. Use the **no** version of the command to disable the config-sync feature.

redundancy ip address {unit1 ip1 mask1 unit2 ip2 mask2 }

no redundancy ip address {unit1 ip1 mask1 unit2 ip2 mask2 }

| Syntax Description | unit1 <i>ip1 mask1</i>                                                                                                    | unit1 ip1 mask1       The IP address configured for HSRP negotiation.                                                                                                    |  |  |  |  |
|--------------------|----------------------------------------------------------------------------------------------------|----------------------------------------------------------------------------------------------------|--|--|--|--|
| Defaults           | The command is no                                                                                                    | ot configured by default.                                                                                                    |  |  |  |  |
| Command Modes      | Interface and sub-interface mode.                                                                                                    |                                                                                                    |  |  |  |  |
| Command History    | Release                                                                                                    | Modification                                                                                                    |  |  |  |  |
|                    | 12.4(22)YD                                                                                                    | This command was introduced.                                                                                                    |  |  |  |  |
| Usage Guidelines   | negotiation, and no                                                                                                    | a per-interface command. The HSRP protocol uses the IP address configured for its of the one configured using the regular <b>ip address</b> command. The <b>ip address</b> of required for a sub-interface that is dedicated for HSRP negotiation with the peer. |  |  |  |  |
|                    | No configuration condition drive the secondary                                                                                                    | commands are allowed on the secondary. Only the primary is configurable and will y.                                                                                                    |  |  |  |  |
|                    | When configuring the Home Agent sync feature for the first time, you should only bring up one of the redundant units, make the necessary configuration, and save it before getting the other unit up. This is to avoid having to make configurations on the standby unit for the first time. |                                                                                                    |  |  |  |  |
|                    |                                                                                                    |                                                                                                    |  |  |  |  |

## redundancy periodic-sync

To control the periodic sync of binding statistics and remaining idle time for the bindings in a redundancy setup (between the active and standby), use the **redundancy periodic-sync** global configuration command. Use the **no** form of the command to set the interval to the default value of 5 minutes.

redundancy periodic-sync interval minutes [limit cpu percentage cpu threshold [rate rate#]]

no redundancy periodic-sync inverval minutes [limit cpu percentage cpu threshold [rate rate#]]

| Syntax Description |                                                                                                    |                  |                                                                                                    |
|--------------------|----------------------------------------------------------------------------------------------------|------------------|----------------------------------------------------------------------------------------------------|
| Syntax Description | interval minutes                                                                                                    |                  | <b>ral</b> is the delay between the finish of one run of periodic sync and the start next. Default is 5 minutes, Allowed range is 0-35791.                                                                                                    |
|                    | <b>limit cpu</b><br>percentage cpu<br>threshold                                                                                                    | the sy<br>thresh | <b>cpu</b> is the measured CPU percentage (5 seconds is average) above which<br>nc rate should be limited to 500 per 5 seconds. If the CPU is below this<br>old, the default or specified <b>rate</b> applies. The default is 70%. Allowed<br>is 1-100. |
|                    | rate rate#                                                                                                    | the tot          | s the number of bindings per second scheduled for the sync. The default is<br>al number of bindings in the active spread over the interval. This is subject<br>0 per second. The allowed range is 1-20000.                                              |
|                    |                                                                                                    | Note             | to avoid frequent calculations, the measurements of CPU, memory and rate are done every 500 bindings. Also when 10% IOmem is left, the sync rate is limited to 500 per 5 seconds.                                                                       |
|                    |                                                                                                    | Specif           | Tying an interval of 0 minutes causes redundancy sync to be disabled.                                                                                                    |
|                    |                                                                                                    |                  |                                                                                                    |
| Command Modes      | Global configuration                                                                                                    |                  | sets the value to the 5 minute default value.                                                                                                    |
| Commanu mistory    | Release                                                                                                    | N                | lodification                                                                                                    |
|                    | <b>Release</b><br>12.4(22)YD                                                                                                    |                  | lodification<br>his command was introduced.                                                                                                    |
| Usage Guidelines   | 12.4(22)YD                                                                                                    | T<br>session f   |                                                                                                    |
|                    | <ul> <li>12.4(22)YD</li> <li>The following per-</li> <li>Input octets</li> <li>Output octets</li> <li>Input bytes</li> <li>Output bytes</li> </ul> | T<br>session f   | his command was introduced.                                                                                                    |

- Input packet gigawords
- Output packet gigawords
- Idle Timer as described in Data Path Idle Timer

The objective of this command is to spread the sync messages over a period of time and uniformly distribute the load over time. It is possible that the rate specified cannot be met because the CPU load or memory thresholds are exceeded.

We suggest that you choose an interval that matches well with the max bindings in order to be able to achieve the default sync rate. So, choosing a 1 minute interval for 500K bindings will not be honored in the calculated rate (the required rate is 8500/sec, but the maximum rate is 5000/s) unless a rate is also specified in the CLI.

The update interval is configurable in minutes, and is independent of the configuration for the sending of interim accounting update Radius messages.

The information is only sent to the standby if there has been a change in value for any of the Input/Output counts.

The configured periodic sync interval is displayed in the output of the **show running** command if it is not the default interval time of 5 minutes.

The current periodic sync interval value is displayed in the **show redundancy inter-device** command. The output is updated to show the periodic sync interval, CPU limit and next sync iteration start time.

Use the **debug ip mobile redundancy events** and **debug ip mobile redundancy detail** commands to troubleshoot this feature.

Use **debug redundancy periodic-sync** command to enable or disable the throttling and periodic sync messages.

**Examples** Here is an example of the **redundancy periodic-sync** command:

Router(config)#redundancy periodic-sync interval 3
Router(config)#end

# redundancy unit1

To identify and configure the peer slot in the same chassis, use the **redundancy unit1** global configuration command. Use the **no** form of the command to disable this function.

redundancy unit1 slot x unit2 slot y

no redundancy unit1 slot x unit2 slot y

| Syntax Description | unit1 slot x                                                                                                    | Identifies the chassis and the address to configure the peer.                       |
|--------------------|----------------------------------------------------------------------------------------------------|-------------------------------------------------------------------------------------|
| Syntax Description | unit2 slot y                                                                                                    | Identifies the unit2's address.                                                     |
| Defaults           |                                                                                                    | disabled by default.                                                                |
| Command Modes      | Global configura                                                                                                    | tion                                                                                |
| Command History    | Release                                                                                                    | Modification                                                                        |
|                    | 12.4(22)YD                                                                                                    | This command was introduced.                                                        |
| Examples           | The following ex<br>details:                                                                                                    | amples illustrate the redundancy unit1 command and provide additional configuration |
|                    | <pre>ipc zone defaul<br/>association <nc<br>protocol sctp<br/>unit1-port <por<br>unit1-ip <ip1><br/>unit2-port <por<br>unit2-ip <ip2></ip2></por<br></ip1></por<br></nc<br></pre>            | >><br>ct1>                                                                          |
|                    | <pre> interface GigabitEthernet0/0.88 encapsulation dot1Q 88 redundancy ip address unit1 88.105.128.2 255.255.0 unit2 88.105.128.100 255.255.255.0 ===================================</pre> |                                                                                     |
|                    | Followings are for HA inter-chassis corresponding's CLIs:<br>====================================                                                                                            |                                                                                     |

.....
interface GigabitEthernet0/0.88
encapsulation dot1Q 88
ip address 88.105.128.2 255.255.255.0

### router mobile

To enable Mobile IP on the router, use the router mobile global configuration command. To disable Mobile IP, use the no form of this command.

router mobile

no router mobile

| Syntax Description This command has no arguments or key | ywords. |
|---------------------------------------------------------|---------|
|---------------------------------------------------------|---------|

Defaults Disabled.

**Command Modes** Global configuration.

| Command History | Release  | Modification                 |
|-----------------|----------|------------------------------|
|                 | 12.0(1)T | This command was introduced. |

Usage Guidelines This command must be used in order to run Mobile IP on the router, as either a Home Agent or a Foreign Agent. The process is started and counters begin. Disabling

Mobile IP will remove all related configuration commands, both global and interface.

**Examples** The following example enables Mobile IP: Router# router mobile

## show ccm

To display information regarding various aspects of the Cluster Component Manager (CCM), use the **show ccm** EXEC command. Use the **no** form to disable the output.

show ccm [ clients | queues | sessions ]

no show ccm [ clients | queues | sessions ]

| Syntax Description | clients                                                                                                    | (Optional) Displays information related to each of the clients. |
|--------------------|----------------------------------------------------------------------------------------------------|-----------------------------------------------------------------|
|                    | queues                                                                                                    | (Optional) Displays Event Manager Request Queues                |
|                    | sessions                                                                                                    | (Optional) Displays information related to CCM sessions.        |
|                    |                                                                                                    |                                                                 |
| Command Modes      | EXEC                                                                                                    |                                                                 |
| Command History    | Release                                                                                                    | Modification                                                    |
|                    | 12.4(22)YD                                                                                                    | This command was introduced.                                    |
| Examples           | The following is                                                                                                    | s sample output from the <b>show ccm</b> command:               |
| Examples           | <pre>The following is sample output from the show ccm command:<br/>Router#show ccm clients<br/>CCM bundles sent since peer up:<br/>Sync Session 0<br/>Update Session 0<br/>Active Bulk Sync 0<br/>Session Down 0<br/>Standby Bulk Syn 0<br/>Client events sent since peer up:<br/>ipmobile ccm 0<br/>router#show ccm que<br/>router#show ccm queues<br/>5 Event Queues<br/>size max kicks starts false suspends ticks(ms)<br/>4 CCM 0 1 1 2 1 0 20<br/>Event Names<br/>Events Queued MaxQueued Suspends usec/evt max/evt<br/>0 UNREGISTERED<br/>1 4 Sync Session 0 0 0 0 0 0 0<br/>2 4 Sync Client 0 0 0 0 0 0<br/>3 4 Update 0 0 0 0 0 0<br/>3 4 Update 0 0 0 0 0 0<br/>5 4 Bulk Sync Cont 0 0 0 0 0 0<br/>5 4 Bulk Sync Cont 0 0 0 0 0 0<br/>6 4 Pynamic Sync C 0 0 0 0 0<br/>7 4 Bulk Sync Cont 0 0 0 0 0<br/>8 4 Opnamic Sync C 0 0 0 0 0<br/>8 4 Opnamic Sync C 0 0 0 0 0<br/>8 4 Going Active 1 0 1 0 62 62<br/>10 4 Going Standby 0 0 0 0 0 0</pre> |                                                                 |

12 4 Standby Gone 0 0 0 0 0 0 0 13 UNREGISTERED 14 4 RF Message 0 0 0 0 0 0 0 15 4 CP Message 0 0 0 0 0 0 0 16 4 Recr Session 0 0 0 0 0 0 17 4 Recr Update 0 0 0 0 0 0 0 18 4 Recr Sess Down 0 0 0 0 0 0 router#show ccm sessions Global CCM state: CCM HA Active - Collecting Number of sessions in state Error: 0 Number of sessions in state Not Ready: 0 Number of sessions in state Ready: 0 Number of sessions in state Dyn Sync: 0

# show ip access-lists

To display the contents of all current IP access lists, use the **show ip access-lists** command in privileged EXEC mode.

show ip access-lists [access-list-number | name]

| access-list-number                                                                                        | (Optional) Number of the IP access list to display.                                                                                                    |  |
|----------------------------------------------------------------------------------------------------|----------------------------------------------------------------------------------------------------|--|
| name                                                                                                    | (Optional) Name of the IP access list to display.                                                                                                    |  |
| All standard and ext                                                                                      | ended IP access lists are displayed by default.                                                                                                    |  |
| Privileged EXEC (#                                                                                        | )                                                                                                    |  |
| Release                                                                                                   | Modification                                                                                                    |  |
| 12.2(33)SXH                                                                                               | This command was introduced.                                                                                                    |  |
| -                                                                                                    | <b>lists</b> command provides output identical to the <b>show access-lists</b> command, except and allows you to specify a particular access list.                                                                                                    |  |
| This example shows                                                                                        | how to display the configuration contents of all current IP access lists:                                                                                                    |  |
| Active-HA#sh ip ac<br>Extended IP access                                                                  |                                                                                                    |  |
| 20 deny ip any                                                                                            | / any                                                                                                    |  |
| Extended IP access list 150<br>10 permit ip 5.1.1.0 0.0.0.255 60.0.2.0 0.0.0.255                          |                                                                                                    |  |
| 20 deny ip any any                                                                                        |                                                                                                    |  |
| Extended IP access list bangalore<br>Extended IP access list cisco                                        |                                                                                                    |  |
| Extended IP access list mn-network<br>10 permit ip host 60.0.2.1 host 100.100.200.100                     |                                                                                                    |  |
| 20 permit ip 60.0.2.0 0.0.0.255 host 100.100.200.0                                                        |                                                                                                    |  |
| 30 permit ip host 60.0.2.1 host 100.100.200.90<br>40 permit ip 60.0.2.0 0.0.0.255 100.100.200.0 0.0.0.255 |                                                                                                    |  |
| Extended IP access list network-mn                                                                        |                                                                                                    |  |
| 10 permit ip 5.1.1.0 0.0.0.255 host 60.0.2.1<br>20 deny ip 7.1.1.0 0.0.0.255 60.0.2.0 0.0.0.255           |                                                                                                    |  |
| 30 permit ip 100.100.200.0 0.0.0.255 60.0.2.0 0.0.0.255                                                   |                                                                                                    |  |
|                                                                                                    |                                                                                                    |  |
| Extended IP access                                                                                        | s list tunnel_in_acl                                                                                                    |  |
| Extended IP access<br>10 permit ip a                                                                      | s list tunnel_in_acl                                                                                                    |  |
|                                                                                                    | All standard and ext<br>Privileged EXEC (#<br>Release<br>12.2(33)SXH<br>The show ip access-<br>that it is IP-specific<br>This example shows<br>Active-HA#sh ip ac<br>Extended IP access<br>10 permit ip 9<br>20 deny ip any<br>Extended IP access<br>10 permit ip 9<br>20 deny ip any<br>Extended IP access<br>10 permit ip 9<br>20 deny ip any<br>Extended IP access<br>10 permit ip 9<br>20 deny ip any<br>Extended IP access<br>10 permit ip 9<br>20 permit ip 1<br>20 permit ip 9<br>20 permit ip 1<br>20 permit ip 1<br>20 pe |  |

# show ip mobile binding

To display the mobility binding table, use the show ip mobile binding EXEC command.

show ip mobile binding [ip address | acl | care-of-address | home-agent address | idle-time |
lifetime | nai string | realm string | summary | all | vrf | police @example.com | mac address|
non-hotline profile name | absolute-time value]

| Syntax Description | ip address                           | IP address of the Home agent                                                                                                |
|--------------------|--------------------------------------|----------------------------------------------------------------------------------------------------|
|                    | acl                                  | ACL of the user.                                                                                                    |
|                    | care-of-address                      | Mobility bindings for specific care-of-address (FA).                                                                        |
|                    | <b>home-agent</b><br>address         | (Optional) IP address of mobile node.                                                                                       |
|                    | idle-time                            | Idletime for the binding.                                                                                                   |
|                    | lifetime                             | Lifetime for the binding.                                                                                                   |
|                    | nai string                           | (Optional) Network access identifier.                                                                                       |
|                    | realm string                         | Bindings for this realm.                                                                                                    |
|                    | summary                              | (Optional) Total number of bindings in the table.                                                                           |
|                    | all                                  | (Optional) All mobile bindings.                                                                                             |
|                    | vrf                                  | (Optional) VRF of the user.                                                                                                 |
|                    | police                               | (Optional) Displays when QoS policing is enabled and statistics for each individual binding.                                |
|                    | mac address                          | (Optional) Displays binding information for a host with the specified MAC address. The output will include the MAC address. |
|                    | <b>non-hotline</b><br>profile name   | (Optional) Displays the non-hotlined profile names.                                                                         |
|                    | <b>absolute-time</b><br><i>value</i> | (Optional) Displays the granted and remaining absolute time value for NAI.                                                  |

### Command Modes Privileged EXEC

| <b>Command History</b> | Release    | Modification                                                                                  |
|------------------------|------------|-----------------------------------------------------------------------------------------------|
|                        | 12.0(1)T   | This command was introduced.                                                                  |
|                        | 12.0(2)T   | The following keyword and argument were added:                                                |
|                        |            | home-agent address                                                                            |
|                        | 12.1(2)T   | The <b>summary</b> keyword was added.                                                         |
|                        | 12.2(2)XC  | The <b>nai</b> keyword was added.                                                             |
|                        | 12.3(7)XJ  | This command was modified to display VRF related info if the realm of the NAI is under a VRF. |
|                        | 12.4(15)XM | The <b>police</b> keyword was introduced.                                                     |

| Release     | Modification                                                                                                    |
|-------------|----------------------------------------------------------------------------------------------------|
| 12.4(22)YD  | The <b>mac</b> <i>address</i> <b>acl</b> , <b>care-of-address</b> , <b>idle-time</b> , and <b>lifetime</b> keywords were added, and the output now displays the access tech-type. |
| 12.4(22)YD1 | The non-hotline profile name, and absolute-time value options were introduced.                                                                                                    |

### Usage Guidelines

The Home Agent updates the mobility binding table in response to registration events from mobile nodes. If the *address* argument is specified, bindings are shown for only that mobile node.

#### **Examples**

The following is sample output from the show ip mobile binding command:

### Router# show ip mobile binding

Mobility Binding List: Total 1 Total VPDN Tunnel'ed 1 mip-lac-user1@ispxyz.com (Bindings 1): Home Addr 30.0.0.5 Care-of Addr 7.0.0.1, Src Addr 7.0.0.1 Lifetime granted 00:30:00 (1800), remaining 00:28:56 Flags sBdmg-T-, Identification CA932143.10000 Tunnel0 src 7.0.0.2 dest 7.0.0.1 reverse-allowed Routing Options - (B)Broadcast (T)Reverse-tunnel Service Options: VPDN Tunnel (setup-time 90 secs) Revocation negotiated - I-bit set

If the DNS server configs configured locally are used then the show output will include the following:

#### router# show ip mobile binding

```
Mobility Binding List:
   Total 1
   mwts-mip-r20sit-haslb@ispxyz20.com (Bindings 1):
   Home Addr 40.0.0.2
   Care-of Addr 20.20.210.10, Src Addr 20.20.210.10
   Lifetime granted 00:03:00 (180), remaining 00:02:32
   Flags sBdmg-T-, Identification C6ACD1D7.10000
   Tunnel0 src 20.20.202.102 dest 20.20.210.10 reverse-allowed
   Routing Options - (B)Broadcast (T)Reverse-tunnel
   Service Options:
   Dynamic HA assignment
   Revocation negotiated - I-bit set
   Acct-Session-Id: 23
   Sent on tunnel to MN: 0 packets, 0 bytes
   Received on reverse tunnel from MN: 0 packets, 0 bytes
   DNS Address primary 10.77.155.10 secondary 5.5.5.5
   DNS Address Assignment enabled with entity Configured at Homeagent(3)
```

If the DNS server addresses downloaded using a DNS server VSA from HAAA, then the show output will include the following:

```
router# show ip mobile binding
Mobility Binding List:
    Total 1
    mwts-mip-r20sit-haslb@ispxyz30.com (Bindings 1):
    Home Addr 40.0.0.3
    Care-of Addr 20.20.210.10, Src Addr 20.20.210.10
    Lifetime granted 00:03:00 (180), remaining 00:02:05
    Flags sBdmg-T-, Identification C6ACD910.10000
```

```
Tunnel0 src 20.20.202.102 dest 20.20.210.10 reverse-allowed
Routing Options - (B)Broadcast (T)Reverse-tunnel
Service Options:
Dynamic HA assignment
Revocation negotiated - I-bit set
Acct-Session-Id: 31
Sent on tunnel to MN: 0 packets, 0 bytes
Received on reverse tunnel from MN: 0 packets, 0 bytes
DNS Address primary 10.77.155.10 secondary 10.77.155.9
DNS Address Assignment enabled with entity From Home AAA(1)
```

Note

If the DNS server address is configured both locally and downloaded from AAA, then preference will be given to the local configuration on the HA.

#### ACLs Applied to a Mobility Binding and Accounting Session ID and Accounting Counters

```
router# show ip mobile binding 44.0.0.1
Mobility Binding List:
    44.0.0.1:
    Care-of Addr 55.0.0.11, Src Addr 55.0.0.11
    Lifetime granted 00:01:30 (90), remaining 00:00:51
    Flags sbDmg-T-, Identification C661D5A0.4188908
    Tunnel1 src 46.0.0.3 dest 55.0.0.11 reverse-allowed
    Tunnel1 Input ACL: inaclname
    Tunnel1 Output ACL: outaclname - Empty list or not configured.
    MR Tunnel1 src 46.0.0.3 dest 55.0.0.11 reverse-allowed
    Routing Options - (D)Direct-to-MN (T)Reverse-tunnel
    Mobile Networks: 111.0.0.0/255.0.0.0 (S)
    Acct-Session-Id: 0
    Sent on tunnel to MN: 0 packets, 0 bytes
    Received on reverse tunnel from MN: 0 packets, 0 bytes
```

#### router# show ip mobile tunnel

```
Mobile Tunnels:
    Total mobile ip tunnels 1
    Tunnel0:
    src 46.0.0.3, dest 55.0.0.11
    encap IP/IP, mode reverse-allowed, tunnel-users 1
    Input ACL users 1, Output ACL users 1
    IP MTU 1480 bytes
    Path MTU Discovery, mtu: 0, ager: 10 mins, expires: never
    outbound interface Ethernet1/0
    HA created, fast switching enabled, ICMP unreachable enabled
    5 minute input rate 0 bits/sec, 0 packets/sec
    5 minute output rate 0 bits/sec, 0 packets/sec
    0 packets input, 0 bytes, 0 drops
    0 packets output, 0 bytes
```

### Here is an example of the show ip mobile binding police nai command:

```
Router#show ip mobile binding police nai <@example.com>
Mobility Binding List:
userl@cisco.com (Bindings 1):
DOWNLINK POLICING STATISTICS
police:
rate 8000 , bc 1400 bytes
peak-rate 8000, be 1700 bytes
conformed 1 packets, 204 bytes; actions:
transmit
```

```
exceeded 0 packets, 0 bytes; actions:
    transmit
violated 0 packets, 0 bytes; actions:
    drop
```

In Release 5.0, the per-subscriber show output includes the access type and binding overwrite information.

```
router#show ip mob bind all
Mobility Binding List:
Total 2
Total VPDN Tunnel'ed 0
cisco-1@cisco.com (Bindings 1):
   Home Addr 65.1.0.1
   Care-of Addr 4.0.11.15, Src Addr 4.0.11.15
   Lifetime granted 00:03:20 (200), remaining 00:02:17
    Idle timer disabled
    Flags sBdmg-T-, Identification C11AAFFF.1
   Tunnel0 src 4.0.11.16 dest 4.0.11.15 reverse-allowed
   Routing Options - (T) Reverse-tunnel
   Access-Type: WiMAX (802.16e)
   Acct-Session-Id: 0x0000008
   Sent on tunnel to MN: 0 packets, 0 bytes
Received on reverse tunnel from MN: 0 packets, 0 bytes
   Radius Disconnect Enabled
cisco mip2@term-cause.com (Bindings 1):
   Home Addr 65.1.0.2
   Care-of Addr 4.0.11.15, Src Addr 4.0.11.15
   Lifetime granted 00:15:00 (900), remaining 00:14:54
   Idle timer disabled
   Flags sBdmg-T-, Identification C11AB039.2
   Tunnell src 4.0.11.16 dest 4.0.11.15 reverse-allowed
    Routing Options - (T) Reverse-tunnel
    Service Options:
       NAT detect
   Access-Type: 3GPP2 (3GPP2 1xRTT/HRPD)
   Acct-Session-Id: 0x0000009
    Sent on tunnel to MN: 0 packets, 0 bytes
    Received on reverse tunnel from MN: 0 packets, 0 bytes
    Radius Disconnect Enabled
```

#### Show IP Mobile Binding with MAC Address Example

```
cisco-1@cisco.com (Bindings 1):
MAC Addr 0000.0001.0000
Home Addr 5.1.0.1
Care-of Addr 2.2.2.200, Src Addr 2.2.2.200
Lifetime granted 10:00:00 (36000), remaining 09:52:39
Flags sBdmg-T-, Identification CCA7F408.1
Tunnel0 src 81.81.81.81 dest 2.2.2.2.200 reverse-allowed
Routing Options - (T)Reverse-tunnel
Access-tech Type: 3GPP2 (3GPP2 1xRTT/HRPD)
Revocation negotiated - I-bit not set
```

#### **Access Tech-Type Example**

router#sh ip mobile binding Mobility Binding List: Total 1 Total VPDN Tunnel'ed 0 cisco\_user1@cisco.com (Bindings 1): Home Addr 1.1.1.10 Care-of Addr 10.109.1.2, Src Addr 10.109.1.2 Lifetime granted 00:08:20 (500), remaining 00:07:45 Flags sBDmg-T-, Identification CC8CE445.1 Tunnel0 src 86.6.6.6 dest 10.109.1.2 reverse-allowed Routing Options - (D)Direct-to-MN (T)Reverse-tunnel Access-tech Type: WiMAX (802.16e) Acct-Session-Id: 0x0000000 Sent on tunnel to MN: 0 packets, 0 bytes Received on reverse tunnel from MN: 0 packets, 0 bytes Traffic Plane Id:5

#### Displays the user hotline status:

```
Active-HA#sh ip mob binding
Mobility Binding List:
Total 1
wimax-mip1@wimax.com (Bindings 1):
   Home Addr 60.0.2.1
    Care-of Addr 4.0.11.22, Src Addr 4.0.11.22
   Lifetime granted 05:33:20 (20000), remaining 04:01:06
    Flags sBdmg-T-, Identification C23C36EF.00000001
   Tunnel0 src 80.0.11.20 dest 4.0.11.22 reverse-allowed
    Routing Options - (B)Broadcast (T)Reverse-tunnel
    Access-tech Type: WiMAX(802.16e)
    Revocation negotiated - I-bit set
    Acct-Session-Id: 0x0000001
    Sent on tunnel to MN: 311 packets, 31100 bytes
   Received on reverse tunnel from MN: 316 packets, 31600 bytes
   Hotline status Active
    Radius Disconnect Enabled
    Traffic Plane Id:7
```

In Cisco HA Release 5.1 the new sample output is as follows:

For 3GPP2 binding, the output will be as follows:

```
# show ip mobile binding
Mobility Binding List:
Total 1
derath5@cisco.com (Bindings 1):
    Home Addr 65.0.0.2
    Care-of Addr 50.1.1.92, Src Addr 50.1.1.92
    Lifetime granted 02:00:00 (7200), remaining 01:59:52
   Flags sBdmg-T-, Identification CD735149.00000005
    Tunnel0 src 14.0.0.2 dest 50.1.1.92 reverse-allowed
    Tunnel0 Output ACL: p1_test - ACL is empty or not configured
    Routing Options - (B)Broadcast (T)Reverse-tunnel
   Access-tech Type: 3GPP2 (3GPP2 1xRTT/HRPD)
    Acct-Session-Id: 0x0000002
    Sent on tunnel to MN: 0 packets, 0 bytes
    Received on reverse tunnel from MN: 0 packets, 0 bytes
    Radius Disconnect Enabled
   Absolute session time granted 00:01:00 (60), remaining 00:00:52
    Traffic Plane Id:6
```

For WiMAX binding, the output will be as follows:

```
HA-Slot3#show ip mobile binding
Mobility Binding List:
Total 1
sony6@cisco.com (Bindings 1):
   Home Addr 65.0.0.3
    Care-of Addr 50.1.1.90, Src Addr 50.1.1.90
   Lifetime granted 02:00:00 (7200), remaining 01:59:07
   Flags sBdmg-T-, Identification CD7352EA.00000006
   Tunnel0 src 14.0.0.2 dest 50.1.1.90 reverse-allowed
    Routing Options - (B)Broadcast (T)Reverse-tunnel
   Access-tech Type: WiMAX(802.16e)
   Acct-Session-Id: 0x0000004
    Sent on tunnel to MN: 0 packets, 0 bytes
   Received on reverse tunnel from MN: 0 packets, 0 bytes
   Radius Disconnect Enabled
   Absolute session time granted 00:02:00 (120), remaining 00:01:07
   Traffic Plane Id:5
```

Incase of both hotline timer and absolute timer are present for the binding, the output will be:

```
HA-Slot3#show ip mobile binding
Mobility Binding List:
Total 1
derath5@cisco.com (Bindings 1):
   Home Addr 65.0.0.2
    Care-of Addr 50.1.1.92, Src Addr 50.1.1.92
   Lifetime granted 02:00:00 (7200), remaining 01:59:49
   Flags sBdmg-T-, Identification CD7358E6.00000005
   Tunnell src 14.0.0.2 dest 50.1.1.92 reverse-allowed
   Routing Options - (B) Broadcast (T) Reverse-tunnel
   Access-tech Type: 3GPP2 (3GPP2 1xRTT/HRPD)
   Acct-Session-Id: 0x0000009
    Sent on tunnel to MN: 0 packets, 0 bytes
    Received on reverse tunnel from MN: 0 packets, 0 bytes
   Hotline status Active
   Hotline session granted 00:01:00 (60), remaining 00:00:49
   Radius Disconnect Enabled
    Absolute session time granted 00:01:00 (60), remaining 00:00:49
   Traffic Plane Id:6
```

This output displays 3gpp2 and Wimax bindings.

```
router#show ip mobile binding summary
Mobility Binding List:
Total 262140
3ggp2 Bindings 0
Wimax Bindings 262140
```

#### This example displays the CLID in the output:

```
HA-Active#sh ip mob binding
Mobility Binding List:
Total 2
00000010000062 (Bindings 1):
    Home Addr 8.0.0.1
    Care-of Addr 2.1.1.1, Src Addr 2.1.1.1
    Lifetime granted 00:30:00 (1800), remaining 00:29:28
    Flags sbdmG-T-, Identification CE2BE4CE.00020000
    Tunnel0 src 2.1.1.2 dest 2.1.1.1 reverse-allowed
    Routing Options - (G)GRE (T)Reverse-tunnel
    Access-tech Type: 3GPP2 (3GPP2 1xRTT/HRPD)
    Acct-Session-Id: 0x0000000
```

Sent on tunnel to MN: 0 packets, 0 bytes Received on reverse tunnel from MN: 0 packets, 0 bytes Radius Disconnect Enabled Calling Station Id 0000010000062 NAI mipuserl@ispxyz.com

Table 9 describes the significant fields shown in the display.

| Field                 | Description                                                                                                    |  |
|-----------------------|----------------------------------------------------------------------------------------------------|--|
| Total                 | Total number of mobility bindings.                                                                                                    |  |
| IP address            | Home IP address of the mobile node.                                                                                                    |  |
| Care-of Addr          | Care-of address of the mobile node.                                                                                                    |  |
| Src Addr              | IP source address of the Registration Request as received by the Home Agent. Will be either the collocated care-of address of a mobile node or an address of the Foreign Agent.                                                                                                    |  |
| Lifetime granted      | The lifetime granted to the mobile node for this registration. Number of second in parentheses.                                                                                                    |  |
| Lifetime<br>remaining | The time remaining until the registration is expired. It has the same initial value as lifetime granted, and is counted down by the Home Agent.                                                                                                    |  |
| Flags                 | Registration flags sent by mobile node. Uppercase characters denote bit set.                                                                                                    |  |
| Identification        | Identification used in that binding by the mobile node. This field has two purposes<br>unique identifier for each request, and replay protection.                                                                                                    |  |
| Tunnel                | The tunnel used by the mobile node is characterized by the source and destination addresses, and reverse-allowed or reverse-off for reverse tunnel. The default is IPIP encapsulation, otherwise GRE will be displayed in the Routing Options field.                                                   |  |
| Routing Options       | Routing options list all Home Agent-accepted services. For example, the V bit may have been requested by the mobile node (shown in the Flags field), but the Home Agent will not provide such service. Possible options are B (broadcast), D (direct-to-mobile node), G (GRE), and T (reverse-tunnel). |  |

Table 9show ip mobile binding Field Descriptions

# show ip mobile binding vrf

To display all the bindings on the HA that are VRF-enabled, use the **show ip mobile binding vrf** EXEC command.

show ip mobile binding vrf [summary]

| Syntax Description | summary (Optional) Displays the total number of bindings that are VRF-enabled.                                                                                                    |  |  |
|--------------------|----------------------------------------------------------------------------------------------------|--|--|
| Command Modes      | EXEC                                                                                                    |  |  |
| Command History    | Release Modification                                                                                                    |  |  |
|                    | 12.3(7)XJThis command was introduced.                                                                                                    |  |  |
| Jsage Guidelines   | This command does not show those bindings that are in default routing table.                                                                                                    |  |  |
| xamples            | The following is sample output from the <b>show ip mobile binding vrf</b> command:                                                                                                    |  |  |
|                    | <pre>Router#show ip mobile binding vrf Mobility Binding List:     Total number of VRF bindings is 1     mwts-mip-r20sit-haslb1@ispxy21.com (Bindings 1):     Home Addr 50.0.0.2     Care-of Addr 20.20.210.10, Src Addr 20.20.210.10     Lifetime granted 00:05:00 (300), remaining 00:03:02     Flags sBdmg-T-, Identification C6DEF608.10000     Tunnel0 src 20.20.204.2 dest 20.20.210.10 reverse-allowed     Routing Options - (B)Broadcast (T)Reverse-tunnel</pre>                                                                                                    |  |  |
|                    | <pre>Service Options:<br/>Dynamic HA assignment<br/>Revocation negotiated - I-bit set<br/>VRF ispxyz-vrf1<br/>Acct-Session-Id: 11<br/>Sent on tunnel to MN: 0 packets, 0 bytes<br/>Received on reverse tunnel from MN: 0 packets, 0 bytes<br/>Radius Disconnect Enabled<br/>DNS Address primary 10.77.155.10 secondary 1.1.1.1<br/>DNS Address Assignment enabled with entity Configured at Homeagent(3)<br/>Dynamic DNS update to server enabled<br/>The following is sample output from the show ip mobile binding vrf summary command:<br/>router# show ip mobile binding vrf summary<br/>Mobility Binding List:<br/>Total number of VRF bindings is 1</pre> |  |  |

If the VRF name downloaded from the HAAA and what is configured locally matches, then the **show ip mobile binding realm** command will display the ouput below:

router# show ip mobile binding vrf realm @ispxyz1.com Mobility Binding List: Total bindings for realm @ispxyz1.com under VRF ispxyz-vrf1 is 1 mwts-mip-r20sit-haslb1@ispxyz1.com (Bindings 1): Home Addr 50.0.0.2 Care-of Addr 20.20.210.10, Src Addr 20.20.210.10 Lifetime granted 00:05:00 (300), remaining 00:03:59 Flags sBdmg-T-, Identification C6DF047C.10000 Tunnel0 src 20.20.204.2 dest 20.20.210.10 reverse-allowed Routing Options - (B)Broadcast (T)Reverse-tunnel Service Options: Dynamic HA assignment Revocation negotiated - I-bit set VRF ispxyz-vrf1 Acct-Session-Id: 17 Sent on tunnel to MN: 0 packets, 0 bytes Received on reverse tunnel from MN: 0 packets, 0 bytes Radius Disconnect Enabled DNS Address primary 10.77.155.10 secondary 1.1.1.1 DNS Address Assignment enabled with entity Configured at Homeagent(3) Dynamic DNS update to server enabled

If VRF is not configured locally, then the **show** output will be as below:

router# show ip mobile binding vrf realm @ispxyz1.com summary
Mobility Binding List:
%VRF is not enabled locally for realm @ispxyz1.com

# show ip mobile binding vrf realm

To display all bindings for the realm that are VRF-enabled, use the **show ip mobile binding vrf realm** EXEC command.

show ip mobile binding vrf realm realm-name [summary]

| Syntax Description | summary                                                                                              | (Optional) Displays the total number of bindings for the realm that are VRF-enabled. |  |
|--------------------|----------------------------------------------------------------------------------------------------|--------------------------------------------------------------------------------------|--|
| Command Modes      | EXEC                                                                                                 |                                                                                      |  |
| Command History    | Release                                                                                              | Modification                                                                         |  |
|                    | 12.3(7)XJ                                                                                            | This command was introduced.                                                         |  |
| Examples           | The following is sample output from the show ip mobile binding vrf realm command:                    |                                                                                      |  |
|                    | Router#show ip mobile binding vrf realm @cisco.com                                                   |                                                                                      |  |
|                    | Mobility Binding List:<br>Total bindings for realm @cisco.com under VRF moip-vrf is 1                |                                                                                      |  |
|                    | cisco-moipl@cisco.com (Bindings 1):                                                                  |                                                                                      |  |
|                    | Home Addr 5.5.5.5                                                                                    |                                                                                      |  |
|                    | Care-of Addr 92.92.92.1, Src Addr 92.92.92.1<br>Lifetime granted 00:25:00 (1500), remaining 00:11:05 |                                                                                      |  |
|                    | Flags sbdmg-T-, Identification C3BC05F8.10000                                                        |                                                                                      |  |
|                    |                                                                                                    | src 192.168.11.1 dest 92.92.92.1 reverse-allowed                                     |  |
|                    | -                                                                                                    | )ptions - (T)Reverse-tunnel<br>-vrf (id=1)                                           |  |
|                    | viti morp                                                                                            | ··· (14 1)                                                                           |  |

# show ip mobile globals

I

To display global information for Mobile Agents, use the show ip mobile globals EXEC command.

show ip mobile globals

| Syntax Description | This command                                                                                                    | has no arguments or keywords.                               |  |
|--------------------|----------------------------------------------------------------------------------------------------|-------------------------------------------------------------|--|
| Command Modes      | EXEC                                                                                                    |                                                             |  |
| Command History    | Release                                                                                                    | Modification                                                |  |
|                    | 12.0(1)T                                                                                                    | This command was introduced.                                |  |
|                    | 12.3(7)XJ                                                                                                    | Radius Disconnect and MIP Revocation statistics were added. |  |
| Usage Guidelines   | This command shows which services are provided by the Home Agent and/or Foreign Agent. Note the deviation from RFC 2006; the Foreign Agent will not display busy or registration required information Both are handled on a per interface basis (see the <b>show ip mobile interface</b> command), not at the globa Foreign Agent level.                                                                                                    |                                                             |  |
| Examples           | The following is sample output from the <b>show ip mobile globals</b> command when both Radius Disconnect and MIP Revocation are enabled on HA:                                                                                                    |                                                             |  |
|                    | Router# show ip mobile globals                                                                                                    |                                                             |  |
|                    | IP Mobility global information:                                                                                                    |                                                             |  |
|                    | Home Agent                                                                                                    |                                                             |  |
| Examples           | <pre>Registration lifetime: 10:00:00 (36000 secs)<br/>Broadcast enabled<br/>Replay protection time: 7 secs<br/>Reverse tunnel enabled<br/>ICMP Unreachable enabled<br/>Strip realm disabled<br/>NAT Traversal disabled<br/>HA Accounting enabled using method list: mylist<br/>NAT UDP Tunneling support enabled<br/>UDP Tunnel Keepalive 600<br/>Forced UDP Tunneling disabled<br/>Address 7.0.0.2&gt;&gt;&gt;&gt;&gt; Redundant HA information<br/>Standby groups<br/>cisco<br/>Virtual networks<br/>40.0.0.0 /8<br/>Foreign Agent is not enabled, no care-of address<br/>0 interfaces providing service</pre>                                                      |                                                             |  |
|                    | Encapsula                                                                                                    | tions supported: IPIP and GRE                               |  |
|                    | Disconnect and MIP Revocation are enabled on HA:<br>Router# show ip mobile globals<br>IP Mobility global information:<br>Home Agent<br>Registration lifetime: 10:00:00 (36000 secs)<br>Broadcast enabled<br>Replay protection time: 7 secs<br>Reverse tunnel enabled<br>Strip realm disabled<br>NAT Traversal disabled<br>NAT Traversal disabled<br>HA Accounting enabled using method list: mylist<br>NAT UDP Tunneling support enabled<br>UDP Tunnel Keepalive 600<br>Forced UDP Tunneling disabled<br>Address 7.0.0.2>>>> Redundant HA information<br>Standby groups<br>cisco<br>Virtual networks<br>40.0.0 /8<br>Foreign Agent is not enabled, no care-of address |                                                             |  |

```
Tunnel path MTU discovery aged out after 10 min
Radius Disconnect Capability disabled
Multi-path for Mobile Router disabled
Maximum Bindings: 235000
```

The following is the complete output with fields added in HA 5.1

```
router#show ip mob globals
IP Mobility global information:
```

Home Agent

```
Registration lifetime: 10:00:00 (36000 secs)
    Broadcast disabled
    Replay protection time: 255 secs
   Reverse tunnel enabled
   ICMP Unreachable enabled
   Strip realm disabled
   NAT Traversal disabled
   NAT enabled for ipredirect packets <----- Added as part of NAT feature of IP redirect
in HA 5.1
   HA Accounting enabled using method list: default
   NAT UDP Tunneling support enabled
   UDP Tunnel Keepalive 100
   Forced UDP Tunneling disabled
   Multi-path for Mobile Router disabled
   Maximum Bindings: 235000
    3GPP2 Access-type: <-----Added in HA 5.1
       Access Request is not suppressed <---- Added as part of "Local Authentication for
3GPP2" in HA 5.1
       MHAE is not Optional <-----Added as part of "3GPP2 RRQ without MHAE"
```

Foreign Agent is not enabled, no care-of address

```
1 interface providing service
Encapsulations supported: IPIP and GRE
Tunnel cef switching enabled
Tunnel path MTU discovery aged out after 10 min
Registration Revocation enabled - I bit negotiation set
Radius Disconnect Capability disabled
Mobile IP Debug Include Username Enabled
```

Table 10 describes the significant fields shown in the display.

| Field                    | Description                                                                          |  |  |
|--------------------------|--------------------------------------------------------------------------------------|--|--|
| Home Agent               |                                                                                      |  |  |
| Registration<br>lifetime | Default lifetime for all mobile nodes. Number of seconds given in parentheses.       |  |  |
| Roaming access<br>list   | Determines which mobile nodes are allowed to roam. Displayed if defined.             |  |  |
| Care-of access<br>list   | Determines which care-of addresses are allowed to be accepted. Displayed if defined. |  |  |
| Broadcast                | Broadcast enabled or disabled.                                                       |  |  |
| Reverse tunnel           | Reverse tunnel enabled or disabled.                                                  |  |  |

Table 10 show ip mobile globals Field Descriptions

| Field                                        | Description                                                                                                    |  |  |
|----------------------------------------------|----------------------------------------------------------------------------------------------------|--|--|
| ICMP<br>Unreachable                          | Send ICMP Unreachable enabled or disabled for virtual network.                                                                      |  |  |
| Virtual networks                             | List virtual networks serviced by Home Agent. Displayed if defined.                                                                 |  |  |
| Foreign Agent                                |                                                                                                    |  |  |
| Care-of<br>addresses<br>advertised           | List care-of addresses (interface is up or down). Displayed if defined.                                                             |  |  |
| Mobility Agent                               |                                                                                                    |  |  |
| Number of<br>interfaces<br>providing service | See the <b>ip mobile interface</b> command for more information on advertising. Agent advertisements are sent when IRDP is enabled. |  |  |
| Encapsulation supported                      | IPIP and GRE.                                                                                                    |  |  |
| Tunnel fast<br>switching                     | Tunnel fast switching enabled or disabled.                                                                                          |  |  |
| Discovered<br>tunnel MTU                     | Aged out after amount of time.                                                                                                    |  |  |

 Table 10
 show ip mobile globals Field Descriptions (continued)

I

## show ip mobile home-agent congestion

To display various aspects of the congestion state of the Home Agent, use the **show ip mobile home-agent congestion** EXEC command.

### show ip mobile home-agent congestion

| Syntax Description | There are no keywords or arguments for this command. |  |  |
|--------------------|------------------------------------------------------|--|--|
|                    |                                                      |  |  |
| Command Modes      | EXEC                                                 |  |  |

 Release
 Modification

 12.4(22)YD
 This command was introduced.

### **Usage Guidelines** The output of the commned displays the following:

- Congestion state of congested or not congested
- Configured value of congestion-threshold = dfp\_weight from configure CLI
- Current dfp-value—The current-dfp-value is the average DFP value over the last five minutes.

**Examples** Here is example output for the **show ip mobile home-agent congestion** command:

Router SLOT4**#show ip mobile home-agent congestion** Home Agent congestion information : Current congestion level: Congested Configured Action : Reject Configured threshold : 10 Current DFP value = 7

# show ip mobile host

I

To display mobile node information, use the **show ip mobile host** EXEC command.

show ip mobile host [address | interface interface | network address | nai string | group |
 summary]

|                    | address                                                                                                    | (Optional) IP address of specific mobile node. If not specified, information for<br>all mobile nodes is displayed. This is just for non-NAI node. If using mobile<br>node with NAI option, the host information is not displayed using the address<br>option.                                                  |
|--------------------|----------------------------------------------------------------------------------------------------|----------------------------------------------------------------------------------------------------|
|                    | interface interface                                                                                                    | (Optional) Displays all mobile nodes whose home network is on this interface.                                                                                                    |
|                    | network address                                                                                                    | (Optional) Displays all mobile nodes residing on this network or virtual network.                                                                                                    |
|                    | nai string                                                                                                    | (Optional) Network access identifier.                                                                                                    |
|                    | group                                                                                                    | (Optional) Displays all mobile node groups configured using the <b>ip mobile host</b> command.                                                                                                    |
|                    | summary                                                                                                    | (Optional) Displays all values in the table.                                                                                                    |
| Command Modes      | EXEC                                                                                                    |                                                                                                    |
| Command History    | Release                                                                                                    | Modification                                                                                                    |
|                    | 12.0(1)T                                                                                                    | This command was introduced.                                                                                                    |
|                    | 12.2(2)XC                                                                                                    | The <b>nai</b> keyword was added.                                                                                                    |
| Usage Guidelines   |                                                                                                    |                                                                                                    |
| Note               | show ip mobile host                                                                                                    | <b>xxx</b> does not display any output when configured as an NAI host. You must                                                                                                    |
| _ <u>™</u><br>Note |                                                                                                    | <b>xxx</b> does not display any output when configured as an NAI host. You must he host using the IP address (non-NAI) instead of the NAI.                                                                                                    |
|                    | explicitly configure th                                                                                                    |                                                                                                    |
|                    | explicitly configure th                                                                                                    | he host using the IP address (non-NAI) instead of the NAI.<br>ple output from the <b>show ip mobile host</b> command:                                                                                                    |
| Examples           | explicitly configure the<br>The following is samp<br>Router# show ip mob<br>Mobile Host List:<br>Total 5<br>mwts-mip-r20sit-has<br>Dynamic address<br>Allowed lifetim | he host using the IP address (non-NAI) instead of the NAI.<br>ple output from the <b>show ip mobile host</b> command:<br><b>bile host</b><br>slb@ispxyz.com:<br>s from AAA pool mobilenodes<br>ne 00:10:00 (600)<br>egistered-, Home link on virtual network 40.0.0.0 /8<br>st time -never-<br>e time 00:00:39 |

```
Last code '-never- (0)'

Total violations 0

Acct-Session-Id: 43

Sent on tunnel to MN: 0 packets, 0 bytes

Received on reverse tunnel from MN: 0 packets, 0 bytes

Input ACL: mipinacl

Output ACL: mipoutacl

mwts-pmp-r20sit-base-user1@ispxyz.com:

Dynamic address from local pool mobilenodes

Allowed lifetime 00:08:20 (500)

Roam status -Unregistered-, Home link on virtual network 40.0.0.0 /8

router#
```

The following sample output from the **show ip mobile host** command displays CUI and AAA-session-id:

```
MWTBHA13-SUP-10-3#sh ip mobile host
Mobile Host List:
Total 1
cisco_user_wimax_1@cisco.com:
   Dynamic address from local pool cisco_pool
   Static authorization using pool local cisco_pool
   Allowed lifetime INFINITE/default)
   Roam status -Registered-, Home link on interface NullO
   Bindings
         1.1.1.1
   Accepted 1, Last time 01/08/03 23:31:57
   Overall service time 00:00:33
   Denied 0, Last time -never-
   Last code '-never- (0)'
   Total violations 0
   CUI: abcdef123456
    AAA-Session-ID: aaa_session_id:1
    Class:
        HA-R5.0-EFT
   Acct-Session-Id: 0x0000002
   Sent on tunnel to MN: 0 packets, 0 bytes
   Received on reverse tunnel from MN: 0 packets, 0 bytes
```

```
MWTBHA13-SUP-10-3#
```

Table 11 describes the significant fields shown in the display.

| Field            | Description                                                                                                    |  |
|------------------|----------------------------------------------------------------------------------------------------|--|
| IP address       | Home IP address of the mobile node.                                                                                                    |  |
| Allowed lifetime | Allowed lifetime of the mobile node. By default, it is set to the global lifetime ( <b>ip mobile home-agent lifetime</b> command). Setting this lifetime will override global value.                             |  |
| Roaming status   | When the mobile node is registered, the roaming status is - Registered - ;<br>otherwise, it is - Unregistered Use the <b>show ip mobile binding</b> command for<br>more information when the user is registered. |  |
| Home link        | Interface or virtual network.                                                                                                    |  |
| Accepted         | Total number of service requests for the mobile node accepted by the Home Agent (Code $0 + \text{Code } 1$ ).                                                                                                    |  |

Table 11 show ip mobile host Field Descriptions

| Field                                    | Description                                                                                                    |  |  |
|------------------------------------------|----------------------------------------------------------------------------------------------------|--|--|
| Last time                                | The time at which the most recent Registration Request was accepted by the Home Agent for this mobile node.                                     |  |  |
| Overall service<br>time                  | Overall service time that has accumulated for the mobile node since the Home Agent last rebooted.                                               |  |  |
| Denied                                   | Total number of service requests for the mobile node denied by the Home Agent (sum of all registrations denied with Code 128 through Code 159). |  |  |
| Last time                                | The time at which the most recent Registration Request was denied by the Home Agent for this mobile node.                                       |  |  |
| Last code                                | The code indicating the reason why the most recent Registration Request for this mobile node was rejected by the Home Agent.                    |  |  |
| Total violations                         | Total number of security violations.                                                                                                    |  |  |
| CUI                                      | Chargeable User Identity. A unique and temporary identifier for the user responsible for paying the bill.                                       |  |  |
| AAA-Session-ID                           | A unique identifier for a session as set by the AAA in the Access-Accept, when<br>the authentication is successful.                             |  |  |
| Tunnel to mobile station                 | Number of packets and bytes tunneled to mobile node.                                                                                            |  |  |
| Reverse tunnel<br>from mobile<br>station | Number of packets and bytes reverse tunneled from mobile node.                                                                                  |  |  |

 Table 11
 show ip mobile host Field Descriptions (continued)

I

The following is sample output from the **show ip mobile host group** command for groups configured with the **ip mobile host** command:

Router# show ip mobile host group

mwtr-pmp-user1 Dynamic address from AAA server Dynamic address from local pool mobilenodes Static address authorization by AAA server Static address authorization using local pool mobilenodes Home link on virtual network 30.0.0.0 /8, Care-of ACL -none-Security associations on AAA server, stored remotely

```
Allowed lifetime (INFINITE)
```

Table 12 describes the significant fields shown in the display.

Table 12show ip mobile host group Field Descriptions

| Field                | Description                                      |  |
|----------------------|--------------------------------------------------|--|
| IP address           | Mobile host IP address or grouping of addresses. |  |
| Home link            | Interface or virtual network.                    |  |
| Care-of ACL          | Care-of address access list.                     |  |
| Security association | Router or AAA server.                            |  |
| Allowed lifetime     | Allowed lifetime for mobile host or group.       |  |

| Related Commands | Command                          | Description                                  |
|------------------|----------------------------------|----------------------------------------------|
|                  | show ip mobile<br>binding        | Displays the mobility binding table.         |
|                  | clear ip mobile<br>host-counters | Clears the mobile station-specific counters. |

## show ip mobile hotline

To display a list of hotline profiles or a particular hotline profile, use the **show ip mobile hot-line** EXEC command.

show ip mobile hotline {profile [profile-id] | summary | users [nai id] }

| Syntax Description | profile                                                                                                    | Displays information about a specific profile that is hotlined on the HA. |  |
|--------------------|----------------------------------------------------------------------------------------------------|---------------------------------------------------------------------------|--|
|                    | summary                                                                                                    | Displays summary information for a specific profile or group of profiles. |  |
|                    | users                                                                                                    | Displays the MN specified by the <b>nai</b> <i>id</i> .                   |  |
|                    | nai id                                                                                                    | Displays the <b>nai</b> <i>id</i> of a specific user or users.            |  |
| Defaults           | There are no defa                                                                                                    | ault values.                                                              |  |
| Command Modes      | Privileged EXEC                                                                                                    |                                                                           |  |
| Command History    | Release                                                                                                    | Modification                                                              |  |
|                    | 12.4(15)XM                                                                                                    | This command was introduced.                                              |  |
| Examples           | show ip mobile<br>nai MN ident<br>  Output m<br><cr></cr>                                                                                                    | the sample output.                                                        |  |
|                    | HA#show ip mobile hotline users nai mipl@cisco.com<br>blrmipl@cisco.com (Bindings 1):<br>Rule Based HotLining (Rules 1)<br>RuleType HTTPPRedir, Dynamic ACL Number 10<br>Direction - in<br>Redirect url - www.cisco.com                                                                                                    |                                                                           |  |
|                    | <pre>HA#show ip mobile hotline users<br/>Hotline Binding List:<br/>blrmip1@cisco.com (Bindings 1):<br/>Rule Based HotLining (Rules 1)<br/>RuleType HTTPPRedir, Dynamic ACL Number 10<br/>Direction - in<br/>Redirect url - www.cisco.com<br/>blrmip2@cisco.com (Bindings 1):<br/>Rule Based HotLining (Rules 1)<br/>RuleType HTTPPRedir, Dynamic ACL Number 10<br/>Direction - in<br/>Redirect url - www.cisco.com</pre> |                                                                           |  |

This command displays the list of hotline profiles or a particular hotline profile.

The following is sample output:

```
HA#Show ip mobile hotline profile cisco
Hotline Profile List:
 Profile: cisco (Rules 1)
   RuleType HTTPRedir, Extended ACL Number 100
   Direction - in
   Redirected Url - cisco.com
HA#show ip mobile hotline profile
Hotline Profile List:
Total 2
Profile: cisco (Rules 1)
   RuleType HTTPRedir, Extended ACL Number 100
   Direction - in
   Redirected Url - cisco.com
 Profile: ht-prof1 (Rules 3)
   RuleType IPRedir, Extended ACL Name ht-acl1
   Direction - in
   Redirected IPAddr 16.1.1.102
   RuleType IPRedir, Extended ACL Number 100
   Direction - in
   Redirected IPAddr 1.1.1.1
   RuleType IPFilter, Extended ACL Name cisco
   Direction - out
   HA#
```

This command displays the current hotlining statictics.

#### **Displays User Hotline information:**

```
Active-HA#sh ip mobile hotline users
Hotline Binding List:
Total Sessions Hotlined 1
wimax-mip1@wimax.com (Bindings 1):
Profile Based HotLining (Rules 2)
RuleType IPRedir, Extended ACL Name mn-network
Direction - in
Redirected IPAddr 120.0.1.15
RuleType IPFilter, Extended ACL Number 100
Direction - in
```

show ip mobile hotline profile displays the configured profile information on the Home Agent:

```
Active-HA#sh ip mob hot prof
Hotline Profile List:
Total 2
Profile: mn-network (Rules 2)
RuleType IPRedir, Extended ACL Name mn-network
Direction - in
Redirected IPAddr 120.0.1.15
RuleType IPFilter, Extended ACL Number 100
Direction - in
Profile: network-mn (Rules 2)
RuleType IPFilter, Extended ACL Name network-mn
Direction - out
RuleType IPFilter, Extended ACL Number 150
Direction - out
```

This output displays profile based hotline sessions.

```
router#show ip mobile hot summary
HomeAgent Hotlining Summary:
Number of Sessions Hotlined 262140
Number of Profile-Based Hotlined 262140
Number of Rule-Based Hotlined 0
```

### show ip mobile ipc

To display statistics related to CP-TP interactions, use the **show ip mobile ipc** EXEC command. Use the **no** form of the command to disable this function.

show ip mobile ipc

no show ip mobile ipc

- **Syntax Description** There are no keywords or arguments for this command.
- Defaults The command is disabled by default.
- **Command Modes** EXEC

| Command History | Release    | Modification                 |
|-----------------|------------|------------------------------|
|                 | 12.4(22)YD | This command was introduced. |

Examples

Here is example output for the **show ip mobile ipc** command:

Router#show ip mobile ipc

Distributed HA IPC Traffic:

Binding Updates received 0, sent 51 fail 0 timeout 0 Binding Update Ack received 51, sent 0 fail 0 Binding Delete Req received 0, sent 4 fail 0 Binding Interim Req received 0, sent 5 fail 0 timeout 0 Binding Interim Ack received 5, sent 0 fail 0 Binding Bulk Req received 0, sent 0 fail 0 timeout 0 Binding Bulk Ack received 0, sent 0 fail 0

# show ip mobile option

To display OM metrics related statistics, use the show ip mobile option EXEC command.

show ip mobile option [ommetrics output-modifiers]

| Syntax Description                                                                                                    | ommetrics Displ             | ays the OM metrics related statistics.                              |  |
|----------------------------------------------------------------------------------------------------|-----------------------------|---------------------------------------------------------------------|--|
|                                                                                                    | output- Dislay<br>modifiers | as the output modifiers.                                            |  |
| Command Modes                                                                                                    | EXEC                        |                                                                     |  |
| Command History                                                                                                    | Release Modification        |                                                                     |  |
|                                                                                                    | 12.4(22)YD1                 | This command was introduced.                                        |  |
| router#show ip<br>IP Mobility Opt<br>Realm (Domain)<br>router#show ip<br>OM Metric Stati<br>Peak Active bi<br>Peak Active 30<br>Peak Active Wi |                             | ns information:<br>tch is case insenstive<br>bile options ommetrics |  |
|                                                                                                    |                             |                                                                     |  |

## show ip mobile redundancy

To display the redundancy status of the Home Agent, use the **show ip mobile redundancy** EXEC command.

show ip mobile redundancy [statistics]

no show ip mobile redundancy [statistics]

| Syntax Description | statistics Displays the redundancy statistics of the Home Agent.                                                                                                    |  |  |  |
|--------------------|----------------------------------------------------------------------------------------------------|--|--|--|
| Command Modes      | EXEC                                                                                                    |  |  |  |
| Command History    | Release Modification                                                                                                    |  |  |  |
|                    | 12.4(22)YDThis command was introduced.                                                                                                    |  |  |  |
| Usage Guidelines   | This command displays the redundancy status of the Home Agent. The RF status of the router and its peer status are displayed. Additionally, the number of bindings synced is displayed. |  |  |  |
| Examples           | Here is example output for the <b>show ip mobile redundancy</b> command:                                                                                                    |  |  |  |
|                    | Router#show ip mob redundancy<br>MobileIP Home Agent Session Redundancy system status: Enabled<br>Home Agent state = ACTIVE<br>Home Agent peer state = STANDBY HOT                      |  |  |  |
|                    | Router#show ip mobile redundancy statistics                                                                                                    |  |  |  |
|                    | MobileIP Home Agent Session Redundancy statistics:<br>Bulk sync successful 3 times                                                                                                    |  |  |  |
|                    | Binding sync creations, sent 1, received 2<br>Binding sync updates, sent 3, received 3<br>Binding sync deletes, sent 1, received 1                                                      |  |  |  |
|                    | Binding sync creation errors during, send 0, receive 0<br>Binding sync update errors during, send 0, receive 3<br>Binding sync delete errors during, send 0, receive 0                  |  |  |  |
|                    |                                                                                                    |  |  |  |

### show ip mobile secure

To display the mobility security associations for the mobile host, mobile visitor, Foreign Agent, Home Agent, or proxy Mobile IP host use the **show ip mobile secure** EXEC command.

show ip mobile secure {host | visitor | foreign-agent | home-agent [ha-rk] | proxy-host |
 summary} {ip-address | nai string}

| Syntax Description               | host Displays security association of the mobile host on the Home Age                                                                                           |                                                                                                    |  |
|----------------------------------|----------------------------------------------------------------------------------------------------|----------------------------------------------------------------------------------------------------|--|
|                                  | visitor                                                                                                    | Displays security association of the mobile visitor on the foreign agent.                                                                                  |  |
|                                  | foreign-agent                                                                                                    | Displays security association of the remote Home Agent on the Foreign Agent.                                                                               |  |
|                                  | home-agent                                                                                                    | Displays security association of the remote home agent on the foreign agent                                                                                |  |
|                                  | ha-rk                                                                                                    | (Optional) Displays ha-rk security association of the Home Agent.                                                                                          |  |
|                                  | proxy-hostDisplays security association of the proxy mobile user. This keyw<br>available on Packet Data Serving Node (PDSN) platforms runn<br>PDSN code images. |                                                                                                    |  |
|                                  | summary                                                                                                    | Displays number of security associations in the table.                                                                                                    |  |
|                                  | ip-address                                                                                                    | IP address of non-nai mobile node. For mobile node with nai option, the host information is not displayed by ip-address option.                            |  |
|                                  | nai string                                                                                                    | Network access identifier (NAI).                                                                                                    |  |
|                                  |                                                                                                    |                                                                                                    |  |
| Command Modes                    | EXEC                                                                                                    |                                                                                                    |  |
|                                  | Release                                                                                                    | Modification                                                                                                    |  |
|                                  | <b>Release</b><br>12.0(1)T                                                                                                    | Modification This command was introduced.                                                                                                    |  |
|                                  | Release                                                                                                    |                                                                                                    |  |
|                                  | <b>Release</b><br>12.0(1)T                                                                                                    | This command was introduced.                                                                                                    |  |
|                                  | <b>Release</b><br>12.0(1)T<br>12.2(2)XC                                                                                                    | This command was introduced.<br>The <b>nai</b> and <b>proxy-host</b> keywords were added.                                                                  |  |
| Command Modes<br>Command History | Release           12.0(1)T           12.2(2)XC           12.2(13)T                                                                                              | This command was introduced.<br>The <b>nai</b> and <b>proxy-host</b> keywords were added.<br>This command was integrated into Cisco IOS Release 12.2(13)T. |  |

### Usage Guidelines

Multiple security associations can exist for each entity.

The **proxy-host** keyword is only available on PDSN platforms running specific PDSN code images; consult Feature Navigator for your Cisco IOS software release.

### Examples

The following is sample output from the **show ip mobile secure** command:

Router# show ip mobile secure home-agent

```
Security Associations (algorithm,mode,replay protection,key):
20.0.0.6
SPI 300, MD5, Prefix-suffix, Timestamp +/- 7,
Key 00112233445566778899001122334455
```

Table 13 describes the significant fields shown in the display.

Table 13 show ip mobile secure Field Descriptions

| Field         | Description                                                                                                    |  |  |
|---------------|----------------------------------------------------------------------------------------------------|--|--|
| IP address    | IP address.                                                                                                    |  |  |
| In/Out SPI    | The SPI is the 4-byte opaque index within the Mobility Security Association that selects the specific security parameters to be used to authenticate the peer. Allows either "SPI" or "In/Out SPI." The latter specifies an inbound and outbound SPI pair. If an inbound SPI is received, then outbound SPI will be used when a response is sent. |  |  |
| MD5           | Message Digest 5 authentication algorithm.                                                                                                    |  |  |
| Prefix-suffix | Authentication mode.                                                                                                    |  |  |
| Timestamp     | Replay protection method.                                                                                                    |  |  |
| Key           | The shared secret key for the security associations, in hexadecimal format.                                                                                                    |  |  |

The downloaded HA-RK key, SPI and lifetime can be displayed using the following command:

```
Router#show ip mobile secure home-agent ha-rk [ha-ip]
HomeAgent HA-RK List:
15.1.1.80:
    SPI 102, Lifetime 00:10:30 (630), Remaining 00:10:24
    Key 3132333435363738393031323334353637383930
```

#### The generated FA-HA-Keys can be displayed using the following command:

Router#show ip mobile secure foreign-agent [fa-ip]

e.g. Router#show ip mobile secure foreign-agent

```
Security Associations (algorithm,mode,replay protection,key):
14.1.1.28:(local SA)
SPI 102, HMAC-MD5, Timestamp +/- 7, HA-IP 15.1.1.80
Key b932c46406dcfe411f8bd147103ac53ca0c7fe65
```

The above downloaded HA-RK and generated FA-HA-keys are deleted if HA-RK lifetime is expired or a new HA-RK key is downloaded for the same HA-IP.

In Release 5.1, the **show ip mobile secure host** command is modified to display whether the SA is downloaded from AAA, or configured locally. The new keywords introduced in HA 5.1 are highlighted below. For example,

```
Router#show ip mobile secure host
Security Associations (algorithm,mode,replay protection,key):
@cisco.com:(local SA)
    SPI 106, MD5, Prefix-suffix, Timestamp +/- 7,
    Key 'sas06'
sas1@yahoo.com:(AAA SA)
    SPI 130, MD5, Prefix-suffix, Timestamp +/- 11,
    Key 'sas30'
Router#show ip mobile secure foreign-agent
Security Associations (algorithm,mode,replay protection,key):
14.1.1.28:(local SA)
    SPI 102, HMAC-MD5, Timestamp +/- 7, HA-IP 15.1.1.80
    Key b932c46406dcfe411f8bd147103ac53ca0c7fe65
```

## show ip mobile traffic

To display Home Agent protocol counters, and to incorporate cumulative counters for hot-lined sessions, use the **show ip mobile traffic** EXEC command.

show ip mobile traffic [since]

| Syntax Description           | since Displays the cumulative counters for hot-lined sessions.                                                                                                    |                                                                                                    |  |  |
|------------------------------|----------------------------------------------------------------------------------------------------|----------------------------------------------------------------------------------------------------|--|--|
|                              | This command has no arguments or keywords.                                                                                                    |                                                                                                    |  |  |
| Command Modes                | EXEC                                                                                                    |                                                                                                    |  |  |
| Command History              | Release                                                                                                    | Modification                                                                                                    |  |  |
| -                            | 12.0(1)T                                                                                                    | This command was introduced.                                                                                                    |  |  |
|                              | 12.3(7)XJ                                                                                                    | MIPv4 Registration Revocation message related statistics were added.                                                                                                    |  |  |
|                              | 12.3(7)XJ1                                                                                                    | New counters for Bind Delete Request and Ack messages were introduced.                                                                                                    |  |  |
|                              | 12.4(15)XM                                                                                                    | This command was enhanced to show hotlining counters.                                                                                                    |  |  |
|                              | 12.4(22)YD                                                                                                    | This command was enhanced to show the number of RRQs received with invalid Access tech type extension.                                                                                                    |  |  |
| Usage Guidelines             | Counters can be reaundo the reset.                                                                                                    | set to zero (0) using the <b>clear ip mobile traffic</b> command, which also allows you                                                                                                    |  |  |
| Usage Guidelines<br>Examples | undo the reset.                                                                                                    | set to zero (0) using the <b>clear ip mobile traffic</b> command, which also allows you ample output from the <b>show ip mobile traffic</b> command:                                                                                                    |  |  |
| -                            | undo the reset.                                                                                                    | ample output from the <b>show ip mobile traffic</b> command:                                                                                                    |  |  |
| -                            | undo the reset.<br>The following is sa                                                                                                    | ample output from the <b>show ip mobile traffic</b> command:<br>mobile traffic                                                                                                    |  |  |
|                              | undo the reset.<br>The following is sa<br>Router# <b>show ip m</b><br>sh ip mob traffic<br>IP Mobility traff                                                                                                    | ample output from the <b>show ip mobile traffic</b> command:<br>mobile traffic<br>c<br>fic:                                                                                                    |  |  |
| -                            | undo the reset.<br>The following is sa<br>Router# <b>show ip m</b><br>sh ip mob traffic                                                                                                    | ample output from the <b>show ip mobile traffic</b> command:<br>mobile traffic<br>c<br>fic:                                                                                                    |  |  |
|                              | undo the reset.<br>The following is sa<br>Router# show ip m<br>sh ip mob traffic<br>IP Mobility traff<br>Time since last of<br>Advertisements:<br>Solicitations                                                                                                    | ample output from the <b>show ip mobile traffic</b> command:<br>mobile traffic<br>fic:<br>cleared: 1d06h<br>s received 0                                                                                                    |  |  |
|                              | undo the reset.<br>The following is sa<br>Router# show ip m<br>sh ip mob traffic<br>IP Mobility traff<br>Time since last of<br>Advertisements:<br>Solicitations<br>Advertisement                                                                                                    | ample output from the <b>show ip mobile traffic</b> command:<br>mobile traffic<br>c<br>fic:<br>cleared: 1d06h<br>s received 0<br>ts sent 0, response to solicitation 0                                                                                                    |  |  |
|                              | undo the reset.<br>The following is sa<br>Router# show ip m<br>sh ip mob traffic<br>IP Mobility traffic<br>Time since last of<br>Advertisements:<br>Solicitations<br>Advertisement<br>Home Agent Regist                                                                                                    | ample output from the <b>show ip mobile traffic</b> command:<br>mobile traffic<br>fic:<br>cleared: 1d06h<br>s received 0<br>ts sent 0, response to solicitation 0                                                                                                    |  |  |
|                              | undo the reset.<br>The following is sa<br>Router# show ip m<br>sh ip mob traffic<br>IP Mobility traffic<br>Time since last of<br>Advertisements:<br>Solicitations<br>Advertisement<br>Home Agent Regist<br>Register required                                                                                                    | <pre>mple output from the show ip mobile traffic command:<br/>mobile traffic<br/>c<br/>fic:<br/>cleared: 1d06h<br/>s received 0<br/>ts sent 0, response to solicitation 0<br/>trations:<br/>uests rcvd 2, denied 0, ignored 0, dropped 0, replied 2<br/>uests accepted 2, No simultaneous bindings 0</pre>                                                                                                    |  |  |
|                              | undo the reset.<br>The following is sa<br>Router# show ip m<br>sh ip mob traffic<br>IP Mobility traff<br>Time since last of<br>Advertisements:<br>Solicitations<br>Advertisement<br>Home Agent Regist<br>Register requ<br>Register requ                                                                                                    | <pre>mple output from the show ip mobile traffic command:<br/>mobile traffic<br/>c<br/>fic:<br/>cleared: 1d06h<br/>s received 0<br/>ts sent 0, response to solicitation 0<br/>trations:<br/>uests rcvd 2, denied 0, ignored 0, dropped 0, replied 2<br/>uests accepted 2, No simultaneous bindings 0<br/>uests rcvd initial 1, re-register 0, de-register 1</pre>                                                                                                    |  |  |
|                              | undo the reset.<br>The following is sa<br>Router# show ip r<br>sh ip mob traffic<br>IP Mobility traff<br>Time since last of<br>Advertisements:<br>Solicitations<br>Advertisement<br>Home Agent Regist<br>Register requ<br>Register requ<br>Register requ<br>Register requ<br>Register requ                                                                                                    | <pre>ample output from the show ip mobile traffic command:<br/>mobile traffic<br/>c<br/>fic:<br/>cleared: 1d06h<br/>s received 0<br/>ts sent 0, response to solicitation 0<br/>trations:<br/>uests rcvd 2, denied 0, ignored 0, dropped 0, replied 2<br/>uests accepted 2, No simultaneous bindings 0<br/>uests rcvd initial 1, re-register 0, de-register 1<br/>uests accepted initial 1, re-register 0, de-register 1<br/>uests replied 1, de-register 1</pre>                                                                                                    |  |  |
|                              | undo the reset.<br>The following is sa<br>Router# show ip m<br>sh ip mob traffic<br>IP Mobility traff<br>Time since last of<br>Advertisements:<br>Solicitations<br>Advertisement<br>Home Agent Regist<br>Register requ<br>Register requ<br>Register requ<br>Register requ<br>Register requ<br>Register requ<br>Register requ<br>Register requ                                                                                                    | <pre>mple output from the show ip mobile traffic command:<br/>mobile traffic<br/>fic:<br/>cleared: 1d06h<br/>s received 0<br/>ts sent 0, response to solicitation 0<br/>trations:<br/>lests rcvd 2, denied 0, ignored 0, dropped 0, replied 2<br/>lests accepted 2, No simultaneous bindings 0<br/>lests rcvd initial 1, re-register 0, de-register 1<br/>lests accepted initial 1, re-register 0, de-register 1<br/>lests replied 1, de-register 1<br/>lests denied initial 0, re-register 0, de-register 0</pre>                                                                                                    |  |  |
|                              | undo the reset.<br>The following is sa<br>Router# show ip r<br>sh ip mob traffic<br>IP Mobility traff<br>Time since last of<br>Advertisements:<br>Solicitations<br>Advertisement<br>Home Agent Regist<br>Register requ<br>Register requ<br>Register requ<br>Register requ<br>Register requ<br>Register requ<br>Register requ<br>Register requ<br>Register requ<br>Register requ<br>Register requ<br>Register requ<br>Register requ                                                                                                    | <pre>ample output from the show ip mobile traffic command:<br/>mobile traffic<br/>c<br/>fic:<br/>cleared: 1d06h<br/>s received 0<br/>ts sent 0, response to solicitation 0<br/>trations:<br/>uests rcvd 2, denied 0, ignored 0, dropped 0, replied 2<br/>uests accepted 2, No simultaneous bindings 0<br/>uests rcvd initial 1, re-register 0, de-register 1<br/>uests accepted initial 1, re-register 0, de-register 1<br/>uests replied 1, de-register 1</pre>                                                                                                    |  |  |
| -                            | undo the reset.<br>The following is sat<br>Router# show ip r<br>sh ip mob traffic<br>IP Mobility traff<br>Time since last of<br>Advertisements:<br>Solicitations<br>Advertisement<br>Home Agent Regist<br>Register requ<br>Register requ<br>Register requ<br>Register requ<br>Register requ<br>Register requ<br>Register requ<br>Register requ<br>Register requ<br>Register requ<br>Register requ<br>Register requ<br>Register requ<br>Register requ<br>Register requ<br>Register requ                                                                                      | <pre>mmple output from the show ip mobile traffic command:<br/>mobile traffic<br/>fic:<br/>cleared: 1d06h<br/>s received 0<br/>ts sent 0, response to solicitation 0<br/>trations:<br/>uests rcvd 2, denied 0, ignored 0, dropped 0, replied 2<br/>uests accepted 2, No simultaneous bindings 0<br/>uests rcvd initial 1, re-register 0, de-register 1<br/>uests accepted initial 1, re-register 0, de-register 1<br/>uests cepted 1, de-register 1<br/>uests genied 1, de-register 1<br/>uests ignored initial 0, re-register 0, de-register 0<br/>rests ignored initial 0, re-register 0, de-register 0<br/>Request Errors:<br/>d 0, Unknown HA 0, NAI check failures 0</pre> |  |  |
| -                            | undo the reset.<br>The following is sat<br>Router# show ip r<br>sh ip mob traffic<br>IP Mobility traff<br>Time since last of<br>Advertisements:<br>Solicitations<br>Advertisement<br>Home Agent Regist<br>Register requ<br>Register requ | <pre>mmple output from the show ip mobile traffic command:<br/>mobile traffic<br/>fic:<br/>cleared: 1d06h<br/>s received 0<br/>ts sent 0, response to solicitation 0<br/>trations:<br/>lests rcvd 2, denied 0, ignored 0, dropped 0, replied 2<br/>lests accepted 2, No simultaneous bindings 0<br/>lests rcvd initial 1, re-register 0, de-register 1<br/>lests accepted initial 1, re-register 0, de-register 1<br/>lests cepted 1, de-register 1<br/>lests denied initial 0, re-register 0, de-register 0<br/>lests ignored initial 0, re-register 0, de-register 0<br/>lests ignored initial 0, re-register 0, de-register 0<br/>Request Errors:</pre>                      |  |  |

```
Unavailable encap 0, reverse tunnel 0
      Reverse tunnel mandatory 0
      Unrecognized VendorID or CVSE-Type in CVSE sent by MN to HA 0
      Unrecognized VendorID or CVSE-Type in CVSE sent by FA to HA 0
    Gratuitous 0, Proxy 0 ARPs sent
    Route Optimization Binding Updates sent 0, acks received 0 neg acks received 0
    Registration Revocation msg sent 0 rcvd 0 ignored 0
    Registration Revocation acks sent 0 rcvd 0 ignored 0
    Total incoming registration requests using NAT detect 0
RADIUS DISCONNECT:
  Disconnect Request rcvd 0, accepted 0
  Disconnect Request Errors:
    Unsupported Attribute 0, Missing Attribute 0
    Invalid Request 0, NAS Id Mismatch 0
    Session Cxt Not Found 0, Administratively Prohibited 0
Change of Authorization:
  Request rcvd 0, accepted 0
  Request Errors:
    Unsupported Attribute 0, Missing Attribute 0
    Invalid Request 0, NAS Id Mismatch 0
    Session Cxt Not Found 0, Session Cxt Not Removable 0
    Unsupported Service 0
Dynamic DNS Update (IP Reachability):
  Number of DDNS Update Add request sent 2
  Number of DDNS Update Delete request sent 2
router#
The following example displays hotlining counters:
HA# show ip mobile traffic
IP Mobility traffic:
Advertisements:
    Solicitations received 0
    Advertisements sent 0, response to solicitation 0
Home Agent Registrations:
    Register requests rcvd 1351, denied 0, ignored 0, dropped 0, replied 1
    Register requests accepted 1351, No simultaneous bindings 0
    Register requests rcvd initial 149, re-register 1132, de-register 70
    Register requests accepted initial 149, re-register 113, de-register 7
    Register requests replied 1281, de-register 70
    Register requests denied initial 0, re-register 0, de-register 0
    Register requests ignored initial 0, re-register 0, de-register 0
    Registration Request Errors:
      Unspecified 0, Unknown HA 0, NAI check failures 0
      Administrative prohibited 0, No resource 0
      Authentication failed MN 0, FA 0, active HA 0
      Bad identification 0, Bad request form 0
      Unavailable encap 0, reverse tunnel 0
      Reverse tunnel mandatory 0
      Unrecognized VendorID or CVSE-Type in CVSE sent by MN to HA 0
      Unrecognized VendorID or CVSE-Type in CVSE sent by FA to HA 0
    Binding Updates received 14, sent 0 total 0 fail 1351
    Binding Update acks received 0 sent 14
    Binding info requests received 0, sent 1 total 2 fail 1
    Binding info reply received 1 drop 0, sent 0 total 0 fail 0
    Binding info reply acks received 0 drop 0, sent 1
    Binding Delete Req received 0, sent 0 total 0 fail 0
```

```
Binding Delete acks received 0 sent 0
    Binding Sync Req received 0, sent 0 total 0 fail 0
    Binding Sync acks received 0 sent 0
   Gratuitous 0, Proxy 0 ARPs sent
    Route Optimization Binding Updates sent 0, acks received 0 neg acks received 0
    Registration Revocation msg sent 0 rcvd 0 ignored 0
    Registration Revocation acks sent 0 rcvd 0 ignored 0
    Total incoming registration requests using NAT detect 0
    Total VPDN Tunnel sessions attempted: 1 success: 1 fail: 0 pending: 0
                               PPP IDBS: 1 no resource: 0 deleted: 0
Change of Authorization:
  Request rcvd 0, accepted 0
  Request Errors:
   Unsupported Attribute 0, Missing Attribute 0
    Invalid Request 0, NAS 0
    Session Cxt Not Found 0, Session Cxt Not Removable 0
    Unsupported Service 0
Dynamic DNS Update (IP Reachability):
Number of DDNS Update Add request sent 0
  Number of DDNS Update Delete request sent 0
Home Agent Hotlining:
   Number of Hotline Sessions 6
    Number of Active-Session Hotlined 0
    Number of New-Session Hotlined 6
    Number of Active-Sessions Reconciled 0
    Number of New-Sessions Reconciled 0
```

```
HA#
```

In Release 5.0, the output includes number of RRQs received with invalid Access tech type extension.

```
Router#show ip mob traffic
IP Mobility traffic:
UDP:
    Port: 434 (Mobile IP) input drops: 0
Advertisements:
    Solicitations received 0
   Advertisements sent 0, response to solicitation 0
Home Agent Registrations:
    Register requests rcvd 0, denied 0, ignored 0, dropped 0, replied 0
    Register requests accepted 0, No simultaneous bindings 0
   Register requests rcvd initial 0, re-register 0, de-register 0
    Register requests accepted initial 0, re-register 0, de-register 0
    Register requests replied 0, de-register 0
    Register requests denied initial 0, re-register 0, de-register 0
    Register requests ignored initial 0, re-register 0, de-register 0
    Requests result in existing binding overwrite 0, Bindings overwritten 0
    Registration Request Errors:
      Unspecified 0, Unknown HA 0, NAI check failures 0
      Administrative prohibited 0, No resource 0
      Authentication failed MN 0, FA 0, active HA 0
      Bad identification 0, Bad request form 0
      Requests rejected due to congestion 0
      Requests aborted due to congestion 0
      Requests redirected due to congestion 0
      Bindings dropped due to congestion 0
      Idle bindings dropped 0
      Unavailable encap 0, reverse tunnel 0
      Reverse tunnel mandatory 0
      Unrecognized VendorID or CVSE-Type in CVSE sent by MN to HA 0
```

```
Unrecognized VendorID or CVSE-Type in CVSE sent by FA to HA 0
    Unrecognized Access-tech type extn rcvd 0
    Binding Updates received 0, sent 0 total 0 fail 0
    Binding Update acks received 0 sent 0
    Binding info requests received 0, sent 0 total 0 fail 0
    Binding info reply received 0 drop 0, sent 0 total 0 fail 0
    Binding info reply acks received 0 drop 0, sent 0 \,
    Binding Delete Req received 0, sent 0 total 0 fail 0
    Binding Delete acks received 0 sent 0
    Binding Sync Req received 0, sent 0 total 0 fail 0
    Binding Sync acks received 0 sent 0
    Gratuitous 0, Proxy 0 ARPs sent
    Route Optimization Binding Updates sent 0, acks received 0 neg acks received 0
    Registration Revocation msg sent 0 rcvd 0 ignored 0
    Registration Revocation acks sent 0 rcvd 0 ignored 0
    Total incoming registration requests using NAT detect 0
    Total VPDN Tunnel sessions attempted: 0 success: 0 fail: 0 pending: 0
                               PPP IDBs: 0 no resource: 0 deleted: 0
Change of Authorization:
  Request rcvd 0, accepted 0
  Request Errors:
    Unsupported Attribute 0, Missing Attribute 0
    Invalid Request 0, NAS Id Mismatch 0
    Session Cxt Not Found 0, Session Cxt Not Removable 0
    Administratively Prohibited 0
    Unsupported Service 0
Dynamic DNS Update (IP Reachability):
  Number of DDNS Update Add request sent 0
  Number of DDNS Update Delete request sent 0
Home Agent Hotlining:
    Number of Hotline Sessions 0
    Number of Active-Session Hotlined 0
    Number of New-Session Hotlined 0
    Number of Active-Sessions Reconciled 0
    Number of New-Sessions Reconciled 0
Here is an additional example for the HA Release 5.0:
Router#show ip mob traffic
IP Mobility traffic:
UDP:
Port: 434 (Mobile IP) input drops: 0
Advertisements:
Solicitations received 0
Advertisements sent 0, response to solicitation 0
```

```
Home Agent Registrations:
Register requests rcvd 1, denied 0, ignored 0, dropped 0, replied 1
Register requests accepted 1, No simultaneous bindings 0
Register requests rcvd initial 1, re-register 0, de-register 0
Register requests accepted initial 1, re-register 0, de-register 0
Register requests replied 284, de-register 0
    Register requests denied initial 60, re-register 0, de-register 0
    Register requests ignored initial 0, re-register 0, de-register 0
    Requests result in existing binding overwrite 0, Bindings overwritten 0
    Registration Request Errors:
      Unspecified 0, Unknown HA 0, NAI check failures 0
      Administrative prohibited 0, No resource 0
Authentication failed MN 0, FA 0, active HA 0
Requests rejected due to author fail 0
Bad identification 0, Bad request form 0
Requests rejected due to congestion 0
```

```
Requests aborted due to congestion 0
Requests redirected due to congestion 0
Bindings dropped due to congestion 0
Idle bindings dropped 2
Unavailable encap 0, reverse tunnel 0
Reverse tunnel mandatory 0
Unrecognized VendorID or CVSE-Type in CVSE sent by MN to HA \ensuremath{\text{0}}
Unrecognized VendorID or CVSE-Type in CVSE sent by FA to HA 0
Unrecognized Access-tech type extn rcvd 0
Gratuitous 0, Proxy 0 ARPs sent
Route Optimization Binding Updates sent 0, acks received 0 neg acks received 0
Registration Revocation msg sent 8 rcvd 0 ignored 0
Registration Revocation acks sent 0 rcvd 0 ignored 0
Total incoming registration requests using NAT detect 0
Total VPDN Tunnel sessions attempted: 0 success: 0 fail: 0 pending: 0
PPP IDBs: 0 no resource: 0 deleted: 0
RADIUS DISCONNECT:
Disconnect Request rcvd 0, accepted 0
Disconnect Request Errors:
Unsupported Attribute 0, Missing Attribute 0
```

Invalid Request 0, NAS Id Mismatch 0 Session Cxt Not Found 0, Administratively Prohibited 0

Change of Authorization: Request rcvd 0, accepted 0 Request Errors: Unsupported Attribute 0, Missing Attribute 0 Invalid Request 0, NAS Id Mismatch 0 Session Cxt Not Found 0, Session Cxt Not Removable 0 Administratively Prohibited 0 Unsupported Service 0

Dynamic DNS Update (IP Reachability): Number of DDNS Update Add request sent 0 Number of DDNS Update Delete request sent 0

```
Home Agent Hotlining:
Number of Hotline Sessions 0
Number of Active-Session Hotlined 0
Number of New-Session Hotlined 0
Number of Active-Sessions Reconciled 0
Number of New-Sessions Reconciled 0
```

Router#

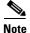

"received" is the number of messages received, "sent" is the total number of messages sent, "Total" includes retransmissions, and "fail" is the number of messages that failed to be sent out.

Table 14 describes the significant fields shown in the display.

Table 14show ip mobile traffic Field Descriptions

| Field                  | Description                                                   |
|------------------------|---------------------------------------------------------------|
| Solicitations received | Total number of solicitations received by the mobility agent. |
| Advertisements sent    | Total number of advertisements sent by the mobility agent.    |

| Field                         | Description                                                                                                    |  |  |
|-------------------------------|----------------------------------------------------------------------------------------------------|--|--|
| Response to solicitation      | Total number of advertisements sent by mobility agent in response to mobile node solicitations.                    |  |  |
| Home Agent                    |                                                                                                    |  |  |
| Register requests             | Total number of Registration Requests received by Home Agent.                                                      |  |  |
| Deregister<br>requests        | Total number of Registration Requests received by the Home Agent with a lifetime of zero (requests to deregister). |  |  |
| Register replied              | Total number of Registration Replies sent by the Home Agent.                                                       |  |  |
| Deregister<br>replied         | Total number of Registration Replies sent by the Home Agent in response to requests to deregister.                 |  |  |
| Accepted                      | Total number of Registration Requests accepted by Home Agent (Code 0).                                             |  |  |
| No simultaneous<br>binding    | Total number of Registration Requests accepted by Home Agent—simultaneous mobility bindings unsupported (Code 1).  |  |  |
| Denied                        | Total number of Registration Requests denied by Home Agent.                                                        |  |  |
| Ignored                       | Total number of Registration Requests ignored by Home Agent.                                                       |  |  |
| Unspecified                   | Total number of Registration Requests denied by Home Agent—reason unspecified (Code 128).                          |  |  |
| Unknown HA                    | Total number of Registration Requests denied by Home Agent—unknown Home Agent address (Code 136).                  |  |  |
| Administrative prohibited     | Total number of Registration Requests denied by Home Agent—administratively prohibited (Code 129).                 |  |  |
| No resource                   | Total number of Registration Requests denied by Home Agent—insufficient resources (Code 130).                      |  |  |
| Authentication failed MN      | Total number of Registration Requests denied by Home Agent—mobile node failed authentication (Code 131).           |  |  |
| Authentication failed FA      | Total number of Registration Requests denied by Home Agent—Foreign Agent failed authentication (Code 132).         |  |  |
| Bad identification            | Total number of Registration Requests denied by Home Agent—identification mismatch (Code 133).                     |  |  |
| Bad request form              | Total number of Registration Requests denied by Home Agent—poorly formed request (Code 134).                       |  |  |
| Unavailable<br>encapsulation  | Total number of Registration Requests denied by Home Agent—unavailable encapsulation (Code 139).                   |  |  |
| Unavailable<br>reverse tunnel | Total number of Registration Requests denied by Home Agent—reverse tunnel unavailable (Code 137).                  |  |  |
| Gratuitous ARP                | Total number of gratuitous ARPs sent by the Home Agent on behalf of mobile nodes.                                  |  |  |
| Proxy ARPs sent               | Total number of proxy ARPs sent by the Home Agent on behalf of mobile nodes.                                       |  |  |
| Foreign Agent                 |                                                                                                    |  |  |
| Request in                    | Total number of Registration Requests received by Foreign Agent.                                                   |  |  |
| Forwarded                     | Total number of Registration Requests relayed to Home Agent by Foreign Agent.                                      |  |  |

### Table 14 show ip mobile traffic Field Descriptions (continued)

I

| Field                         | Description                                                                                                    |
|-------------------------------|----------------------------------------------------------------------------------------------------|
| Denied                        | Total number of Registration Request denied by Foreign Agent.                                                                   |
| Ignored                       | Total number of Registration Request ignored by Foreign Agent.                                                                  |
| Unspecified                   | Total number of Registration Requests denied by Foreign Agent—reason unspecified (Code 64).                                     |
| HA unreachable                | Total number of Registration Requests denied by Foreign Agent—Home Agent unreachable (Codes 80-95).                             |
| Administrative prohibited     | Total number of Registration Requests denied by Foreign Agent—<br>administratively prohibited (Code 65)                         |
| No resource                   | Total number of Registration Requests denied by Home Agent— insufficient resources (Code 66).                                   |
| Bad lifetime                  | Total number of Registration Requests denied by Foreign Agent— requested lifetime too long (Code 69).                           |
| Bad request form              | Total number of Registration Requests denied by Home Agent—poorly formed request (Code 70).                                     |
| Unavailable<br>encapsulation  | Total number of Registration Requests denied by Home Agent— unavailable encapsulation (Code 72).                                |
| Unavailable compression       | Total number of Registration Requests denied by Foreign Agent— requested Van Jacobson header compression unavailable (Code 73). |
| Unavailable<br>reverse tunnel | Total number of Registration Requests denied by Home Agent—reverse tunnel unavailable (Code 74).                                |
| Replies in                    | Total number of well-formed Registration Replies received by Foreign Agent.                                                     |
| Forwarded                     | Total number of valid Registration Replies relayed to the mobile node by Foreign Agent.                                         |
| Bad                           | Total number of Registration Replies denied by Foreign Agent—poorly formed reply (Code 71).                                     |
| Ignored                       | Total number of Registration Replies ignored by Foreign Agent.                                                                  |
| Authentication failed MN      | Total number of Registration Requests denied by Home Agent—mobile node failed authentication (Code 67).                         |
| Authentication<br>failed HA   | Total number of Registration Replies denied by Foreign Agent—Home Agent failed authentication (Code 68).                        |

 Table 14
 show ip mobile traffic Field Descriptions (continued)

## show ip mobile tunnel

I

To display information about the mobile IP tunnel, use the show ip mobile tunnel EXEC command.

show ip mobile tunnel [tunnel interface | brief | mip-udp aggregate-statistics | summary]

| 0 ( D ) ()         |                                                                                                    |                                                                                                    |  |  |
|--------------------|----------------------------------------------------------------------------------------------------|----------------------------------------------------------------------------------------------------|--|--|
| Syntax Description | tunnel                                                                                                    | Displays the tunnel interface.                                                                                                    |  |  |
|                    | summary                                                                                                    |                                                                                                    |  |  |
|                    |                                                                                                    | brief (Optional) Displays a brief summary of the IP/IP and GRE/IP tunnels only.                                                                                                    |  |  |
|                    | mip-udp<br>aggregate-<br>statistics                                                                                                    |                                                                                                    |  |  |
| Command Modes      | EXEC                                                                                                    |                                                                                                    |  |  |
| Command History    | Release                                                                                                    | Modification                                                                                                    |  |  |
|                    | 12.3(7)XJ                                                                                                    | This command was introduced.                                                                                                    |  |  |
|                    | 12.4(22)YD                                                                                                    | 1 The summary, brief and mip-udp aggregate-statisitcs keywords were added.                                                                                                    |  |  |
|                    | tunnels, aggregat<br>tunnel n<br><u>Note</u> The s                                                                                                    | atats are stored in the IDB data structure. Since there is a single IDB for all MIP/UDP<br>individual tunnel counters are not displayed for MIP/UDP tunnels. However,<br>re-statistics for all tunnels is displayed using a new show CLI command ( <b>show ip mobile</b><br><b>nip-udp aggregate-statistics</b> ). |  |  |
| Examples           | router#show<br>Mobile Tunne<br>Total mobile<br>Tunnel0:<br>src 14.0<br>encap G<br>Input Ad                                                                                                 | e ip tunnels 2<br>0.0.2, dest 55.84.33.2<br>RE/IP, mode reverse-allowed, tunnel-users 1<br>CL users 0, Output ACL users 0                                                                                                    |  |  |
|                    | IP MTU 1476 bytes<br>Path MTU Discovery, mtu: 0, ager: 10 mins, expires: never<br>outbound interface GigabitEthernet0/0.500<br>HA created, CEF switching enabled, ICMP unreachable enabled |                                                                                                    |  |  |

```
5 minute input rate 0 bits/sec, 0 packets/sec
    5 minute output rate 0 bits/sec, 0 packets/sec
   0 packets input, 0 bytes, 0 drops
   155 packets output, 6820 bytes
Tunnel1:
   src 14.0.0.2, dest 55.84.33.1
   encap IP/IP, mode reverse-allowed, tunnel-users 3
   Input ACL users 0, Output ACL users 0
   IP MTU 1480 bytes
   Path MTU Discovery, mtu: 0, ager: 10 mins, expires: never
   outbound interface GigabitEthernet0/0.500
   HA created, CEF switching enabled, ICMP unreachable enabled
   5 minute input rate 1000 bits/sec, 6 packets/sec
   5 minute output rate 2000 bits/sec, 3 packets/sec
   30761 packets input, 1237816 bytes, 0 drops
   20229 packets output, 1520736 bytes
```

#### router# show ip mobile tunnel brief

| Mobile Tunnels | :           |                           |              |
|----------------|-------------|---------------------------|--------------|
| Total mobile i | p tunnels 2 |                           |              |
| SrcAddr        | DestAddr    | Encap Users Data Interval | PktRt In/Out |
| BitRt In/Out   | Pkts In/0   | Out Bytes In/Out          |              |
| 14.0.0.2       | 55.84.33.2  | GRE/IP 1 5 minute         | 0 / 0        |
| 0/0            | 0/155       | 0/6820                    |              |
| 14.0.0.2       | 55.84.33.1  | IP/IP 3 5 minute          | 3/1          |
| 0/0            | 2291/1374   | 99016/87756               |              |
|                |             |                           |              |

#### router #show ip mob tunnel mip-udp aggregate-statistics

Tunnel0 Aggregate Counters:

5 minute input rate 0 bits/sec, 0 packets/sec

5 minute output rate 0 bits/sec, 0 packets/sec

300 packets input, 45600 bytes, 0 drops

300 packets output, 39600 bytes

I

## show ip mobile violation

To display information about security violations, use the show ip mobile violation EXEC command.

show ip mobile violation [address | nai string]

| Syntax Description | address                                                                                                    | (Optional) Displays violations from a specific IP address.   |  |
|--------------------|----------------------------------------------------------------------------------------------------|--------------------------------------------------------------|--|
|                    | nai string (Optional) Network access identifier.                                                                                                    |                                                              |  |
|                    |                                                                                                    |                                                              |  |
| Command Modes      | EXEC                                                                                                    |                                                              |  |
| Command History    | Release                                                                                                    | Modification                                                 |  |
|                    | 12.0(1)T                                                                                                    | This command was introduced.                                 |  |
|                    | 12.2(2)XC                                                                                                    | The <b>nai</b> keyword and associated parameters were added. |  |
| Usage Guidelines   | The most recent violation is saved for all the mobile nodes. A circular log holds up to 50 unknown requesters, violators without security association. The oldest violations will be purged to make room for new unknown requesters when the log limit is reached. |                                                              |  |
|                    | Security violation messages are logged at the informational level (see the <b>logging</b> global configuration command). When logging is enabled to include this severity level, violation history can be displayed using the <b>show logging</b> command.         |                                                              |  |
| Examples           | The following is sample output from the <b>show ip mobile violation</b> command:                                                                                                    |                                                              |  |
|                    | Router# <b>show ip mobile violation</b><br>Security Violation Log:                                                                                                    |                                                              |  |
|                    | Mobile Hosts:<br>20.0.0.1:<br>Violations: 1, Last time: 06/18/97 01:16:47<br>SPI: 300, Identification: B751B581.77FD0E40<br>Error Code: MN failed authentication (131), Reason: Bad authenticator (2)                                                              |                                                              |  |
|                    | Table 15 describes significant fields shown in the display.                                                                                                    |                                                              |  |
|                    | Table 15         show ip mobile violation Field Descriptions                                                                                                    |                                                              |  |
|                    | Field                                                                                                    | Description                                                  |  |
|                    | 20.0.0.1                                                                                                    | IP address of the violator.                                  |  |
|                    | Violations                                                                                                    | Total number of security violations for this peer.           |  |
|                    | Last time                                                                                                    | Time of the most recent security violation for this peer     |  |

| Field          | DescriptionSPI of the most recent security violation for this peer. If the security violation is<br>due to an identification mismatch, then this is the SPI from the Mobile-Home<br>Authentication Extension. If the security violation is due to an invalid<br>authenticator, then this is the SPI from the offending authentication extension. In<br>all other cases, it should be set to zero. |  |  |  |
|----------------|----------------------------------------------------------------------------------------------------|--|--|--|
| SPI            |                                                                                                    |  |  |  |
| Identification | Identification used in request or reply of the most recent security violation for this peer.                                                                                                    |  |  |  |
| Error Code     | Error code in request or reply.                                                                                                    |  |  |  |
| Reason         | Reason for the most recent security violation for this peer. Possible reasons are:                                                                                                    |  |  |  |
|                | No mobility security association                                                                                                    |  |  |  |
|                | Bad authenticator                                                                                                    |  |  |  |
|                | • Bad identifier                                                                                                    |  |  |  |
|                | • Bad SPI                                                                                                    |  |  |  |
|                | • Missing security extension                                                                                                    |  |  |  |
|                | • Other                                                                                                    |  |  |  |

 Table 15
 show ip mobile violation Field Descriptions (continued)

## show ip route vrf

To check and display the routing table information corresponding to a VRF, use the **show ip route vrf** EXEC command.

show ip route vrf vrf-name

| Syntax Description | <i>vrf-name</i> TI                                 | <i>vrf-name</i> The name of the specific VRF.                                                                                                    |  |  |
|--------------------|----------------------------------------------------|----------------------------------------------------------------------------------------------------|--|--|
| Command Modes      | EXEC                                               |                                                                                                    |  |  |
| Command History    | Release                                            | Modification                                                                                                    |  |  |
|                    | 12.3(7)XJ                                          | This command was introduced.                                                                                                    |  |  |
|                    | D - EIC<br>N1 - OS<br>E1 - OS<br>i - IS<br>ia - IS | nnorp-vii<br>nnected, S - static, R - RIP, M - mobile, B - BGP<br>GRP, EX - EIGRP external, O - OSPF, IA - OSPF inter area<br>SPF NSSA external type 1, N2 - OSPF NSSA external type 2<br>SPF external type 1, E2 - OSPF external type 2<br>-IS, su - IS-IS summary, L1 - IS-IS level-1, L2 - IS-IS level-2<br>S-IS inter area, * - candidate default, U - per-user static route<br>R, P - periodic downloaded static route |  |  |
|                    | Gateway of las                                     | st resort is not set                                                                                                    |  |  |
|                    | M 4.4.4                                            | 32 is subnetted, 1 subnets<br>.100 [3/1] via 92.92.92.1, 00:00:45, Tunnel0<br>10.0/24 is directly connected, Tunnel0                                                                                                    |  |  |

### show policy-map apn realm

To display aggregate policing statistics for flows across the APN interface, use the **show policy-map apn** command in Privileged EXEC mode. Use the **no** form of the command to disable the feature.

show policy-map apn realm example.com

no show policy-map apn realm example.com

| Syntax Description | example.com                                                                                                    | The name of the mobile realm .                                  |  |
|--------------------|----------------------------------------------------------------------------------------------------|-----------------------------------------------------------------|--|
| Defaults           | There are no default values.                                                                                                    |                                                                 |  |
| Command Modes      | Privileged EXEC                                                                                                    |                                                                 |  |
| Command History    | Release                                                                                                    | Modification                                                    |  |
|                    | 12.4(15)XM                                                                                                    | This command was introduced.                                    |  |
| Usage Guidelines   | In HA Release 5.0, all conformed, exceeded, or violated counters are not incremented and stay at <b>0</b> on both the CP and the TP when you configure <b>show policy-map apn realm</b> . |                                                                 |  |
|                    | This occurs when you configure HA with a class map and a policy map, and apply the service-policy to both the uplink and downlink. Then send bidirectional traffic to the binding.        |                                                                 |  |
|                    | On the CP and TP, configure show policy-map apn realm realm.                                                                                                    |                                                                 |  |
|                    | On the TP, the conformed packet and violated packet are displayed in the <b>show ip mobile binding policy</b> output, but not in the <b>show policy-map</b> output.                       |                                                                 |  |
| Examples           | The following ex                                                                                                    | ample illustrates the <b>show policy-map apn realm</b> command: |  |
|                    | Router#show pol<br>Realm @cisco.c                                                                                                    | icy-map apn realm @cisco.com<br>om                              |  |
|                    | Service-policy input: perbindingpolice                                                                                                    |                                                                 |  |
|                    | 0 packets<br>Match: fl<br>police:<br>rate<br>peak-r<br>conform<br>exceede                                                                                                    | ow pdp                                                          |  |

Class-map: class-default (match-any) 0 packets, 0 bytes Match: any

### show redundancy inter-dev

To display the current periodic sync interval value, use the **show redundancy inter-dev** privileged EXEC command. Use the **no** form to disable the display.

### show redundancy inter-dev

**Syntax Description** This command has no arguments or keywords.

- **Defaults** Disabled by default.
- **Command Modes** Privilieged EXEC

| Command History | Release    | Modification                 |
|-----------------|------------|------------------------------|
|                 | 12.4(22)YD | This command was introduced. |

## snmp-server enable traps ipmobile

|                    | To configure Simple Network Management Protocol (SNMP) security notifications for Mobile IP, use the <b>snmp-server enable traps ipmobile</b> command in global configuration mode. To disable SNMP notifications for Mobile IP, use the no form of this command.                                                                          |
|--------------------|----------------------------------------------------------------------------------------------------|
|                    | snmp-server enable traps ipmobile                                                                                                    |
|                    | no snmp-server enable traps ipmobile                                                                                                    |
| Syntax Description | This command has no arguments or keywords.                                                                                                    |
| Defaults           | SNMP notifications are disabled by default.                                                                                                    |
| Command Modes      | Global Configuration                                                                                                    |
| Command History    | Release Modification                                                                                                    |
|                    | 12.1(2)TThis command was introduced.                                                                                                    |
| Usage Guidelines   | SNMP Mobile IP notifications can be sent as traps or inform requests. This command enables both traps and inform requests.                                                                                                    |
|                    | For a complete description of this notification and additional MIB functions, see the RFC2006-MIB.my file, available on Cisco.com at http://www.cisco.com/public/mibs/v2/.                                                                                                    |
|                    | The <b>snmp-server enable traps ipmobile</b> command is used in conjunction with the <b>snmp-server host</b> command. Use the <b>snmp-server host</b> global configuration command to specify which host or hosts receive SNMP notifications. To send SNMP notifications, you must configure at least one <b>snmp-server host</b> command. |
| Examples           | The following example enables the router to send Mobile IP informs to the host at the address myhost.cisco.com using the community string defined as public:                                                                                                    |
|                    | snmp-server enable traps ipmobile<br>snmp-server host myhost.cisco.com informs version 2c public                                                                                                    |

### standby track decrement priority

To lower the priority of an particular HA in a redundancy scenario, use the **standby track** *tracking object id* **decrement** *priority* command in global configuration mode. To disable this function, use the **no** form of the command.

standby track tracking object id decrement priority

no standby track tracking object id decrement priority

| Syntax Description | <i>tracking</i> The name of the specific tracking object.<br><i>object id</i> |                               |  |  |
|--------------------|-------------------------------------------------------------------------------|-------------------------------|--|--|
|                    | priority S                                                                    | Specifies the priority level. |  |  |
| Defaults           | There are no o                                                                | lefault values.               |  |  |
| Command Modes      | Global Config                                                                 | uration                       |  |  |
| Command History    | Release                                                                       | Modification                  |  |  |
|                    | 12.3(14)YX                                                                    | This command was introduced.  |  |  |

## subscriber redundancy

To insure that the CPU is not overwhelmed by the bulk sync process, use the **subscriber redundancy rate** global configuration command. Use the **no** form of the command to disable this feature.

subscriber redundancy [ bulk | delay | dynamic | rate number of sessions Per Unit Time ]

no subscriber redundancy rate number of sessions Per Unit Time

| Syntax Description | bulk                                                                                                    | Configures the subscriber redundancy policy for bulk sync.                                                                                                    |
|--------------------|----------------------------------------------------------------------------------------------------|----------------------------------------------------------------------------------------------------|
|                    | delay                                                                                                    | Configures the delay in syncing each sessions.                                                                                                    |
|                    | dynamic                                                                                                    | Subscriber redundancy policy for dynamic sync.                                                                                                    |
|                    | <b>rate</b><br>number of<br>sessions<br>Per Unit<br>Time                                                        | Configures the rate to sync sessions. The default value is 500.                                                                                                    |
| Command Default    | This comma                                                                                                    | and is disabled by default. The default value for the number of sessions Per Unit Time is 500.                                                                                    |
| Command Modes      | Global Cont                                                                                                    | figuration                                                                                                    |
| Command History    | Release                                                                                                    | Modification                                                                                                    |
|                    | 12.4(22)YE                                                                                                    | D This command was introduced.                                                                                                    |
| Usage Guidelines   |                                                                                                    | and controls the bulk sync process. In case the number of bindings to be synced during bulk<br>s is large, then no more than the number of Sessions Per unit time will be synced. |
| Examples           | Here is an example of the <b>subscriber redundancy rate</b> command: router(config)# subscriber redundancy rate |                                                                                                    |

### track id application home-agent

To create a tracking object to track the home-agent state, use the **track** *tracking object id* **application home-agent** command in global configuration. To disable this feature, use the **no** form of the command.

track tracking object id application home-agent

no track tracking object id application home-agent

| Syntax Description | <i>tracking</i> The n object id | ame of the specific tracking object.                              |
|--------------------|---------------------------------|-------------------------------------------------------------------|
| Defaults           | There are no defau              | t values.                                                         |
| Command Modes      | Global Configurati              | on                                                                |
| Command History    | Release                         | Modification                                                      |
|                    | 12.3(14)YX                      | This command was introduced.                                      |
| Examples           | -                               | nple illustrates the <b>track application home-agent</b> command: |

### virtual

To configure virtual server attributes, use the virtual virtual server configuration command. To remove the attributes, use the no form of this command.

virtual ip-address {tcp | udp} port-number [service service-name]

no virtual

| ip-address   | IP address for this virtual server instance, used by clients to connect to the server                                                                                                    |
|--------------|----------------------------------------------------------------------------------------------------|
| I            | farm.                                                                                                    |
| tcp          | Performs load balancing for only TCP connections.                                                                                                    |
| udp          | Performs load balancing for only UDP connections.                                                                                                    |
| port-number  | (Optional) IOS SLB virtual port (the TCP or UDP port number or port name). If specified, only the connections for the specified port on the server are load balanced. The ports and the valid name or number for the port-number argument are as follows: |
|              | Domain Name System: <b>dns</b> 53                                                                                                    |
|              | File Transfer Protocol: <b>ftp</b> 21                                                                                                    |
|              | HTTP over Secure Socket Layer: https 443                                                                                                    |
|              | Mapping of Airline Traffic over IP, Type A: matip-a 350                                                                                                    |
|              | Network News Transport Protocol: nntp 119                                                                                                    |
|              | Post Office Protocol v2: pop2 109                                                                                                    |
|              | Post Office Protocol v3: pop3 110                                                                                                    |
|              | Simple Mail Transport Protocol: smtp 25                                                                                                    |
|              | Telnet: telnet 23                                                                                                    |
|              | World Wide Web (HTTP): www 80                                                                                                    |
|              | Specify a port number of <b>0</b> to configure an all-port virtual server (that is, a virtual server that accepts flows destined for all ports).                                                                                                    |
| service      | (Optional) Couple connections associated with a given service, such as HTTP or Telnet, so all related connections from the same client use the same real server.                                                                                          |
| service-name | Optional) Type of connection coupling. Currently, the only choice is <b>ftp</b> . Couple FTP data connections with the control session that created them.                                                                                                 |
|              | udp<br>port-number<br>service                                                                                                    |

### Defaults

No default behavior or values.

**Command Modes** SLB virtual server configuration

| <b>Command History</b> | Release                                                                                                    | Modification                                                                                                    |  |  |
|------------------------|----------------------------------------------------------------------------------------------------|----------------------------------------------------------------------------------------------------|--|--|
|                        | 12.0(7)XE                                                                                                    | This command was introduced.                                                                                                    |  |  |
|                        | 12.1(5)T                                                                                                    | This command was integrated into Cisco IOS Release 12.1(5)T.                                                                                              |  |  |
| Usage Guidelines       | The <b>no virtual</b> commar inservice command.                                                                                                    | nd is allowed only if the virtual server was removed from service by the no                                                                               |  |  |
|                        | For some applications, it is not feasible to configure all the virtual server TCP or UDP port numbers for the IOS SLB feature. To support such applications, you can configure IOS SLB virtual servers to accept flows destined for all ports. To configure an all-port virtual server, specify a port number of <b>0</b> . |                                                                                                    |  |  |
| Note                   | In general, you should use port-bound virtual servers instead of all-port virtual servers. When you use all-port virtual servers, flows can be passed to servers for which no application port exists. When servers reject these flows, IOS SLB might fail the server and remove it from load balancing.                    |                                                                                                    |  |  |
| Examples               | <b>e</b> 1                                                                                                    | specifies that the virtual server with the IP address 10.0.0.1 performs load nections for the port named www. The virtual server processes HTTP requests. |  |  |
|                        | ip slb vserver PUBLIC_HTTP<br>virtual 10.0.0.1 tcp www                                                                                                    |                                                                                                    |  |  |
|                        | The following example illustrates how to enable the Mobile IP SLB feature. The <i>ip address</i> is the virtual Home Agent address to which registration requests from PDSN/FA will be sent. This command is configured on the SLB Supervisor.                                                                              |                                                                                                    |  |  |
|                        | Router(config)# ip slb vserver <name><br/>Router(config-slb-vserver)# <b>virtual</b> <i>ip address</i> <b>udp 434 service</b> <i>ip mobile</i></name>                                                                                                    |                                                                                                    |  |  |
| Related Commands       | Command                                                                                                    | Description                                                                                                    |  |  |
|                        | ip slb vserver                                                                                                    | Identifies a virtual server.                                                                                                    |  |  |
|                        | show ip slb vservers                                                                                                    | Displays information about the virtual servers.                                                                                                    |  |  |
|                        |                                                                                                    |                                                                                                    |  |  |

Cisco and the Cisco Logo are trademarks of Cisco Systems, Inc. and/or its affiliates in the U.S. and other countries. A listing of Cisco's trademarks can be found at www.cisco.com/go/trademarks. Third party trademarks mentioned are the property of their respective owners. The use of the word partner does not imply a partnership relationship between Cisco and any other company. (1005R)

©2009 Cisco Systems, Inc. All rights reserved.

virtual

176